# **interAktiv**

#### **Kundenmagazin 1/2019 der IB&T Gruppe**

# infraTage im Mai

**Mein RZI Seite 12**

**Planung braucht Bestand Seite 24**

> **Jedes Detail zählt – die neuen 3D-Symbole Seite 44**

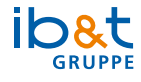

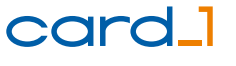

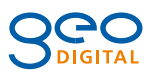

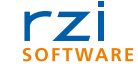

# **<sup>24</sup> Inhalt**

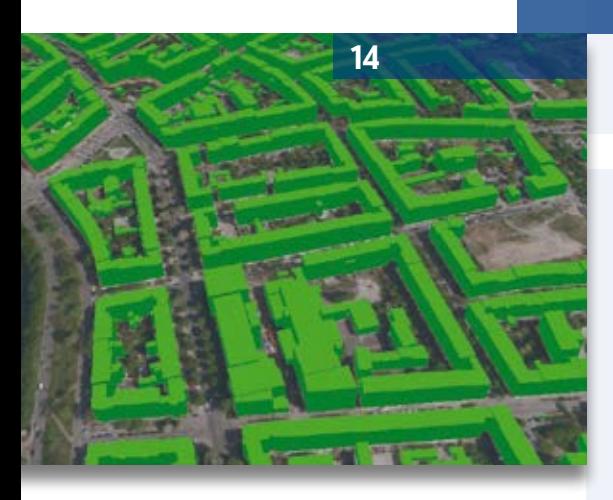

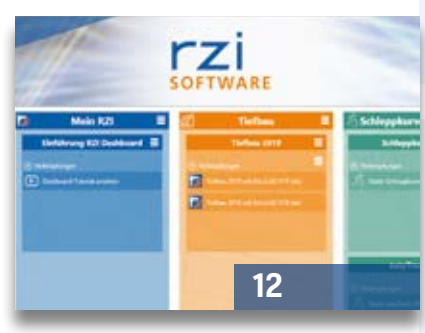

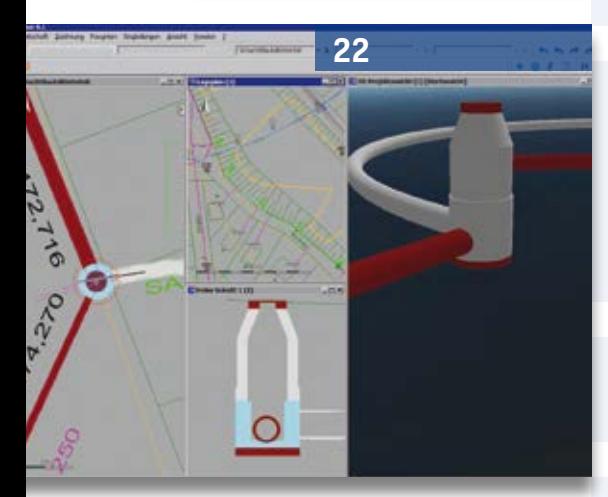

3 Editorial

#### **Rund um das Produkt**

- 4 Gleise aus Punktwolken
- 6 Kosten AKVS/elKe Formblätter
- 11 Höchste Zeit für BricsCAD® V19
- 12 Mein RZI
- 14 Die Welt der Geodaten
- 22 Schächte und Haltungen als Fachobjekte
- 24 Planung braucht Bestand ein 3D-Modell im Handumdrehen
- 30 #BIMgehtIMMER
- 40 Baukosten im Griff mit Digitaler Planung
- 42 Regelungsverzeichnisse mit card\_1
- 44 Jedes Detail zählt die neuen 3D-Symbole

#### **Aus der Praxis**

- 18 Tipps und Tricks
- 23 Aus der Praxis für die Praxis
- 29 Dynamische BauDaten und card\_1
- 34 Verkehrszählung nie wieder Strichlisten!
- 38 3D-Hüllkurven mittels Polygontrassen berechnen
- 46 JA zu Building Information Modeling

#### **Veranstaltungen**

- 19 Rückblick Leica Tour
- 20 card\_1 infraTage 2019
- 29 Rückblick BIMTag
- 31 Radspaß für Alle
- 32 Treffpunkt
- 47 BIM Webinar gewonnen

#### **Aus der Branche**

- 8 Die neue ASR A5.2
- 36 GEO DIGITAL Kompakt Infos

#### **Interna**

- 17 Willkommen bei IB&T
- 27 Mitmachen & Gewinnen
- 28 Leserumfrage
- 41 Impressum
- 47 Schulungstermine
- 48 Ihre Ansprechpartner

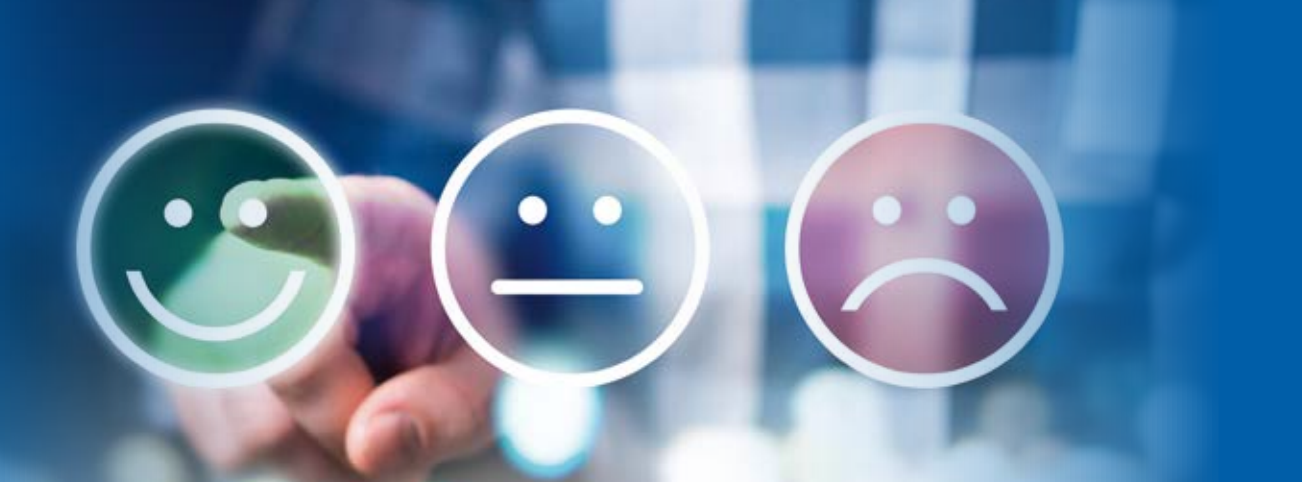

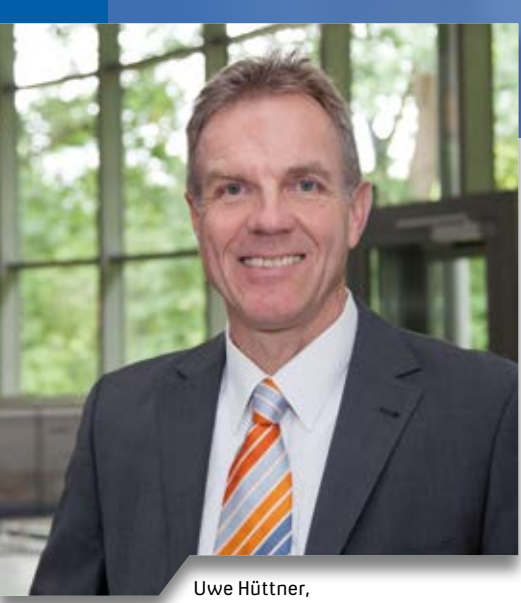

Geschäftsführer IB&T Software GmbH

#### **Guten Tag liebe Leserinnen und Leser,**

ein ereignisreiches Jahr mit vielen kleinen und großen Neuerungen im Zusammenhang mit der IB&T Gruppe und deren Lösungen liegt hinter uns. Unser aufgefrischter Firmenauftritt und die neuen Firmen- und Produktlogos kamen auf allen Veranstaltungen sehr gut an. Modern, frisch, dynamisch – so bezeichnen die Besucher unser Erscheinungsbild. Aber auch technologisch tut sich viel. Neue Module und Funktionen speziell für die modellbasierten Arbeitsweisen haben wir veröffentlicht. Lesen Sie hierzu die Artikel zur BIM-konformen Bestandsmodellierung für die Bereiche Straße und Wasserwirtschaft, die der neue 3D-Symbolkatalog mit seinen hochwertigen Ausstattungselementen bestens ergänzt.

Die Basis "smart infra-modeling technology" bildet die Grundlage für alle weiteren card\_1 Fortschreibungen: smart – steht für intelligent oder schlau. infra – steht als Obergriff für alle Aufgabenstellungen der Infrastruktur, wie Vermessung, Straße, Kanal, Bahn, GIS und Brücke. modeling – steht für das Modellieren und die BIM Arbeitsweise. technology – steht für die Technologie, auf der das intelligente Expertensystem basiert. Auf den infraTagen stellen wir Ihnen das Expertensystem vor. Wir laden Sie herzlich nach Chemnitz, Hannover und Heidelberg ein; das genaue Programm lesen Sie im Heft.

**Editorial**

BIM bleibt Thema. Nach wie vor wirken wir aktiv an der Definition und der Einführung neuer Prozesse und Methoden in der Branche mit und untermauern unsere führende Rolle in der Vor-Standardisierung über die Fachgruppe BIM und Verkehrswege des buildingSMART e.V. Lesen Sie hierzu die BIM Rubrik. Ihre Anforderungen mittels fachlich ausgereifter und flexibler Lösungen zu erfüllen und in partnerschaftlicher Zusammenarbeit Ihre erfolgreiche Auftragsabwicklung zu ermöglichen, forcieren wir durch neue strategische Partnerschaften mit Kunden. Wir freuen uns über zwei Entwicklungskooperationen mit führenden Bauunternehmen: Zusammen mit den Firmen Bickhardt Bau AG und STRABAG SE wollen wir

die Lösung card\_1 praktikabler machen und die BIM Anforderungen gemeinsam umsetzen.

In mehreren Beiträgen informieren wir Sie über die jüngsten Lösungen unserer Tochtergesellschaften. RZI Anwender blicken erwartungsvoll auf Mein RZI, der individuell gestaltbaren Benutzeroberfläche, die Sie mit der neuen RZI Tiefbau Version 2019 erhalten. GEO DIGITAL berichtet über ein spannendes Pilotprojekt der Leipziger Verkehrsbetriebe zum Thema Hüllkurve. Außerdem erfahren Sie etwas über die aktualisierten Technischen Regeln für Arbeitsstätten bei Planung und Bau von Straßen.

Apropos interessant – Ihre Meinung zu unserem Kundenmagazin ist uns wichtig und wir bitten Sie, an der Leserumfrage teilzunehmen.

In der vorherigen interAktiv deuteten wir es an und tatsächlich machen wir es wahr – wir treten mit einer kleinen card\_1 Mannschaft, bestehend aus Kunden, Partnern und Mitarbeitern, bei den diesjährigen EuroEyes Cyclassics am 25. August 2019 an. Falls Sie da sind und uns anfeuern wollen – Sie erkennen uns an dem neuen Logo auf dem Radtrikot – würde uns freuen!

Viel Vergnügen beim Lesen.

*Ihr Uwe Hüttner*

# **Gleise aus Punktwolken**

Die automatische Objektbestimmung aus Punktwolken ist nicht einfach. card\_1 hat nun die Erkennung von Schienen perfektioniert. In Kombination mit den klassischen Werkzeugen werden daraus Achsen, Gradienten, Überhöhungen und fertige Raumkörper für Oberbau und Lichtraum generiert. Thies Rickert

**>>** Punktwolken gibt es inzwischen in rauen Mengen. Nicht alle sind für die vollautomatische Objekterkennung geeignet. Insbesondere sind Punktwolken weniger geeignet, die durch Scans und Auswertungen mittels UAV entstanden sind. Systeme jedoch, die sich entlang einer Gleisachse bewegen und damit das Schienenprofil im Querschnitt erfassen, erlauben sowohl die Ermittlung der Innen- als auch der Oberseite der Schiene mit hoher Genauigkeit.

#### **Bezugsachse**

Die Schienenpunkte werden im Achsquerschnitt identifiziert. Die vorläufige Achse, die dafür benötigt wird, kann entweder eine Bestandsachse des Gleises sein, die Sie vorher importiert haben. Oder Sie erzeugen die Achse aus der Trajektorie (Raumkurve) des Erfassungssystems. Für diesen Fall stellt card\_1 eine Funktion zur Verfügung. Oder Sie erzeugen eine einfache Hilfsachse von Hand, die Bezugsachse muss nur grob

in der Nähe der tatsächlichen Achse verlaufen, sollte allerdings nicht zu sehr von der parallelen Lage abweichen.

#### **Schienenpunkte**

Die erforderliche Parallelität macht das Verfahren deutlich. Im äquidistanten Abstand werden die Punktwolkendaten im Querschnitt dargestellt. Dabei ist die Korridorbreite wichtig. Ein zu schmaler Korridor zeigt zwar die richtigen Daten, nämlich die Punkte, die zu dieser Station gehören. Häufig jedoch sind das zu wenig Punkte, sodass sich Innen- und Oberseite nicht genau genug erkennen lassen. Der Korridor wird dann breiter gewählt und zeigt zwangsläufig nicht mehr exakt die richtigen Daten an. Aber es gibt Parameter, mit denen die destillierten Schienenpunkte auf Plausibilität geprüft werden können. Dazu werden die Informationen der Nachbarquerschnitte herangezogen. Schienenhöhen ändern sich nur kontinuierlich, wenn Sie die Abstände nicht zu groß machen.

Auch können Sie sich zunutze machen, dass es an einer Station immer zwei Schienen gibt, die im vorgegebenen Abstand der Spurweite zueinander passen müssen.

#### **Achspunkte, Punktmenge**

Ein Stationsabstand von einem Meter hat sich in empirischen Testreihen als sinnvoll erwiesen. In jedem Querschnitt werden die beiden Schienenpunkte gleichzeitig gemessen. Anschließend werden sie gemittelt, mit der niedrigeren Höhe versehen und dann in die Punktdatenbank geschrieben. Da die Reihenfolge durch das Auswerteverfahren aufsteigend sortiert gegeben ist, lassen sich die Achspunkte direkt als sortierte Punktmenge abspeichern.

#### **Automatische Achse**

Die sortierte Punktmenge wird benötigt, um das Modul "Automatische Achse" zum Einsatz zu bringen. Die Voraussetzungen sind erfüllt, es sind alles Achspunkte, sie sind alle gleichgenau und die absolute Genauigkeit ist ausreichend genau bekannt. Letztere wurde wiederum in Testreihen empirisch ermittelt. Es werden alle Geraden und Kreisbögen nach einem Ausgleichungsverfahren sehr genau berechnet. Die

Lücken werden bei positiver Abrückung durch Klothoiden geschlossen. Beim vorgegebenen Stationsabstand von einem Meter beträgt die Länge der Trasse, die in einem Zug automatisch berechnet werden kann, 32 Kilometer.

#### **Geländelinie, Gradiente**

Die Höhen der gemessenen Achspunkte werden als Geländelinie gespeichert und lassen sich so in das Modul "Gradientenfindung Bahn" einspeisen. Dieses macht dann daraus eine Gradiente, dabei werden Voreinstellungen für die Trassierungsparameter genutzt.

#### **Überhöhungsbänder**

Auch ein brauchbares Überhöhungsband wird geliefert. Dazu wird die gemessene Überhöhung für ein paar ausgewählte Kreisbögen analysiert. Es wird eine konstante Geschwindigkeit bestimmt, mit der das Überhöhungsband für alle Achselemente generiert wird. Das Überhöhungsband der gemessenen Schienenpunkte bleibt für Kontrollzwecke erhalten.

#### **Oberbau, Lichtraum**

Aus der Achse und ihren Stationsdaten werden Raumkörper für den Oberbau, etwa Schienen, Schwellen, Schotter, sowie für den Lichtraum generiert. Damit ist es geschafft, aus einer Punktwolke auf Knopfdruck die Daten der Linienführung bis hin zum räumlichen Lichtraumbauwerk zu erzeugen.

#### **Genauigkeit**

Je besser die Scannerdaten sind, desto besser ist das Ergebnis. In unseren Beispielen war die innere (relative) Genauigkeit bei +/- 0,01 m. Die tatsächliche Genauigkeit der Trassierungsdaten ist also hauptsächlich abhängig von der Qualität der Punktwolke. Damit lassen sich verschiedene Anwendungsfälle bedienen. Der größte Nutzen wird dann eintreten, wenn für viele Kilometer vorhandener Gleise keine Trassierungsdaten vorliegen, die aber zum Beispiel aus Gründen einer automatisierten Oberbauunterhaltung dringend benötigt werden.

#### **Das Tool**

Für Sie als Anwender bleibt außer der Prüfung der Scannerdaten nicht mehr viel zu tun. Sie müssen die Punktwolken bereitstellen, die Funktion starten und den abgebildeten Dialog, siehe Bild 1, ausfüllen. Dann ist ein bisschen Programmbeobachtung angesagt. Anschließend begutachten Sie die fertigen Objekte.

Alle erzeugten Daten, wie gemessene Achspunkte in der Punktdatenbank, Punktmenge, Geländelinie, Gradiente und Überhöhungsbänder, lassen sich noch nachträglich nutzen, um die Ergebnisse zu optimieren.

#### **Auswertung, Fahrsimulation**

Wenn die automatische Berechnung und ggf. die Optimierung abgeschlossen sind, können Sie mittels Animation eine Visualisierung der Strecke vornehmen. Natürlich lassen sich dabei alle anderen im Projekt vorhandenen Daten einblenden, beispielsweise die Punktwolken. **<<**

Die neue Funktionalität Gleisachse aus Punktwolke ist in Kürze verfügbar. Kontakt: vertrieb@card-1.com

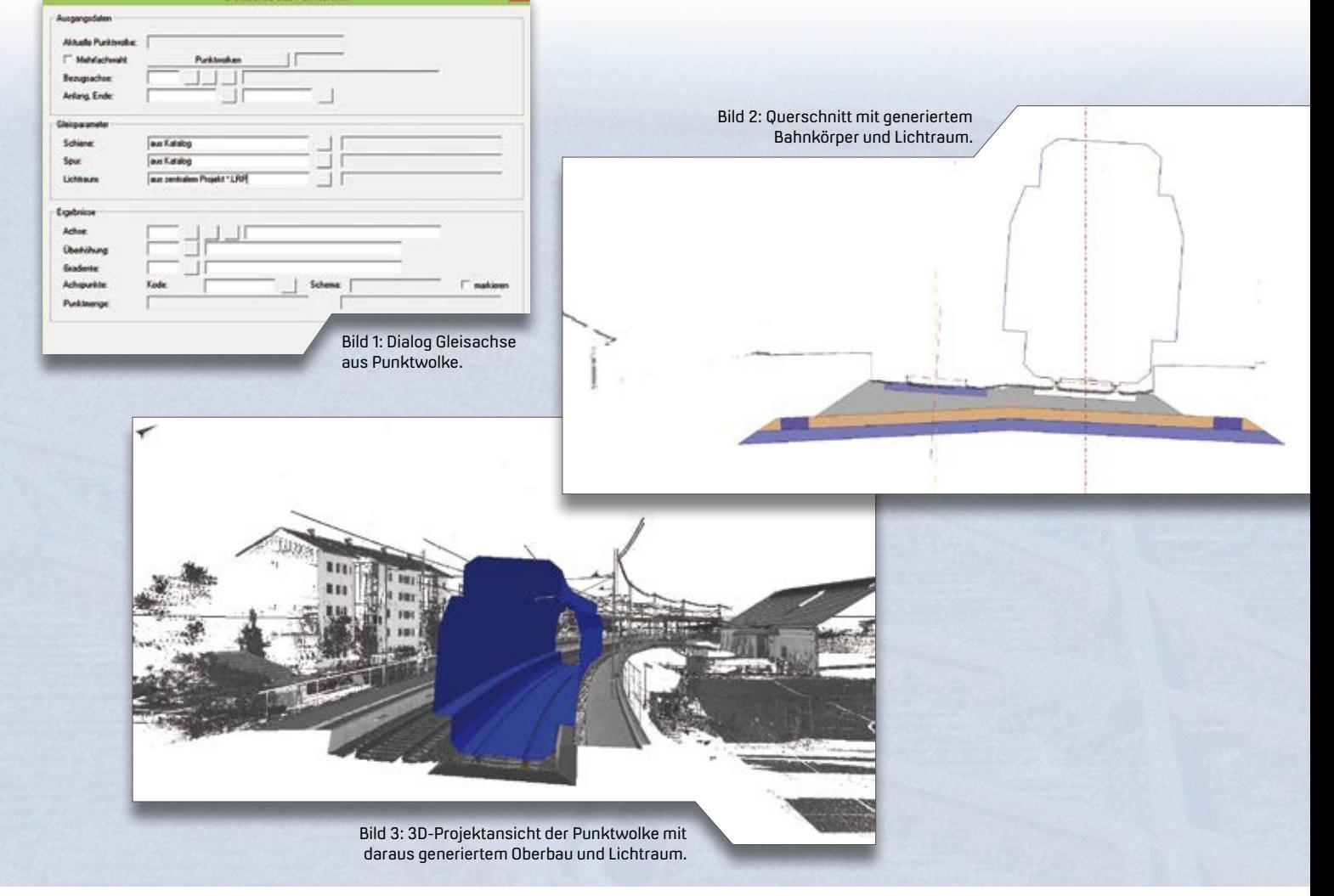

### **Kosten AKVS/elKe – Formblätter**

Ein wesentliches Merkmal von Kosten AKVS/elKe ist, neben der Erfassung und vorschriftenkonformen Ermittlung der Infrastrukturkosten, die Bereitstellung der Ergebnisse in einheitlichen Formblättern. Mittlerweile steht eine recht umfangreiche Anzahl an Formblättern zur Verfügung. Wir geben Ihnen einen Kurzüberblick.

Erik Grützner

**>>** Die "Anweisung zur Kostenermittlung und zur Veranschlagung von Straßenbaumaßnahmen" hat ein Bund-Länder-Arbeitskreis unter Federführung des Bundesministeriums für Verkehr und digitale Infrastruktur (BMVI) erarbeitet. Die AKVS regelt u. a. die Ausgabe der Berechnungsergebnisse mittels einheitlicher Formblätter.

#### **Formblatt E**

Berechnung der Einzelkosten: Alle Positionen, die Sie erfassen, werden im Blatt E mit roten Begründungstexten gelistet. Hinweis: Mit Kosten AKVS/elKe haben Sie die Möglichkeit, die Begründungstexte alternativ schwarz und kursiv auszugeben.

#### **Formblatt EBW**

Berechnung der Einzelkosten als bepreistes LV (Bauwerksentwurf): Bei Bauwerksentwürfen benötigen Sie das Blatt EBW. Es handelt sich hierbei um ein Vorblatt zum Leistungsverzeichnis (LV), z. B. für Brückenbauwerke.

#### **Formblatt ETM**

Berechnung der Einzelkosten als bepreistes LV (Telematikentwurf): Analog zum Bauwerksentwurf ist bei einem

Telematikentwurf das Blatt ETM zu nutzen. Auch hier handelt es sich um ein Vorblatt zum Leistungsverzeichnis (LV).

#### **Formblatt EBWÜ**

Zusammenstellung der Kosten für das Bauwerk (Bauwerksentwurf): Auf dem Blatt EBWÜ werden die Kosten für das Bauwerk inhaltlich entsprechend der Gliederung des LV zusammengestellt. Es handelt sich hierbei um eine Zusammenstellung der Unterabschnitte des LV.

#### **Formblatt ETMÜ**

Zusammenstellung der Kosten für die Telematikanlage: Das Blatt ETMÜ ist für den Telematikentwurf zu verwenden und enthält die Kosten für die Telematikanlage (Zusammenstellung der Unterabschnitte des LV).

#### **Formblatt N**

Nebenrechnungen nach REB 23.003 – Formelkatalog Straßenbau: Sie geben für jede Leistung eine Nebenrechnung für Menge und Kosten je Einheit als separates Blatt aus. Dadurch weisen Sie diese Werte eindeutig nach. Zur Berechnung stehen Ihnen sämtliche Formeln der REB 23.003 zur Verfügung. Hinweis: Das Blatt N ist nicht in der AKVS 2014 enthalten. Es handelt sich hierbei um eine Eigenentwicklung speziell für Kosten AKVS/elKe, siehe Bild 1.

#### **Formblatt D**

Zusammenstellung der Kosten für die Hauptgruppe: Im Blatt D werden die Einzelkosten der Hauptgruppen aus dem Blatt E zusammengestellt. Die jeweilige Hauptgruppensumme wird gebildet, anschließend die Mehrwertsteuer berechnet und die Summe auf volle Tausend Euro aufgerundet.

Hinweis: Mit Kosten AKVS/elKe haben Sie die Möglichkeit, die Aufrundung auf volle 1.000 Euro optional auszuschalten. Die Summen werden dann Euro genau ausgegeben, siehe Bild 2.

#### **Formblatt C**

Zusammenstellung der Kosten für die Teile: Im Blatt C werden die ermittelten Kosten des Blattes D zusammengerechnet und für jeden Teil summiert.

#### **Formblatt B**

Zusammenstellung der Kosten für die Hauptteile: Die im Blatt C ermittelten Kosten für die Teile werden auf Blatt B für die Hauptteile zusammengestellt.

#### **Formblatt BK**

Kostenübersicht der Beteiligten: Blatt BK stellt eine Übersicht der Kosten für die Beteiligten dar. Das Blatt BK ist nur bei Maßnahmen mit Kostenteilung erforderlich.

#### **Formblatt BKE**

Kostenübersicht eines einzelnen Beteiligten: Das Blatt BKE ist nur bei Maßnahmen mit Kostenteilung erforderlich. Die Kostenbeteiligungen werden getrennt für jeden Beteiligten detailliert aufgeführt.

#### **Formblatt A**

Übersicht der Gesamtkosten und Verteilung auf die Beteiligten: Enthält die Gesamtkosten der Baumaßnahme, zudem die Kosten je km und bei Bauwerksentwürfen die Brückenflächen bzw. Tunnellängen. Außerdem wird die Verteilung der Gesamtkosten auf die Beteiligten ausgegeben.

#### **Titelblatt**

Titelblatt mit Prüf- und Gesehenvermerken und Gesamtkosten: Das Titelblatt enthält Schriftfelder mit Aufstellungs-, Prüf- und Gesehenvermerken. Das Titelblatt umfasst die Bezeichnung der Entwurfsunterlage, die Stufe der Kostenermittlung und die Gesamtkosten der Baumaßnahme. Hinweis: Mit

 $\Theta$  -  $\beta$   $\beta$  <sup>n</sup> Tomater in Druckhistorie sprichers

Kosten AKVS/elKe können Sie von der vorgeschriebenen Ausgabe der Gesamtkosten in Millionen Euro abweichen und optional die Gesamtkosten in Euro genau ausgeben.

#### **Formblatt L**

Einzelkosten der Baulose: Zur Einstellung in den Haushalt erfolgt die Aufteilung der ermittelten Kosten auf Baulose. Das Formblatt L weist die Einzelkosten der den Baulosen zugewiesenen Positionen nach Baulosen getrennt aus.

#### **Formblatt LK**

Baulose – Kostenanteile: Im Blatt LK werden die prozentualen Kostenanteile der Baulose gelistet.

#### **Formblatt AK(V)**

 $H + \overline{E}$  vent  $H$   $H$ 

Anrechenbare Kosten (Verkehrsanlagen): Die Blätter zur Ermittlung der Anrechenbaren Kosten entsprechen dem Muster aus dem Handbuch für die Vergabe und Ausführung von freiberuflichen Leistungen im Straßen- und Brückenbau (HVA F-STB). Das Blatt AK(V) enthält die zur Ermittlung der Anrechenbaren Kosten notwendigen Zeilen mit Kostenangaben für die Verkehrsanlagen.

#### **Formblatt AK(VK)**

Anrechenbare Kosten (Verkehrsanlagen Kostenaufschlüsselung): Die Kostenangaben des Blatts AK(V) werden im Blatt AK(VK) durch Aufschlüsselung aller Einzelpositionen und deren Zeilenzuordnung nachgewiesen.

#### **Formblatt AK(I)**

Anrechenbare Kosten (Ingenieurbauwerke): Das Blatt AK(I) enthält die zur Ermittlung der Anrechenbaren Kosten notwendigen Zeilen mit Kostenangaben für die Ingenieurbauwerke.

#### **Formblatt AK(IK)**

Anrechenbare Kosten (Ingenieurbauwerke Kostenaufschlüsselung): Die Kostenangaben des Blatts AK(I) werden im Blatt AK(IK) durch Aufschlüsselung aller Einzelpositionen und deren Zeilenzuordnung nachgewiesen.

#### **Automatisch & konform**

Glücklicherweise können Sie sich in der Praxis ganz auf die Eingabe Ihrer Leistungen konzentrieren. Die Berechnung und die Ausgabe der Formblätter übernimmt

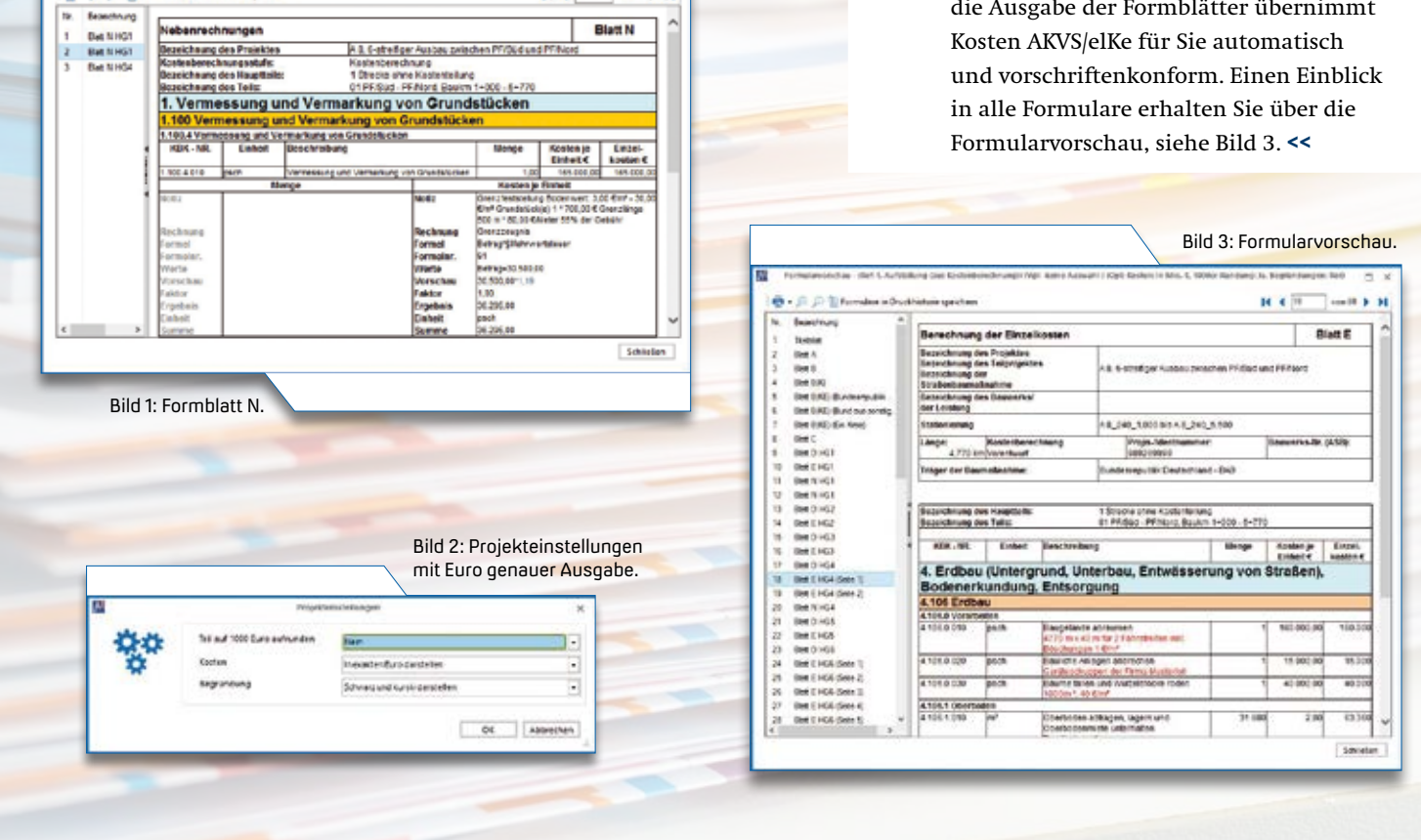

# **Die neue ASR A5.2**

**>>** Mit der Veröffentlichung am 21. Dezember 2018 im gemeinsamen Ministerialblatt des Bundes sind die seit mehreren Jahren heiß diskutierten "Technischen Regeln für Arbeitsstätten ASR A5.2" nunmehr zur bundesweiten Anwendung eingeführt. Um die Folgen der Einführung der ASR A5.2 darzustellen, ist es erforderlich, die Unterschiede zu den zuvor geltenden Vorgaben und deren Konsequenzen aufzuzeigen.

#### **Rahmen und Vorgaben**

Das Arbeitsschutzgesetz (ArbSchG) regelt Maßnahmen zum Schutz von Sicherheit und Gesundheit von Beschäftigten und zur Überwachung des Arbeitsschutzes. In ihm wird der Begriff "Gefährdungsbeurteilung" definiert und es stellt die Ermächtigungsgrundlage für z. B. ArbStättV, BauStellV, BetrSichV dar. Die Baustellenverordnung (BauStellV) enthält Regelungen für die Sicherheit und den Gesundheitsschutz der Beschäftigten auf Baustellen. Es werden dabei Pflichten des Bauherrn geregelt, z. B. Planung + Ausführung + Vorankündigung, SiGe-Plan, SiGe-Koordinator + Koordination, Unterlage für spätere Arbeiten. Die Arbeitsstättenverordnung (ArbStättV) stellt Mindestvorschriften für die

Auswirkungen der Einführung der "Technischen Regeln für Arbeitsstätten ASR A5.2 – Anforderungen an Arbeitsplätze und Verkehrswege auf Baustellen im Grenzbereich zum Straßenverkehr – Straßenbaustellen (ASR A5.2)" auf Planung und Bau von Straßen.

veit Kuczora<br>Veit Kuczora

Sicherheit und den Gesundheitsschutz der Beschäftigten beim Einrichten und Betreiben von Arbeitsstätten/Baustellen auf. Die Technischen Regeln für Arbeitsstätten (ASR) beschreiben das konkrete Erreichen der in der ArbStättV gestellten Schutzziele und Anforderungen hinsichtlich Sicherheit und Gesundheit der Beschäftigten beim Einrichten und Betreiben von Arbeitsstätten durch Arbeitgeber. Ziel ist der Aufbau der "Vermutungswirkung". Durch die Einhaltung dieser Vorgaben kann somit die Aufstellung einer Gefährdungsbeurteilung im Einzelfall vermieden werden. Für Straßenbaustellen sind die ASR A1.8 "Verkehrswege" und die ASR A5.2 "Anforderungen an Arbeitsplätze und Verkehrswege auf Baustellen im Grenzbereich zum Straßenverkehr – Straßenbaustellen" maßgeblich. Die ASR V3 beschreibt das Vorgehen zur Durchführung einer Gefährdungsbeurteilung im Einzelfall nach § 3 ArbStättV.

#### **Handlungshilfe**

Der Entwurf der "Handlungshilfe zu der Technischen Regel für Arbeitsstätten ASR A5.2 (Stand 30.08.2017)" enthält Erläuterungen der Regelungen und Hintergründe der ASR A5.2, Anwendungsbeispiele für die Anwendung der Vorgaben der ASR A5.2 sowie Anwendungsbeispiele für den Umgang mit Abweichungen von den Vorgaben der ASR A5.2, um ein gleichwertiges Schutzniveau zu erreichen. Darüber hinaus gelten die Unfallverhütungsvorschriften (DGUV-Vorschriften). Sie stellen infolge der nach SGB VII zwingend erforderlichen Pflichtversicherung des Arbeitgebers in einer Berufsgenossenschaft autonomes Recht dar und sind daher nicht durch einen Bauvertrag o. ä. abänderbar.

#### **Konkretisierte Werte**

Die ASR A5.2 führen kein neues Recht ein. Vielmehr werden für den Grenzbereich zwischen Verkehrs- und Baubereich die

bisherigen qualitativen Vorgaben unter Berücksichtigung des TOP-Prinzips, das sind technische, organisatorische und personenbezogene Schutzmaßnahmen, mit quantitativen Werten konkretisiert. Die in den ASR A5.2 favorisierte Anwendung von temporären Schutzeinrichtungen bei einer zulässigen Höchstgeschwindigkeit größer 50 km/h (im Baustellenbereich) wird aber allein mit Blick auf die zeitlichen Aufwendungen für deren Auf- und Abbau nicht der Regelfall bei Erhaltungsbaumaßnahmen sein. Mit den ASR A5.2 ergeben sich für Straßenbaustellen Erhöhungen von Mindestbreiten für Bereiche, die durch Arbeitskräfte genutzt werden. So wird u. a. die in den ASR A1.8 mit 0,5 m angegebene Mindestbreite von Laufwegen (BM) auf 0,8 m erhöht. Zusätzlich wird ein BM für Arbeitskräfte, die sich aus einem Fahrzeug herauslehnen, mit einer Breite von 0,4 m neu eingeführt.

#### **Arbeitsschritte maßgeblich**

Wie bei der Durchführung einer Gefährdungsbeurteilung im Einzelfall sind auch bei der Anwendung der ASR A5.2 die einzelnen Arbeitsschritte auf der Baustelle maßgeblich. Daher ist die Beurteilung, ob eine Erhaltungsbaumaßnahme unter Vollsperrung oder halbseitiger Sperrung erfolgen kann, vom Arbeitsschritt mit dem größten Breitenbedarf abhängig. Gemäß Tab. 1 finden sich die maßgebenden Arbeitsschritte am Beispiel "Erneuerung der Asphaltdeckschichten einer Landstraße" im Asphalteinbau (Annahmen: Dicke zu erneuernder Asphaltschichten 12 cm; 15 cm Rückschnittbreite für durchgehende Mittellängsfuge bei halbseitiger Bauweise). Grundsätzlich ist festzustellen, dass bereits vor der Einführung der ASR A5.2 die Beispielerhaltungsbaumaßnahme nur auf Straßen mit einer Fahrbahnbreite größer 8,46 m halbseitig baubar war, siehe Bild 1. Mit der ASR A5.2 erhöht sich diese Mindestfahrbahnbreite um 0,6 m auf 9,06 m, siehe Bild 2. Eine vorläufige Analyse des 1.668 km umfassenden Straßennetzes der Niederlassung Bautzen des sächsischen Landesamtes für Straßenbau und Verkehr ergab, dass eine halbseitige Bauweise vor Einführung der ASR A5.2

Bild 1: Arbeitsschritt "Asphalteinbau"<br>Vor Einführung ASR A5.2. **Bankett** % Fahrbahn (links) % Fahrbahn (rechts) Rankett  $\Sigma D_{AC}$  $D =$  $(D_{ac} = Asphalt$ schichtdicke) AS II.3  $AS II.2$ Ń AS II.1 AS12  $AS12$ AS L1 AS 1.1 555 0,50 Ē Bankett Bankett 2.75 ĥ Arbeitsraum (rechts) RSA-C 2.2.1(1) RSA-A 2.2(6) 85A-A 100(3) Arbeitsbreite lautechnik Mindestfahrbahnbreite 2-(2,75+0,25+0,125+0,5+0,5)+0,15+D  $= 2.4.125 + 0.21 = 8.46$  (bei D = 0.06)

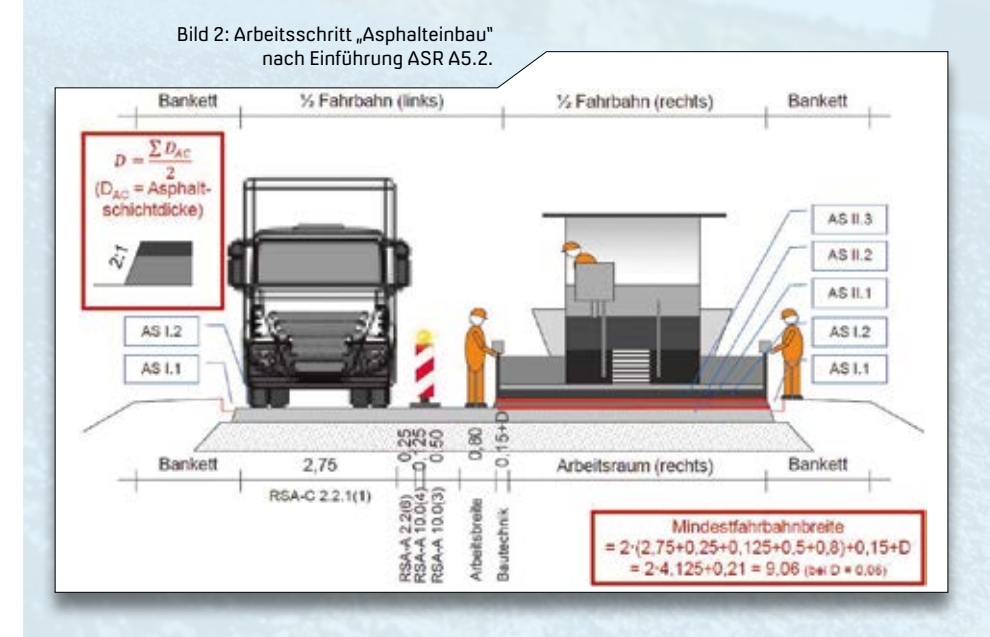

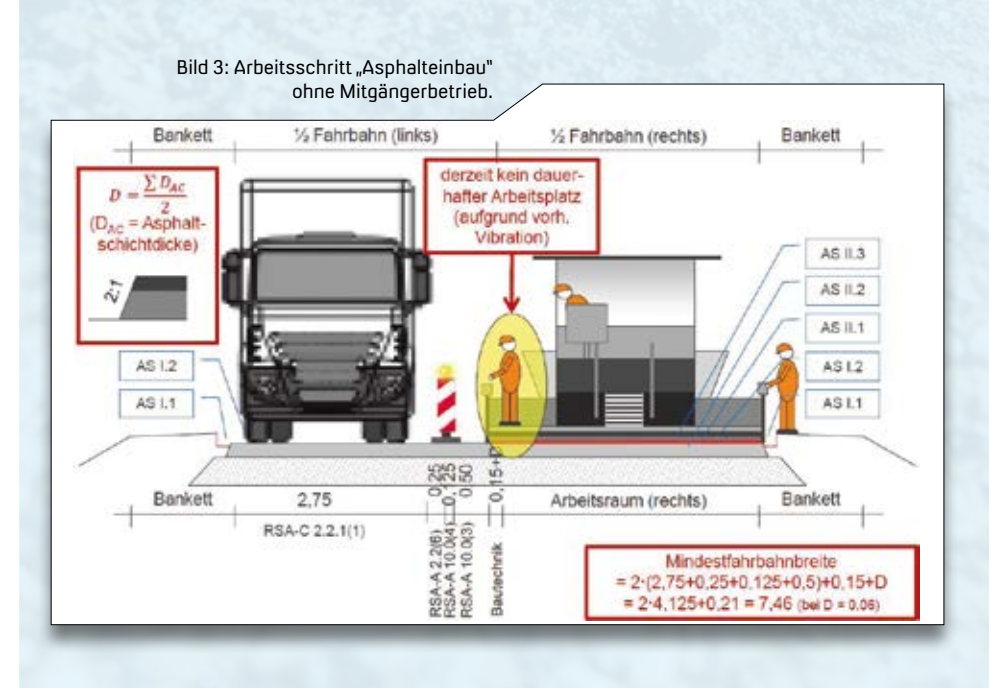

auf rund 6 % des einbahnig, zweistreifigen Straßennetzes und nach Einführung der ASR A5.2 auf rund 4 % möglich wäre. Bei diesen Abschnitten handelt es sich meist um Knotenpunktbereiche. Für das Beispiel "Erneuerung der Asphaltdeckschichten einer Landstraße" muss eine erhebliche Einschränkung der halbseitigen Bauweise infolge der ASR A5.2 verneint werden.

#### **Konsequenzen für die Planung**

Um die erhöhten Anforderungen des Arbeitsschutzes umzusetzen, bedarf es der früheren und verstärkten Betrachtung der Belange des Arbeitsschutzes in der Planung. Dabei müssen – obwohl zu diesem Planungsstand noch nicht bekannt – die Auswirkungen der zum Einsatz kommenden Technologie analysiert und deren Auswirkungen auf die Verkehrsabwicklung so beschrieben werden, dass eine Preiskalkulation möglich ist. Zukünftig werden Baumaßnahmen entweder unter Vollsperrung oder mit auf die einzelnen Bauphasen differenziert abgestimmten Verkehrssicherungen realisiert. Dazu sind einerseits die Vorgaben der ATV DIN 18329 VOB/C "Verkehrssicherungsarbeiten" verstärkt zu beachten und andererseits erhöhte Abstimmungen mit der Straßenverkehrsbehörde erforderlich.

#### **Konsequenzen für das Arbeitsstellenmanagement**

Während für Erhaltungsbaumaßnahmen die Ausführungsplanung (Lph. 6) ausreichend erscheint, wird dies bei Maßnahmen mit Planfeststellungs-/Plangenehmigungsverfahren spätestens die Leistungsphase 4 sein, um erforderliche Flächenbedarfe rechtlich zu sichern. Gutachterliche Leistungen von SiGeKo bzw. Fachkräften für Arbeitssicherheit werden dazu verstärkt erforderlich, da sich diese inhaltlich und auch vergütungsrechtlich weitgehend außerhalb der Objektplanung befinden. Auch wenn die ASR A5.2 nicht zu einer starken Erhöhung der Vollsperrungen führt, ist doch mit Blick auf die steigenden Erhaltungsbedarfe jede einzelne zusätzliche Vollsperrung eine Mehrbelastung des Straßennetzes. Das Arbeitsstellenmanagement (ASM) muss daher zeitlich und in seiner Intensität weiter gesteigert werden. Nur so können die ambitionierten Vorgaben aus der Ausbau- und Erhaltungsstrategie für Staatsstraßen und der mittelfristigen Erhaltungsstrategie des Bundes erreicht werden.

#### **Konsequenzen für den Bau**

Die differenzierteren Vorgaben erhöhen die Anforderung an den vom Auftragnehmer vorzuhaltenden Bestand an Arbeitskräften und Technik. Es wird vermehrt Zwei- und Dreischichtbetrieb ausgeschrieben. Darüber hinaus werden in Ausschreibungen technologische Vorgaben getroffen, die zunächst die Anzahl der möglichen Marktteilnehmer einschränken, mittelfristig aber technische Investitionen und Innovationen anregen.

#### **Ausblick**

Dem TOP-Prinzip des Arbeitsschutzes folgend, ist nur mit technischen Innovationen eine halbseitige Bauweise auf geringeren Mindestfahrbahnbreiten möglich. Die Entwicklung eines Asphaltfertigers ohne Mitgängerbetrieb ermöglicht, Landstraßen mit einer Breite von 7,5 m halbseitig zu erneuern, siehe Bild 3. Mit Blick auf die Niederlassung Bautzen des sächsischen Landesamtes für Straßenbau und Verkehr beträfe dies ca. 25% des einbahnig, zweistreifigen Straßennetzes. Bis diese Innovationen marktreif und verfügbar sind, gilt es den Rahmen der "Handlungshilfe zur ASR A5.2" auszufüllen. **<<**

RBM Dipl.-Ing. Veit Kuczora ist als Referatsleiter im Landesamt für Straßenbau und Verkehr (Sachsen) tätig. Seine fachlichen Schwerpunkte sind Erhaltungsmanagement, Straßenbetriebsdienst, Verkehrstechnik, CAD und Fachprogramme. Er ist ein Vertreter des Freistaats Sachsen in der Bund-Länder-Arbeitsgruppe zu den Technischen Regeln für Arbeitsstätten (ASR) A5.2 "Straßenbaustellen". Zusätzlich nahm er in den vergangenen Jahren Lehraufträge an Hochschulen wahr.

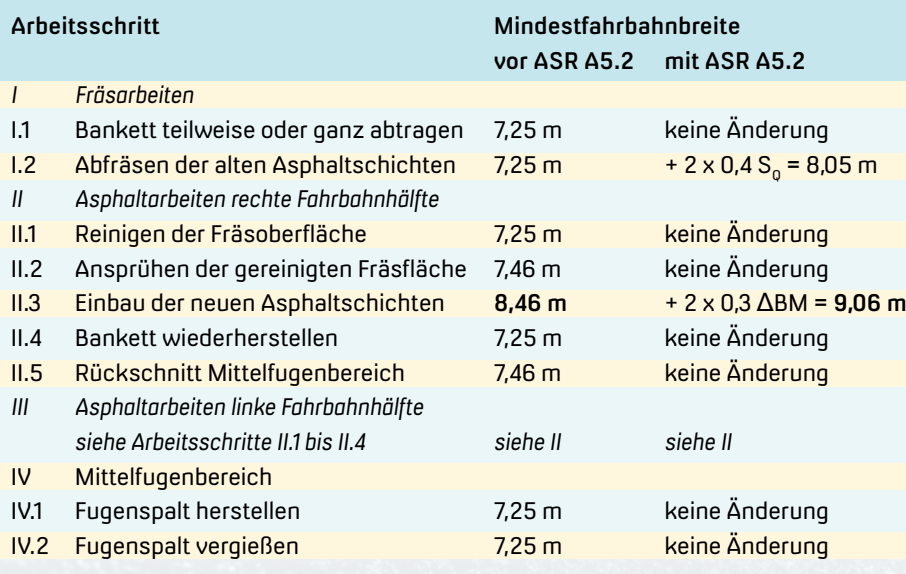

Tab. 1: Mindestfahrbahnbreiten einzelner Arbeitsschritte bei der Erneuerung der Asphaltdeckschichten einer Landstraße.

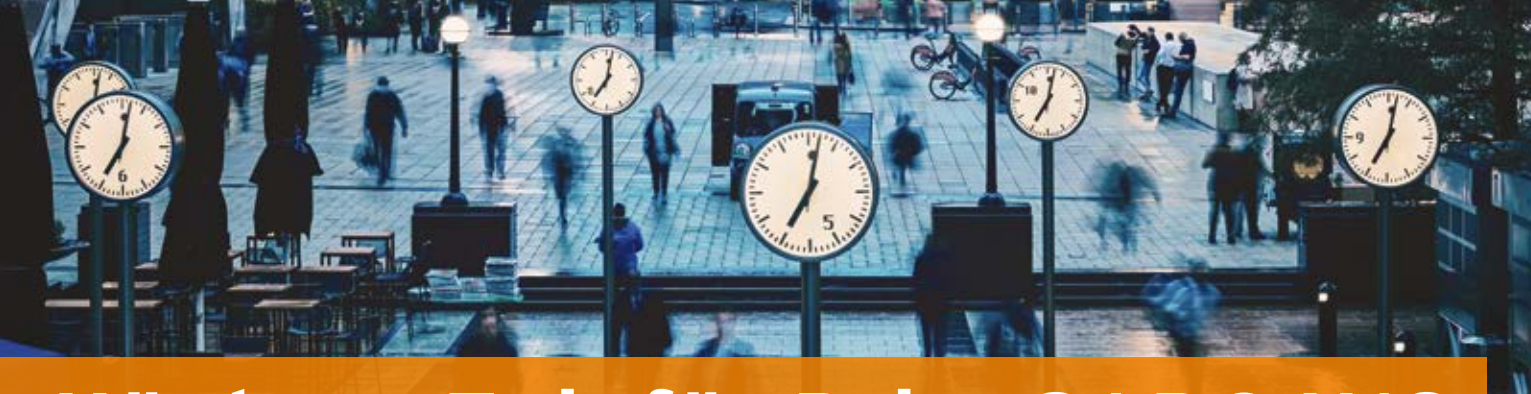

# **Höchste Zeit für BricsCAD® V19**

**>>** Für viele Anwender sind die neuen Export/Import Features interessant: Erstmals ist BricsCAD in der Lage, das Format DGN einzulesen. Es ist nach DWG/DXF das weitest verbreitete CAD Datenformat. Ebenfalls cool ist der PDF Import, mit dem Sie den Inhalt einer PDF-Datei in DWG Geometrien konvertieren. Mit dem Export des Autodesk Formates FBX lassen sich eine Reihe von VRund 3D-Anwendungen bedienen, wie 3DS Max, Maya und Blender.

BricsCAD hat den AutoCAD® Kloncharakter längst hinter sich gelassen und vereint sehr gute Lösungen für 2D, 3D und BIM in einem einzigen Produkt. Vier Editionen, Classic, Pro, Platinum und BIM, stehen zur Verfügung. Sie unterscheiden sich im Leistungsumfang und im Preis. Welche Edition für Sie als Anwender empfehlenswert ist, hängt von Ihrem Arbeitsprofil ab. Wir stellen Ihnen die wichtigsten Neuerungen kurz vor.<br>Dorothee Oetzmann

#### **Kernfunktionen**

BLOCKIFY wendet künstliche Intelligenz an, um wiederholte Geometrien zu finden und ersetzt sie anschließend durch Blöcke. Die Größe Ihrer Zeichnung lässt sich dadurch bis zu Faktor 10 reduzieren, wenn sich wiederholende Elemente in der Zeichnung zuvor nicht als Block angelegt waren. Die DIM-Bemaßungsoption erkennt Elemente, die zu bemaßen sind und führt anschließend die korrekte Art der Bemaßung aus, etwa Kreis, Horizontal und Vertikal. Mit der Nächstgelegenen Entfernung zeigt Ihre Maus den kürzesten Abstand zwischen zwei gewählten Zeichenobjekten an. Mit einem Klick in diese Distanzanzeige lässt sich der Abstandswert verändern. Das zuletzt gewählte Zeichenobjekt wird entsprechend verschoben. Per Datalink importieren Sie ein Excel-Arbeitsblatt assoziativ in eine Tabelle. Die behält dann die Verknüpfung zum Arbeitsblatt bei. So werden Änderungen in der Excel-Tabelle automatisch in der Zeichnung übernommen – und umgekehrt. Der Manipulator verfügt über ein zoombares Lineal und über einen Winkelmesser. Objekte lassen sich so schneller und präziser mit der Maus bearbeiten, ohne Werte eingeben zu müssen, z. B. zum Verschieben. Der Lineal-Maßstab ist abhängig vom Zoomfaktor der Anzeige. Bei der Erstellung von Schraffuren haben Sie die Möglichkeit, eine Schraffur-Hintergrundfarbe anzugeben, die entsprechend hinterlegt wird. Und mit der Zeichnungsvorschau werden Ihnen DWG-Inhalte in Ihrem Windows Explorer als Vorschau angezeigt.

#### **Kontrolle über Einstellungen**

Neue Tools erleichtern Ihnen die Arbeit. Markieren Sie Nicht-Standardeinstellungen oder setzen die Einstellungen auf den Standard zurück. Vergleichen Sie Einstellungen zwischen zwei Zeichnungen, um herauszufinden, warum etwas in der einen Zeichnung funktioniert und in der anderen nicht.

#### **Punktwolken**

Importieren Sie Punktwolken der Rohformate PTS, PTX und LAS. Diese Formate werden intern in das optimierte Datenformat BPT (BricsCAD point cloud format) umgewandelt und visualisiert. Darüber hinaus sind erste Funktionen zur Weiterverarbeitung implementiert: Verschieben, Rotieren, Skalieren und Extrahieren der Punktwolkendaten, die Sie benötigen. Sie messen Abstände zwischen Punkten und färben Punkte ein. Zudem lassen sich Zeichenobjekte aus den Punktwolken modellieren und zeichnen. Hier dürfen Sie in nächster Zukunft noch einige zusätzliche Features erwarten.

#### **BricsCAD BIM**

BricsCAD BIM kombiniert den wohl am weitesten entwickelten 3D Entwurfs-Modeler mit der IFC-zertifizierten BIM Funktionalität. Somit ist es möglich, über den gesamten typischen Designablauf in der gewohnten DWG Plattform zu arbeiten. Der BIM-Projekt-Browser ermöglicht eine einfachere Navigation zwischen BIM Modellen sowie eine einfachere Erstellung von Plansätzen und Zeitplänen innerhalb eines BIM Projektes. Mit Revit RFA importieren Sie Dateien als Volumenkörper, die im Nachgang bearbeitbar sind. Mithilfe der Site-Modellierung importieren oder erzeugen Sie Geländemodelle aus einer Punktdatei. Das Gelände lässt sich anschließend bearbeiten, indem Sie z. B. Begrenzungen, Trennlinien und Punkte hinzufügen oder entfernen. Die Funktion GRADING dient zur Geländegestaltung, speziell zur Baustelleneinrichtung: Sie modellieren Container, Stützmauern, Parkplätze und Straßen.

#### **Lizenzen & Preise**

Das RZI Software Team berät Sie gern über die aktuellen Lizenzmodelle und potenzielle Upgrades. **<<**

Kontakt: info@rzisoftware.de, www.rzi.de

# **Mein RZI**

Die neue Benutzeroberfläche namens Mein RZI vereint die Softwarelösungen der RZI Software GmbH in einer anwenderfreundlichen Umgebung und ermöglicht Ihnen eine intuitive Navigation, einen schnellen Zugriff und eine organisierte Verwaltung auf Ihre RZI Produkte. Tony Starzek and the Contract of the Contract of the Contract of Tony Starzek

**>>** Highlight der RZI Tiefbau Version 2019 ist das neue Dashboard, genannt Mein RZI. Es handelt sich um eine moderne grafische Benutzeroberfläche, die die Softwareprodukte, die Sie zur Verfügung haben, auf Ihrem Bildschirm in übersichtlicher Form gliedert, siehe Bild 1. Mein RZI ist quasi Ihre individuell gestaltete Zentrale für alle auszuführenden Arbeitsaktivitäten.

#### **Schneller Zugriff**

Die Bündelung der verschiedenen RZI Produkte auf einer Oberfläche sorgt für einen schnellen Zugriff und für eine organisierte Verwaltung Ihrer Programme. Bei der Erstausführung organisiert sich Mein RZI selbst, d. h. alle RZI Produkte werden nach Kategorien sortiert angeordnet, sodass für Sie kein aufwendiges Zusammenstellen notwendig ist. Darüber hinaus ist es Ihnen möglich, eigene Software, Verweise auf Dokumente oder Links zu Webseiten in Mein RZI zu integrieren, um beispielsweise für das Thema Straßenbau auf alle notwendigen Anwendungen, wie AVA Software oder Office Anwendungen, schnell und unkompliziert zugreifen zu können. Je nach Umfang

der eingebundenen Softwarekategorien haben Sie die Option, einzelne Kategorien zu minimieren und bei Bedarf mittels Selektion wieder in die Umgebung zu integrieren. Produktinformationen erhalten Sie innerhalb der Kategorie mit einer ausführlichen Beschreibung. Einen Einblick in die Funktionen des neuen Dashboards wird Ihnen bei dem ersten Start in der Kategorie Mein RZI in Form eines kurzen Video-Tutorials gegeben, siehe Bild 2. Sonderfunktionalität, die Sie in der bisherigen RZI Oberfläche genutzt haben, wie Dongle-Verwaltung und RZI Berechnung, steht Ihnen ebenfalls in Mein RZI zur Verfügung, siehe Bild 3.

#### **Modernes Design**

Optisch ist Mein RZI im modernen Kachelstil gehalten und es erscheint jederzeit aufgeräumt und übersichtlich. Die Farbgestaltung lässt sich nach Belieben über die Einstellungen individualisieren, siehe Bilder 4 und 5. Die Position einer Softwarekategorie oder der Verknüpfungen innerhalb der Kategorie verändern Sie mittels Drag and Drop und passen somit das Dashboard an die eigenen Bedürfnisse an.

#### **Aktuelle Versionen**

Neue Versionen und Demo-Versionen werden Ihnen in jeder RZI Softwarekategorie angeboten und bringen Sie auf den jeweils aktuellen Stand der RZI Softwareentwicklung.

#### **Aktionen & Support**

Damit Sie kein Sonderangebot und keinen Entwicklungsschritt verpassen, werden Sie via Mein RZI über gegenwärtige Aktionen informiert. Bei Fragen zur Oberfläche oder zu den Softwarelösungen nutzen Sie im unteren rechten Bereich des Dashboards die Möglichkeit, einen RZI Ansprechpartner per E-Mail, per Live-Support oder über das Support-Center zu kontaktieren, siehe Bild 6. Neben der Supportfunktionalität haben Sie Zugriff auf den YouTube Kanal der RZI Software GmbH. Dort werden Ihnen kostenfreie Einführungen in einige Softwarelösungen angeboten, wie Kosten AKVS oder Dynamische Schleppkurve. Bei Bedarf schauen Sie sich auch die Video-Einführung zu Mein RZI erneut an.

#### **Fazit**

Ganz gleich, welche RZI Softwarelösung Sie besitzen, mit Mein RZI verwalten Sie jedes RZI Produkt sowie eigene Anwendungen und haben alles im Blick. Nutzen Sie die Möglichkeiten des Dashboards und bauen Sie es zu Ihrem individuell gestalteten Startpunkt für all Ihre planerischen Tätigkeiten aus. **<<**

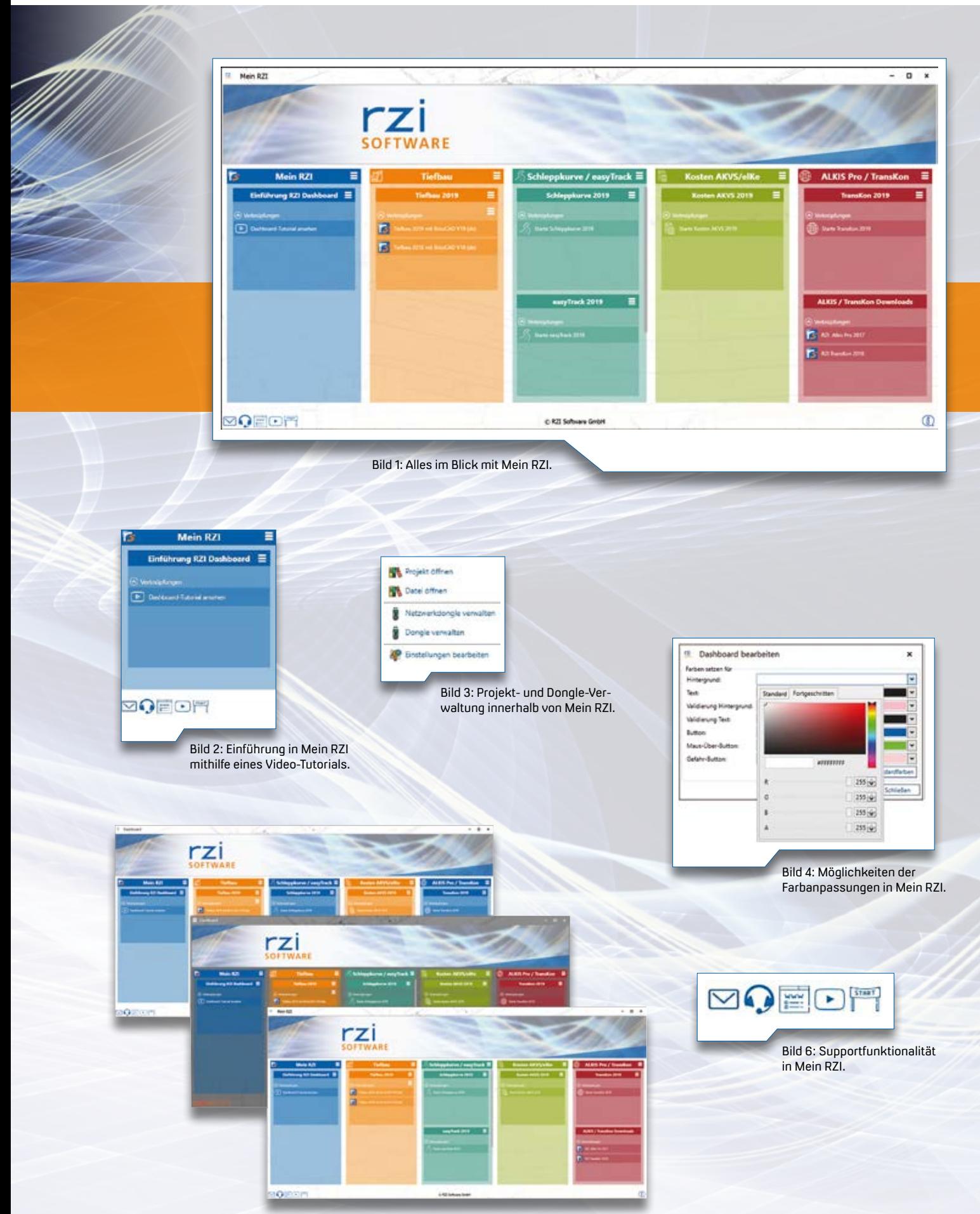

Bild 5: Individuelle Farbgestaltung des Dashboards.

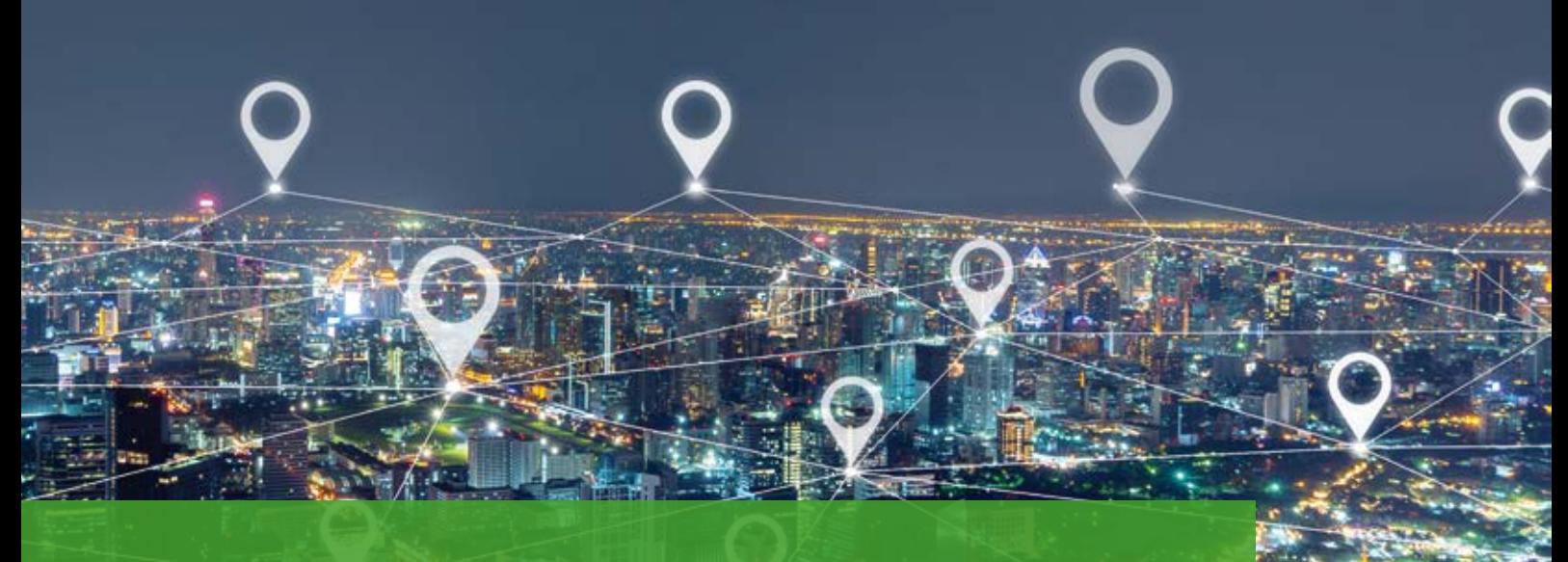

# **Die Welt der Geodaten**

In der täglichen Projektarbeit mit card\_1 zeigt sich, dass im Web verfügbare, teils kostenfreie Geodaten für die Bestandsmodellierung und die Planung eine gute Grundlage bilden, vor allem wenn die BIM Methode Berücksichtigung finden soll. Komplexe Sachverhalte lassen sich mit fach- und grenzüberschreitenden Geodaten transparent darstellen, sie bilden zusätzlich zu den sonstigen Projektdaten die Grundlage für eine zukunftsgerechte Infrastruktur-Planung. Wir zeigen Ihnen Wege durch die Welt der Geodaten. Wahid Fazelly wahid Fazelly

**>>** Geodaten gewinnen durch die zunehmende Digitalisierung in unserer Gesellschaft immer mehr an Bedeutung. Sie sind unverzichtbare Grundlage der öffentlichen Daseinsvorsorge. Über eine Vielzahl von Webdiensten und -portalen werden sie von Verwaltung, Wirtschaft, Wissenschaft, Verbänden sowie Bürgerinnen und Bürgern angeboten und genutzt. card\_1 bietet diverse Möglichkeiten, die aus unterschiedlichen Vermessungsmethoden, wie Photogrammetrie, GNSS, Tachymetrie, Hydrografie und Laserscanning, gewonnenen Geodaten zu importieren, u. a. in Form von Rasterbildern über den Web Map Service Darstellungsdienst, kurz WMS-Dienst. Mit card\_1 lassen sich Geodaten auf einfache Weise in das Projektmodell integrieren und im Planungsprozess nutzen. Da die Geodäsie und das Geoinformationswesen in Deutschland föderal (Ländersache) geregelt werden, gibt es hier einige Schwierigkeiten. Trotz Richtlinien, wie der europäischen INSPIRE, der Implementierung unzähliger GDIs (Bund, Land, Kommune), und Visionen wie die Nationale Geoinformations-Strategie

(NGIS) existiert keine einheitliche Vorgehensweise, welche Geodaten für die Allgemeinheit zur Verfügung gestellt werden sollen und welche Gebühren dafür anfallen. Einige Bundesländer, wie NRW und Thüringen [1], bieten kostenlos vollumfängliche Geodatensätze an, andere, wie Brandenburg, sind dabei, diese weiter auszubauen.

#### **WMS-Geodaten**

Der bereits erwähnte WMS-Dienst ist eine von der Open Geospatial Consortium (OGC) verabschiedete Spezifikation zur Publikation, sprich Darstellung von Geodaten im Web. Diese definiert einen standardisierten Zugriff auf die Kartenwerke über die drei Methoden:

- ` getCapabilities: Leistungsverzeichnis als XML Dokument
- ` getMap: Rasterkarte
- ` getFeatureInfo: Attribut / Sachinformationen

Entscheidend für die Nutzung von WMS Daten in card\_1 ist die Kenntnis über die Datenquelle, d. h. der entsprechenden URL, unter der sie im Web angeboten wird. Gerade bei der Nutzung der

kostenlosen Geodaten sind Sie sehr flexibel, um aus den unzähligen Angeboten des Webs zu wählen, wobei Sie in card\_1 sowohl frei verfügbare, als auch mit Passwort abzurufende WMS-Dienste integrieren können. Eine Liste mit Links zu kostenlos abrufbaren Geodaten finden Sie in der card\_1 Hilfe.

Alle card\_1 Projekte basieren auf einem festgelegten Koordinatensystem (Lage und Höhe) und haben eine koordinatenmäßig festgelegte Projektausdehnung, das sind Hochwert, Rechtswert und Höhe, welche Sie entsprechend dem Bearbeitungsgebiet vorab definieren, siehe Bild 1. Ebenso ist der GIS-Gedanke zu berücksichtigen, d. h. dass sich hinter jeder Datenquelle unterschiedliche Layer verbergen können, die Sie jeweils noch auswählen müssen.Weiterhin stellt sich für Sie bei der Nutzung der WMS-Daten die Frage, ob Sie diese aus rechtlicher Sicht bedenkenlos in ihren Projekten nutzen dürfen. Hier lohnt sich ein genauerer Blick auf die Anbieterinformationen, da viele Dienste die Angabe einer Quelle verlangen, welche dann u. a. auf

den Zeichnungen auszugeben ist. Ebenso müssen Sie entscheiden, ob die Qualität und Aktualität der Geodaten ausreicht, um diese nicht nur visuell zu betrachten, sondern auch nach erfolgter Bearbeitung als Zeichnung auszugeben. Weitere Einstellungen und Parameter, wie Bildauflösung, Pixelabstand, EPSG-Kode, müssen Sie in Zusammenhang mit der Nutzung von WMS-Daten jeweils projektspezifisch analysieren und festlegen. Nach dem Import der WMS Daten in card\_1 lassen sich diese in der 3D-Projektansicht auf das Digitale Geländemodell (DGM) mappen und darstellen, siehe Bild 2. Wenn Ihre Anfrage zu einem WMS-Dienst fehlschlagen sollte, könnte es z. B. an einem falsch gewählten Koordinatenbereich oder an fehlenden Rechten auf die Geodaten liegen.

#### **ESRI Shape-Format**

Neben dem WMS-Dienst gibt es weitere Möglichkeiten Geodaten in card\_1 als Planungsgrundlage zu integrieren. Beispielsweise importieren Sie GIS-Daten im ESRI Shape-Format als Topografiedaten, wobei hier Punkte, Polygone und Flächen übernommen werden, sogenannte Geometrie- und Sachdaten. Mithilfe des Web Feature Service (WFS) lassen sich online bereitgestellte Vektor-Geodaten abfragen. Eine WFS-Abfrage liefert als Ergebnis eine GML-Datei, aus der die Elemente,

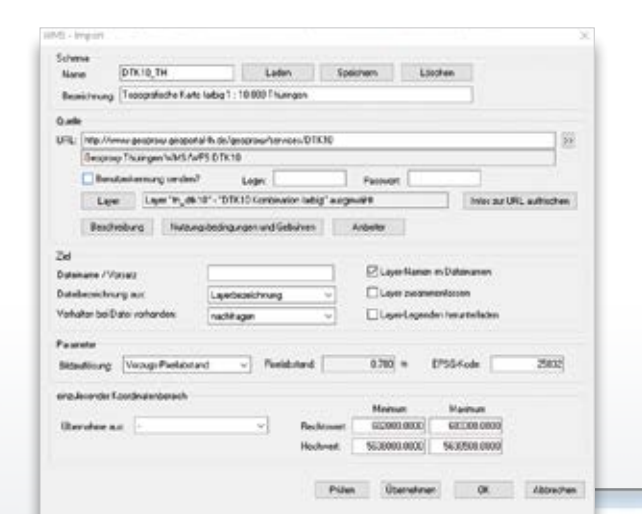

Bild 1: Dialog zum Integrieren von WMS-Geodaten in card\_1.

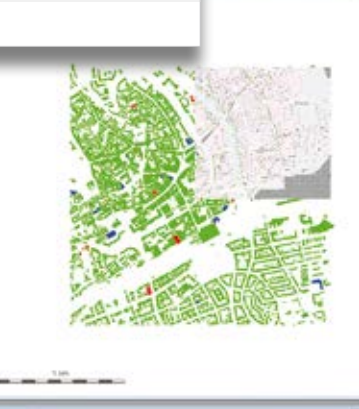

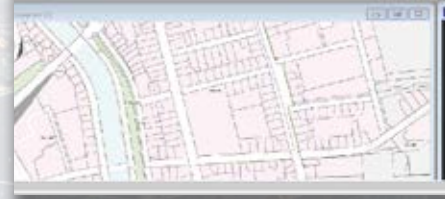

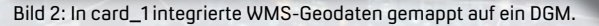

sogenannte Features, importiert werden. Zusätzlich benötigen Sie für den Import eine entsprechende WFS-Featuredatei, die auch vom WFS-Dienst bereitgestellt wird. Neben der Geometrie können die GML-Features Sachdateninformationen in Form von Attributen mitbringen. Sie werden in card\_1 als Nebenattribute für die Topografiedaten übernommen.

#### **ALKIS-Daten**

Der Klassiker unter den amtlichen Geodaten sind die ALKIS-Daten. Diese werden im NAS-Format als XML-Datei übergeben, in card\_1 eingelesen und als Topografiedaten gespeichert. Dazu wählen Sie zunächst eine XML-Datei aus. Die darin enthaltenen Objekte werden dann als Fremddaten-Vorschau angezeigt. Mithilfe des Objektartenkataloges wird jedem AAA-Objekt jeweils ein card\_1 Kode zugeordnet. Der Objektartenkatalog selbst wird als XML-Datei im Projekt gespeichert. Nach der Kodezuweisung, die bei einheitlichem Kodekonzept nur einmal beim ersten Import vorgenommen werden muss, lassen sich die ALKIS-Daten unter Berücksichtigung des richtigen Koordinatensystems (ETRS89/UTM) übernehmen. Wenn die Projekte im "alten" Gauß-Krüger-System weiter bearbeitet werden sollen, ist es möglich, eine Transformation bereits während des Einlesens vorzunehmen. Eine Besonderheit dieser card\_1 Schnittstelle und der ALKIS-Datenstruktur ist, dass beim Einlesen nachfolgender ALKIS-Daten ein Abgleich mit den vorhandenen Datenbeständen stattfindet. Anders als bei anderen card\_1 Importmodulen kann der aktuelle Datenbestand aktualisiert oder überschrieben werden. Das ist besonders dann wichtig, wenn Projekte über einen größeren Zeitraum laufen und die Katasterdaten immer auf dem aktuellen Stand zu halten sind.

#### **OpenStreetMap & CityGML**

Außerdem importieren Sie in card\_1 OpenStreetMap Daten (OSM). Das im Jahre 2004 gegründete Community Projekt hat zum Ziel, eine informationsreiche digitale Weltkarte

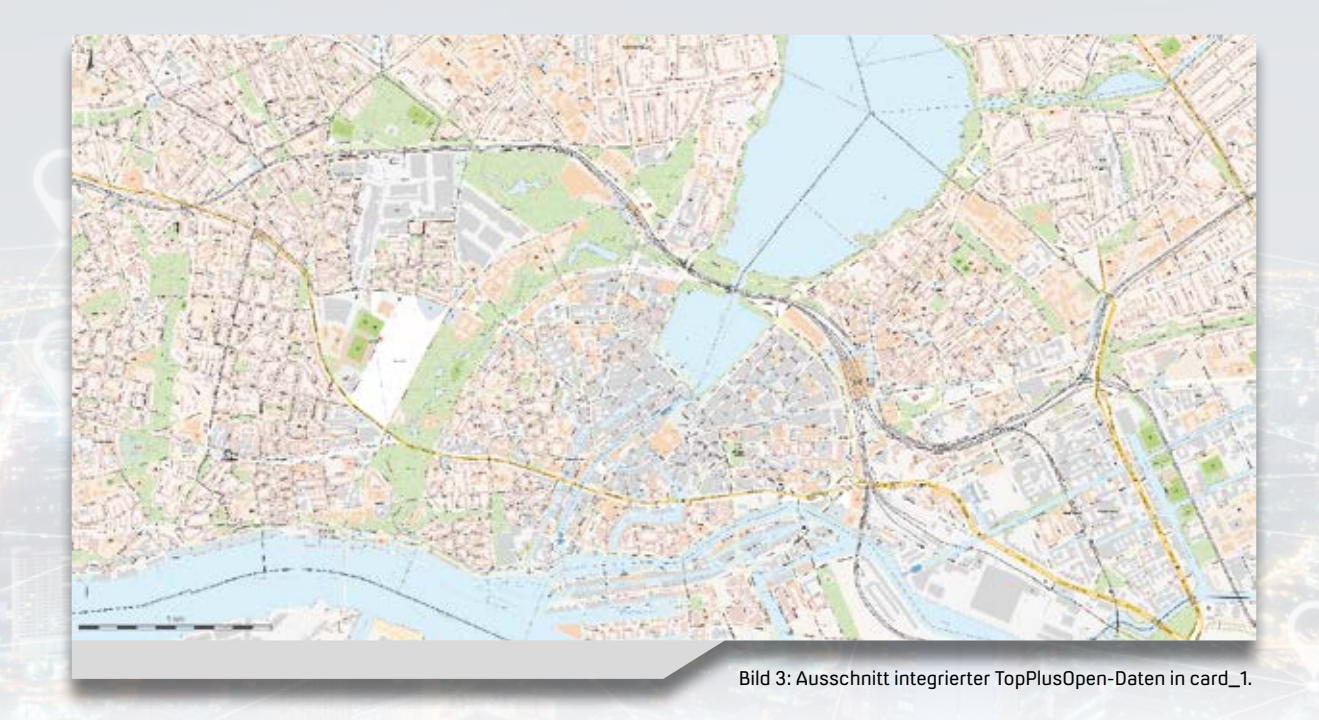

zu erschaffen, indem weltweit Geodaten für Straßen, Eisenbahnen, Flüsse, Wälder, Häuser und viele weitere Objekte gesammelt und geteilt werden. OpenStreetMap Daten darf jeder lizenzkostenfrei einsetzen und beliebig weiterverarbeiten. CityGML-Daten sind ein XML-basiertes Datenformat und dienen zur Beschreibung und zum Austausch virtueller 3D-Stadt- und Landschaftsmodelle. Diese Daten integrieren Sie in card\_1 für Landschafts-, Stadt- und Verkehrsplanung, Umweltanalysen und 3D-Kataster, die sich in verschiedenen Detaillierungsgraden (LoD1, LoD2) nutzen lassen.

#### **Punktwolken**

Die Bestandserfassung großer Gebiete und Objekte erfolgt heute vorzugsweise aus der Luft, z. B. mit Hilfe von Airborne Laserscanning oder unbemannter Flugobjekte (UAV / UAS) in Kombination mit entsprechend hochauflösenden digitalen Kameras (cm Genauigkeit). Auch die Landesvermessungsämter befliegen in regelmäßigen Abständen, z. B. alle 2 Jahre in Bayern, flächendeckend Gebiete, die je nach aufgemessener km2 Fläche und Auflösung abgerechnet werden. Das Ergebnis dieser Aufnahmen sind u. a. Punktwolken für die Geländeoberfläche, z. B. im 5m- oder 1m-Raster. Das Oberflächenmodell lesen Sie in card\_1 ein (u. a. LAS, XYZ, PTS) und erzeugen dabei direkt ein Digitales Geländemodell.

#### **TopPlusOpen**

Eine sehr gute Quelle, um amtliche Geodaten frei aus dem Internet zu beziehen, ist das Geodatenzentrum des Bundesamtes für Kartographie und Geodäsie (BKG). Unter dem Stichwort OpenData bietet das BKG diverse Produkte in verschiedenen Maßstäben an, z. B. DLM, DGM, DTK. Explizit zu erwähnen ist das neue Kartenprodukt des BKG, das TopPlusOpen (TPO). Es schafft erstmals eine durchgängige Webkarte auf Basis freier und amtlicher Datenquellen. Hierzu wurden im BKG die verschiedensten Datenquellen, z. B. ALKIS

Daten, vereint, aufbereitet und miteinander kombiniert, um eine bestmögliche Kartendarstellung zu erzielen. In dem Produkt werden unter anderem freie amtliche Geodaten des Bundes und der Open-Data-Länder Berlin, Hamburg, NRW und Thüringen präsentiert. Darüber hinaus stellen Brandenburg, Mecklenburg-Vorpommern und Rheinland-Pfalz im Rahmen eines Kooperationsvertrages ihre amtlichen Geodaten für die TPO zur Verfügung, sodass auch diese Länder ausschließlich durch amtliche Daten dargestellt werden. [2]

#### **Weitere Anbieter**

Des Weiteren gibt es mit dem GovData ein Portal, welches öffentliche Stellen aus Bund, Ländern und Kommunen (Geo-) Daten der Verwaltung in verschiedenen Formaten anbietet. So soll Verwaltungsmitarbeitern, Bürgern, Unternehmen und Wissenschaftlern die Möglichkeit gegeben werden, über einen zentralen Einstiegspunkt auf Daten und Informationen der öffentlichen Verwaltung in Deutschland zugreifen zu können. [3] Die Deutsche Bahn bietet ebenfalls Datensätze rund um die Themen Infrastruktur und Mobilität an. Relevant für card\_1 Anwender sind die GIS Daten im ESRI Shape-Format. [4] Das Bundesministerium für Verkehr und digitale Infrastruktur (BMVI) stellt mit der mCLOUD einen zentralen Zugangspunkt zu offenen Daten rund um Themen seines Ressorts bereit. [5] Auch das Eisenbahn-Bundesamt (EBA) bietet diverse Geodaten an, etwa Lärmkarten.

#### **Linksammlung**

Abschließend finden Sie Links der im Artikel erwähnten Datenquellen aufgelistet.

- [1] http://www.geoportal-th.de/
- [2] http://www.geodatenzentrum.de/geodaten/
- [3] https://www.govdata.de/
- [4] https://data.deutschebahn.com/dataset?groups=datasets
- [5] https://www.mcloud.de/web/guest

### **Willkommen bei IB&T**

Die IB&T Unternehmensgruppe wächst weiter. Wir stellen Ihnen unsere neuen Mitarbeiter vor.<br>Dorothee Oetzmann

#### **>>** Turag Nikandam ist seit

dem 1. September 2018 bei der IB&T Software GmbH als Softwareentwickler tätig. Der gebürtige Elmshorner arbeitet im Bereich der Vermessung und kümmert sich speziell um die softwaretechnische Anbindung Grafischer Feldbücher an das card\_1 System. Er absolvierte zuvor eine Ausbildung zum Fachinformatiker mit der Fachrichtung Anwendungsentwicklung. Turag Nikandam möchte sich fachlich noch weiter entwickeln und strebt zum Wintersemester 2019 ein Studium der Wirtschaftsinformatik an der Fachhochschule Wedel an. Zunächst steht jedoch die Sommersaison bevor, die der Biker-Liebhaber gerne nutzt, um mit seinem Motorrad zur Arbeit nach Norderstedt zu fahren.

Wahid Fazelly verstärkt seit dem 17. September 2018 den Vertrieb und das Supportteam als card\_1 Kundenberater. Die Bundesländer Hamburg, Bremen, Niedersachsen und Nordrhein-Westfahlen zählen zu seinem Vertriebsgebiet. Der in Hamburg aufgewachsene und an der HCU-studierte Geomatik Ingenieur mit Masterabschluss fühlt sich vor allem in der Welt der digitalen Karten wohl und erkundet gerne neue Kulturen und Länder. Er ist begeisterter Sport-Fan und joggt regelmäßig in seiner Freizeit um die Alster. Beruflich sammelte er bereits nationale und internationale Erfahrungen, z. B. beim BKG im Referat Geodateninfrastrukturleistungen und in der Schweiz bei der Amberg Technologies AG.

Tony Starzek stellt sich seit dem 1. Dezember 2018 den Herausforderungen der Bereiche Support, Vertrieb und Entwicklung von Softwareprodukten für den Straßenbau bei der RZI Software GmbH. Der ausgebildete Vermessungstechniker studierte Geoinformation an der Beuth Hochschule für Technik in Berlin und beendete das Masterstudium erfolgreich mit einem Web-gestützten Open Source Routing. Bei eagle eye technologies arbeitete er im Bereich Mobile Mapping in der Erfassung, Auswertung und Aufbereitung der Bild- und Scandaten. Seit Ende September 2018 ist der Allrounder stolzer Vater einer kleinen Tochter und stellt sich Herausforderungen, die vielfältiger nicht sein können.

Herzlich willkommen in unserem Team. Wir wünschen unseren neuen Mitarbeitern viel Freude und Erfolg bei ihrer Arbeit. Auf eine gute Zusammenarbeit in unserem Unternehmen. **<<**

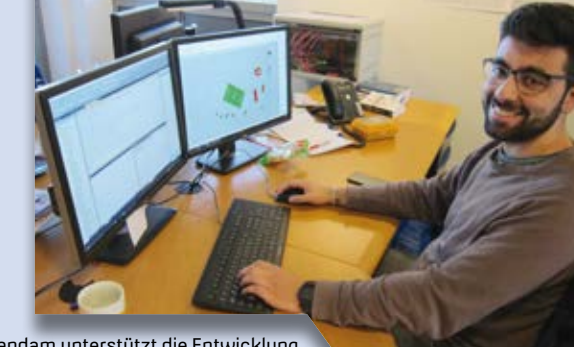

Turag Nikandam unterstützt die Entwicklung der IB&T Software GmbH im Bereich der Vermessung in der Norderstedter Zentrale.

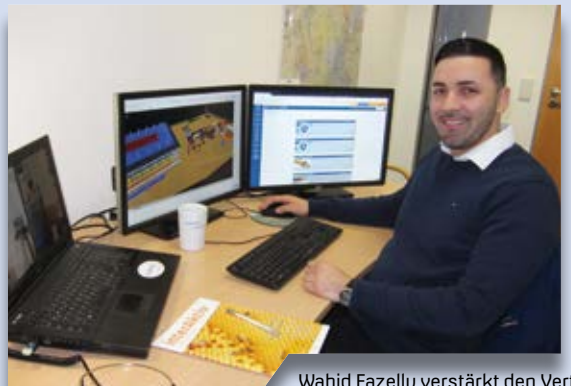

Wahid Fazelly verstärkt den Vertrieb und den Support der IB&T Software GmbH in der Norderstedter Zentrale.

Tony Starzek ist bei der RZI Software GmbH in Ahrensfelde im Vertrieb, Support und in der Entwicklung tätig.

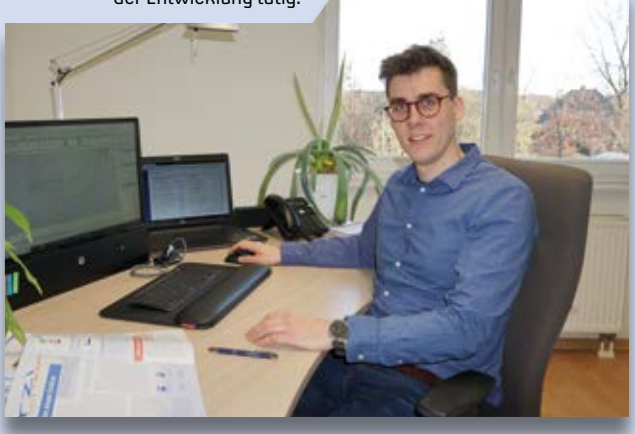

# **Tipps und Tricks**

Zwei oft gestellte Fragen zum DXF/DWG Export heißen: Wie erhalten Zeichnungselemente die Eigenschaft "von Lauer"? Wie lassen sich card\_1 Stiften AutoCAD®-Farbindex Nummern zuweisen? Außerdem erfahren Sie, wie sich Bilder ohne Exif--Informationen importieren lassen. Wissen Sie, was bei einer Längsschnittzeichnung nach RE 2012 zu tun ist, um Änderungen der Stationsbeschriftung im Krümmungsband vorzunehmen? Wir verraten es Ihnen und geben erneut nützliche Tipps für Ihre Projektbearbeitung mit card\_1. Christine Kluth

#### **DXF/DWG Export mit Eigenschaft "von Layer"**

Bei der Ausgabe von card\_1 Zeichnungen nach AutoCAD wird für Farbe und Strichtyp von Zeichnungselementen oft die Eigenschaft "von Layer" gefordert. **Frage:** Wie erhalten die Elemente aus der card\_1 Zeichnung in der DWG die Eigenschaft "von Layer"?

Lösung: Die Eigenschaft "von Layer" für Zeichnungselemente in einem Layer bzw. "von Block" für die Elemente in einem Zeichnungs- oder Symbolobjekt, das als Block ausgegeben wird, vereinbaren Sie in der Objektkonvertierungstabelle, die Sie im Schema bearbeiten. Beim Abgleichen der Tabellen können Sie diese Eigenschaften durch die entsprechenden Häkchen bereits vorbelegen, siehe Bild 1. In der Tabelle lassen sich dann für jeden Layer und Block individuell die gewünschten Eigenschaften anpassen, siehe Bild 2. Hier legen Sie auch ggf. eine Farbe und eine Strichbreite (DXF-Farbindex und Strichbreite) fest, die alle Elemente in diesem Layer, unabhängig von Ihrer card\_1 Zeichnung, bekommen sollen.

#### **Zuweisung card\_1 Stift zu einer bestimmten AutoCAD Farbnummer**

In die AutoCAD-Zeichnung sollten Zeichnungselemente mit fest vorgegebenen Farbnummern übergeben werden. Ihre card\_1 Stiftnummern entsprechen aber nicht den Farbindexnummern in AutoCAD.

**Frage:** Wie kann ich bestimmten Stiftnummern aus dem Stiftkatalog eine entsprechende Nummer aus der AutoCAD-Farbpalette zuweisen?

Lösung: Legen Sie unter "Einstellungen, Zeichnungsdesigns bearbeiten" ein neues Zeichnungsdesign an und wählen Sie darin unter dem TAB-Reiter "Stifte" die Ausgestaltung "Stiftzuordnungen". Unter dem Button "Zuordnungen bearbeiten" erstellen Sie Ihre Zuordnungstabelle. Tragen Sie als Quellstift die card\_1 Stiftnummer und als Ziel (neuer Stift) die gewünschte AutoCAD Farbnummer ein, siehe Bild 3. Dieses Zeichnungsdesign geben Sie anschließend im Schema für die DXF/DWG Ausgabe mit an. Unter Konvertierung, Stiftübergabe wählen Sie die Einstellung "Farbindex aus Stiftnummer", siehe Bild 4.

#### **Bilder ohne Exif-Informationen importieren**

Beim Importieren mehrerer Bilder im Stapel werden die Bildpositionen aus den Koordinaten der Exif-Informationen der Bilder übernommen.

**Frage:** Lassen sich auch Bilder ohne diese Exif-Informationen importieren? **Lösung:** Im Menü der Bildbearbeitung unter Kamera Einstellungen vereinbaren Sie, wie die Koordinaten beim Import berücksichtigt werden und wie Bilder ohne Exif-Informationen zu behandeln sind. Hier können Sie einstellen, dass diese Bilder beim Import am Projektrand platziert werden, siehe Bild 5.

#### **Längsschnitt RE 2012: Abweichende Stationsbeschriftung im Krümmungsband**

Im Längsschnitt nach Vorschrift RE 2012 enthält das Krümmungsband Stationsangaben in reduzierter Form ohne Kilometerangabe.

**Frage:** Wie lässt sich das ändern, ohne die Vorschrift zu ändern?

**Lösung:** Die Stationsbeschriftung lässt sich durch folgende BTEXT – Anweisung ändern: BTEXT SK;#±###.###;BT\_WERT

Bild 1: Tabellenabgleich für die Ausgabe von card\_1 Zeichnungen nach AutoCAD®.

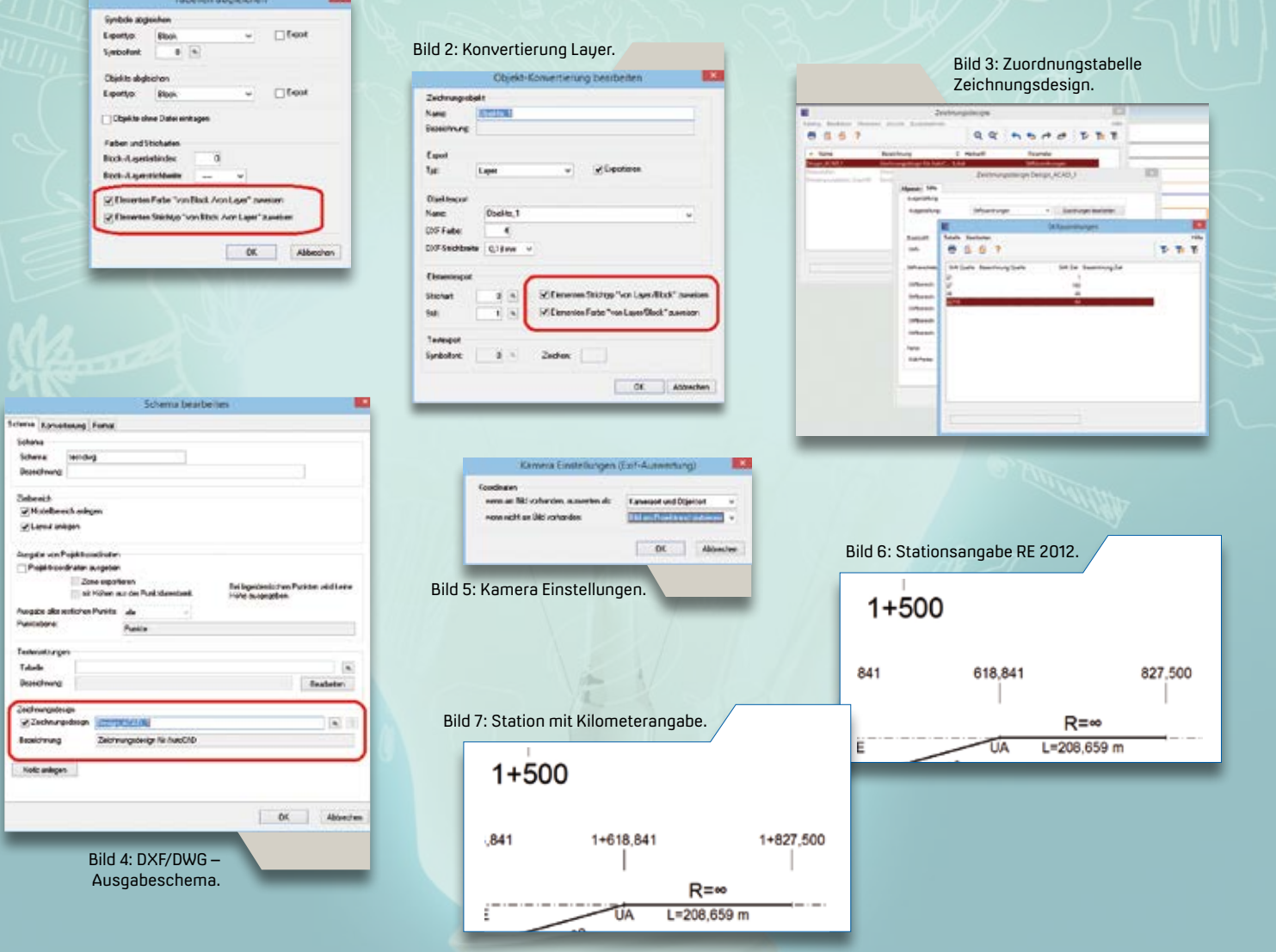

### **Rückblick Leica Tour**

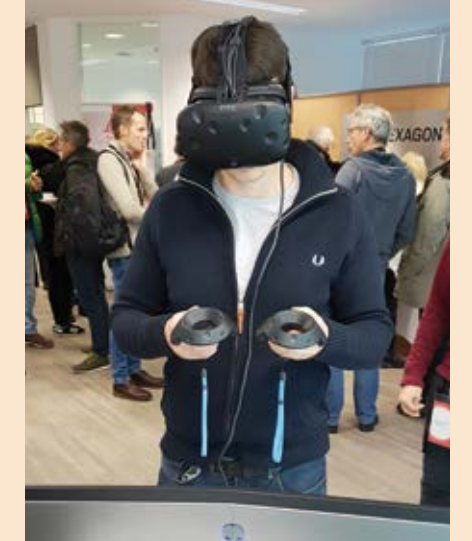

Die LEICA TOUR 2019 ist für den Veranstalter und für uns ein voller Erfolg gewesen. Das neue Veranstaltungskonzept mit den drei parallel laufenden Sessions kam bei den Teilnehmern sehr gut an und wird im nächsten Jahr weiter fortgesetzt. Wir sagen allen Besuchern des IB&T Standes Danke für die aufschlussreichen Gespräche und den Leica-Kollegen Chapeau für die geglückte Neuausrichtung der Tour.

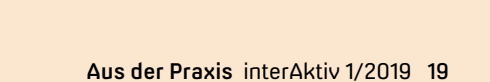

Virtur

# card\_1 infraTage 2019

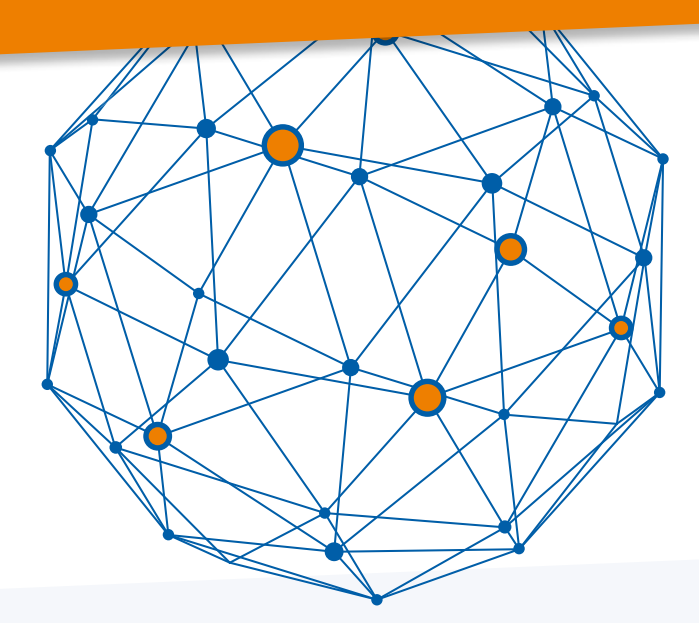

Im Mai bieten wir Ihnen neue Veranstaltungen mit Fortbildungscharakter rund um das Thema Infra an. Wir laden Sie herzlich nach Chemnitz, Hannover und Heidelberg ein. Neben Vorträgen bieten wir Workshops zu den Themen Vermessung, Straße, Bahn, Kanal und BIM an. Somit ist für den versierten Anwender und für den strategischen Lenker etwas dabei.

Die Workshops unterteilen sich in einzelne Themen, sodass Sie die Möglichkeit haben, bereits nach dem ersten Teil zu wechseln, um an den Themen Ihrer Wahl teilzunehmen. In den Pausen und beim abschließenden Get-together haben Sie Gelegenheit, Lösungen, Dienstleistungen und Geräte unserer Gastreferenten näher anzuschauen. Wir freuen uns auf Ihre Anmeldung.

#### **Online-Anmeldung: www.card-1.com/aktuell/card-1-infratage/**

Der Preis beträgt 60 Euro pro Person zzgl. MwSt. pro Veranstaltung. Die Rechnung erhalten Sie nach Ablauf der Veranstaltung. Bitte geben Sie uns zwei Tage vor dem Veranstaltungstermin Bescheid, falls Sie verhindert sind, am infraTag teilzunehmen.

> **21. Mai 2019, Hannover Michel & Friends Hotel Lüneburger Heide Hudemühlen-Burg 18 29693 Hodenhagen**

> > **23. Mai 2019, Heidelberg – powered by BUNG Ingenieure AG Hotel NH Heidelberg Bergheimer Straße 91 69115 Heidelberg**

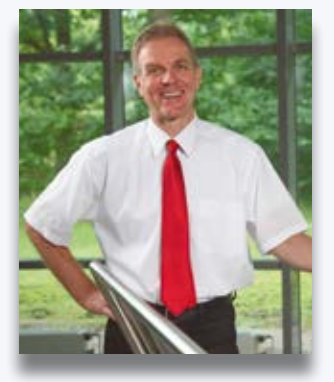

*Liebe Anwender, ich lade Sie herzlich zu einem infraTag in Ihrer Nähe ein und freue mich sehr auf den persönlichen Austausch mit Ihnen.* 

*Ihr Uwe Hüttner, IB&T Geschäftsführer*

> **14. Mai 2019, Chemnitz Business-Hotel ARTES Im UNGER-Park 09114 Chemnitz**

**Hannover** 

**Heidelberg** 

**Chemnitz** 

# card\_1 infraTage 2019 **Uhrzeit Programm** PROGRAMM

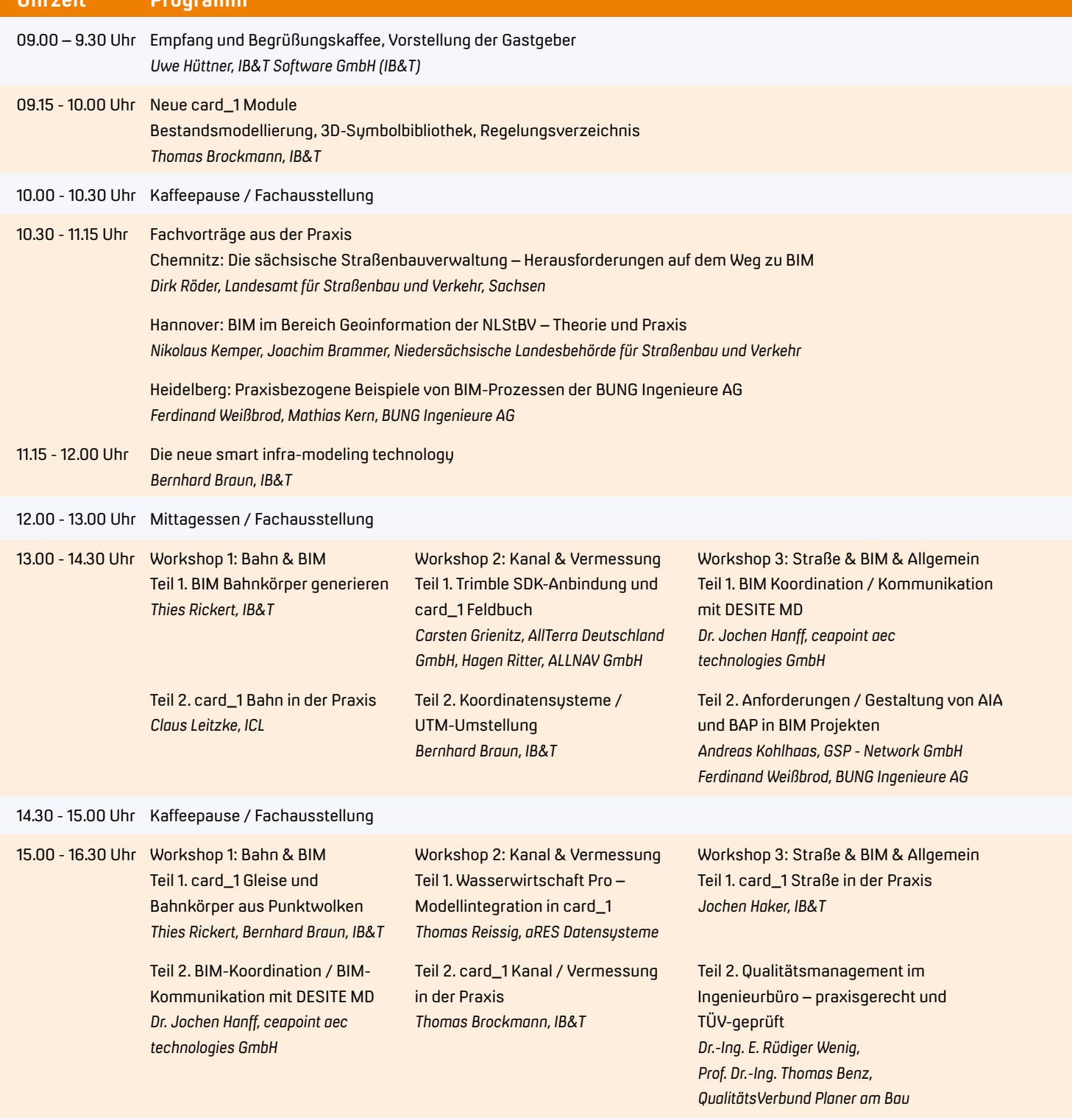

16.30 - 18.30 Uhr Get-together mit Referenten und Fachausstellern

Wir laden Sie ein, den infraTag in geselliger Runde ausklingen zu lassen.

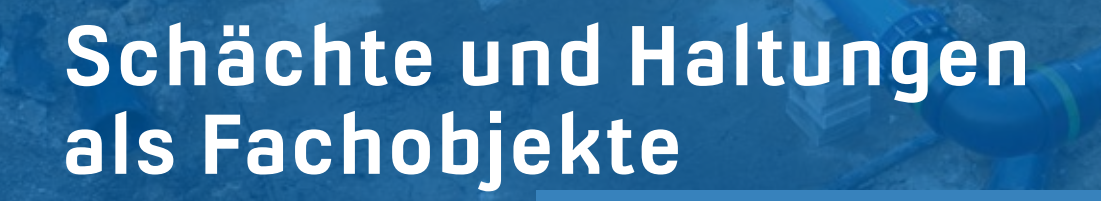

**>>** 2,5D-Daten und 3-Tafel-Projektion sind für Konstruktionszwecke zwar nach wie vor gängig, aber sie reichen bald nicht mehr aus, um den heutigen technischen Möglichkeiten und den gestiegenen Erwartungen an eine zeitgemäße Arbeitsweise im BIM Zeitalter zu entsprechen.

#### Endlich ist es soweit. Sie haben die Möglichkeit, mit unserer Fachanwendung Wasserwirtschaft Pro Ihre Kanalnetze als 3D-Modell zu visualisieren. Damit werden die professionellen Pro-Lösungen noch tiefer in die Projektbearbeitung mit card\_1 integriert und die Kanal-Fachobjekte für die BIM Prozesse fit gemacht.

Thomas Brockmann

#### **Fachobjekte**

Für einen modernen und BIM-gerechten Workflow braucht es Baugruppen und Bauteile, deren Ausdehnung dreidimensional beschrieben und die mit allerlei fachlichen Attributen versehen sind. Es werden Projektmodelle benötigt, die in einer 3D-Ansicht durchgängig und korrekt visualisiert werden. Es braucht Fachobjekte, die automatisiert geprüft und einfach ausgetauscht werden können, Fachobjekte, die für Mengenberechnungen und Kostenermittlungen optimiert und attributiert sind. Das gilt für Entwurfsobjekte ebenso wie für Bestandsobjekte.

Seit Kurzem werden Ihre Schächte und Haltungen, die Sie mit unserer Fachanwendung Wasserwirtschaft Pro erzeugen und bearbeiten, als attributierte Fachobjekte erzeugt und in mehr als nur drei Projektionsebenen gemeinsam mit allen anderen Bestands- und Planungsdaten des Projekts visualisiert. Das hat den

Vorteil, dass Sie Ihre Daten während der Bearbeitung viel besser und im Projektkontext visuell prüfen können.

#### **Sehr feine Granularität**

Die Struktur der Fachobjekte ist dabei schon in sehr feiner Granularität vorhanden, sodass die tatsächliche Bauteilstruktur immer erkennbar ist. Dabei nutzen Sie natürlich alle Vorteile gerade im Kanalbau, die eine 3D-Darstellung für Übersicht und Kontrolle bieten, siehe Bild Seite 23.

#### **Integrierte Bearbeitung**

Weil die Raumkörper der Kanalfachobjekte nun in allen Schnittansichten und in der 3D-Projektansicht dargestellt werden, sind Sie außerdem in der Lage, sie bei anderweitigen Planungen, etwa von Straßen oder Plätzen, direkt bei der Konstruktion zu berücksichtigen. Dafür lassen Sie sich bei Bedarf gezielt die Fachinformationen eines Bauteils anzeigen.

#### **Das 3D-Modell muss raus**

Selbstverständlich müssen Sie die Kanalfachobjekte mit ihren Attributen schnell und vollständig weitergeben können. Dafür werden die einschlägigen Schnittstellen, etwa im IFC-Format, für den Export von Fachobjekten erweitert, sodass Sie dann Wasserwirtschaft Pro Kanalnetze in Form eines attributierten 3D-Modells ausgeben können.

#### **Und wie geht es weiter?**

Außerdem werden wir weitere Objekte, etwa Anschlussschächte und Anschlussleitungen, ebenfalls als Fachobjekte verfügbar machen. Und last but not least ist der immense Vorteil, dass mit dem System der Kanalfachobjekte diese natürlich auch im Bereich Wasserwirtschaft Classic Einzug halten, was letztendlich zu einer einheitlichen und redundanzfreien Datenhaltung in diesem Bereich führt.

Schächte und Haltungen eines Kanalnetzes als 3D-Fachobjekte inkl. aller Baugruppen und Bauteile mit Einordnung im Strukturbaum des Fachobjekt-Systems.

#### **smart infra-modeling**

Das System der Fachobjekte ist Teil unserer neuen smart infra-modeling technology und damit wichtiger Bestandteil für die card\_1 Lösungen der Zukunft. Im Anwendungsbereich Wasserwirtschaft profitieren Sie heute schon von der neuen Technologie. **<<**

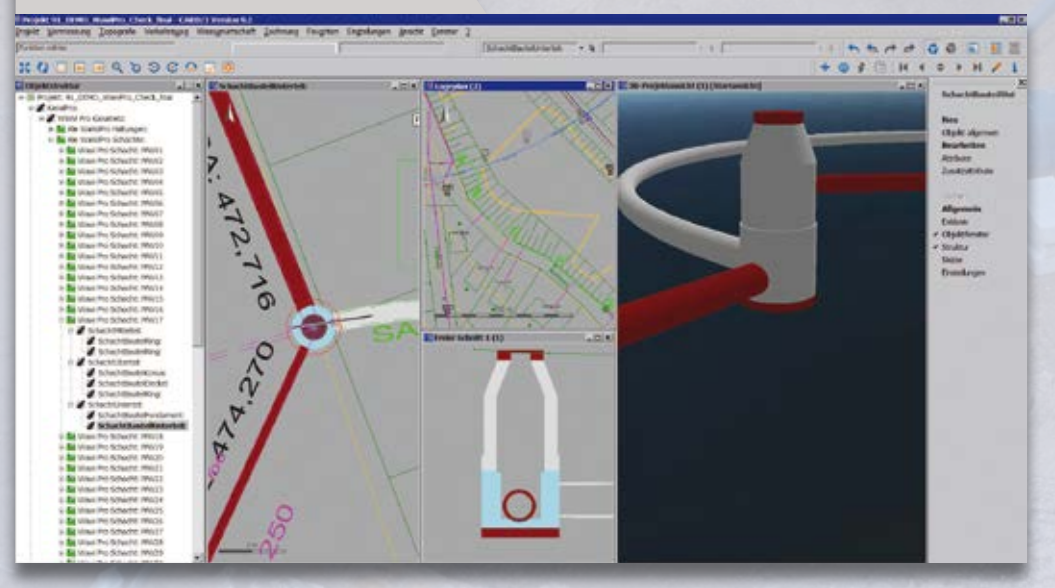

### **Aus der Praxis für die Praxis**

**>>** Die Diskussionen mit den Firmen STRABAG SE und Bickhardt Bau AG um die Anwendung der BIM Methode im Verkehrswegebau verdeutlichten, dass zwischen den Ergebnissen einer Planung und den Anforderungen einer operativen Arbeitsvorbereitung, Kalkulation

Nach diesem Motto hat IB&T zwei erweiterte Rahmenvereinbarungen abgeschlossen. Sie betreffen die umfassende Nutzung der Lösung card\_1 im Verkehrswegebau und intensivere Entwicklungskooperationen mit führenden Straßen- und Tiefbauunternehmen.

Uwe Hüttner

und letztlich baupraktischen Umsetzung Verbesserungspotential hinsichtlich der digitalen Datenübergabe besteht. Ziel der Kooperation ist es, das Verbesserungspotential zu identifizieren und mit baupraktischen Lösungen zu beleben, um diese digitale Lücke zu schließen.

#### **Verstärkte Kooperation**

Im Rahmen der Zusammenarbeit bindet IB&T die technischen Büros und die operativen Einheiten der Bauunternehmen in den Entwicklungsprozess ein, z. B. bei der Begutachtung und der Erarbeitung von Pflichtenheften und der Zurverfügungstellung von Testversionen. Im Gegenzug stellen die Bauunternehmen Fachwissen und Erfahrungswerte zum Thema BIM im Verkehrswegebau zur Verfügung und testen die Vorabversionen.

#### **Erweiterte card\_1 Nutzung**

Neben der Kooperationsvereinbarung schloss IB&T mit beiden Unternehmen eine erweiterte Nutzungsvereinbarung der Lösung card\_1 mittels eines neuen Rahmenvertrages ab. Jüngst entwickelte Funktionalitäten, wie Bestandsmodellierung, Virtual-Reality, IFC Im-/Export, kamen vertraglich hinzu. Außerdem wurden alle Arbeitsplätze einheitlich ausgestattet. Dadurch wird den Mitarbeitern der Unternehmen eine optimale Arbeitsumgebung geboten. **<<**

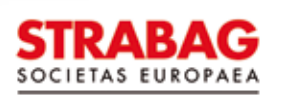

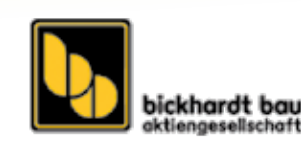

### **Planung braucht Bestand – ein 3D-Modell im Handumdrehen**

Im Rahmen des BIM Prozesses wird für alle Beteiligten immer deutlicher, dass der Prozess selbst der Kern ist, um den sich alles dreht. Und dabei geht es nicht nur um das zu planende Bauwerk. Der Bestand ist nicht nur Grundlage für die Planung, sondern ist auch für das Umsetzen der Planung vom ersten Moment an relevant. Daher braucht es sehr frühzeitig ein detailliertes Abbild des Bestandes in Form eines BIM tauglichen 3D-Modells. Thomas Brockmann

**>>** Für card\_1 ist der Umgang mit 3D-Modellen seit langer Zeit vertrautes Terrain. Die integrierte 3D-Projektansicht zur Darstellung von Geländemodellen, Topografielinien und vor allem 3D-Objekten gibt es bereits seit Version 8.4. Dieser Umstand verhilft uns und Ihnen dazu, seit dem Beginn der Entwicklung des BIM Prozesses gelassen zu bleiben. Dies wiederum ermöglicht uns schnell und bereits im Entwicklungsprozess von BIM gestaltend und innovativ mitzuwirken.

#### **Bestand in 3D – wofür denn das?**

Im Bereich der Planung wird ein 3D-Modell gebraucht, denn genau das ist das Wesensmerkmal einer zu planenden Straßenoder Schienentrasse. Warum aber ist für den Planungsprozess von Beginn an ein möglichst ebenso vollständiges und unterbrechungsfreies 3D-Modell des Bestandes wichtig? Hierfür gibt es einige Gründe.

#### **Abtransport, Lagerung, Wiederverwertung**

Auf der grünen Wiese wird heute selten geplant und selbst dort gilt: Bereits in der ersten Kalkulation und Vorplanung gilt es, den Umgang mit dem Bestand im Rahmen der Baumaßnahme

festzulegen. Was geschieht mit dem Gelände, der Bestandsstraße, den Bauwerken oder Objekten, die auf dem Terrain des zu planenden Bauwerkes liegen? Hier wird bei immer kleineren Margen mit spitzem Stift berechnet, was der ganz oder teils stattfindende Rückbau bestehender Bauwerke kostet. Spätestens dann wird relevant, wie viel Erde zu bewegen ist, wie viel Asphalt abgefräst werden muss oder wie viel Bordsteinmeter aufzunehmen sind. An dieser Stelle braucht es belastbare Informationen zu vorhandenen Flächen, Volumina, Längen und Stückzahlen. Genau hier hilft das Modul der Bestandsmodellierung, aus den Daten der Vermessung geometrische Informationen abzuleiten und so aus 2D-Informationen (ein Polygon der Länge x) ein Volumen unter Angabe einer Dicke (Gehwegfläche o. ä.) oder eines Durchmessers (Leitungen) zu erhalten. Die Ausgestaltungskataloge für linienbasierte 3D-Objekte unterstützen Sie dabei: Sie geben die Geometrie und die Materialien der Objekte vor und Sie können spezielle Aspekte oder Ausprägungen der Geometrie einstellen, siehe Bilder 1 und 2. Bei Mauern, Schutzplanken und Hecken definieren Sie den Lagebezug der aufgenommenen Vermessungslinie, sodass das 3D-Bauwerk auf der richtigen Seite der aufgenommenen Linie auftaucht.

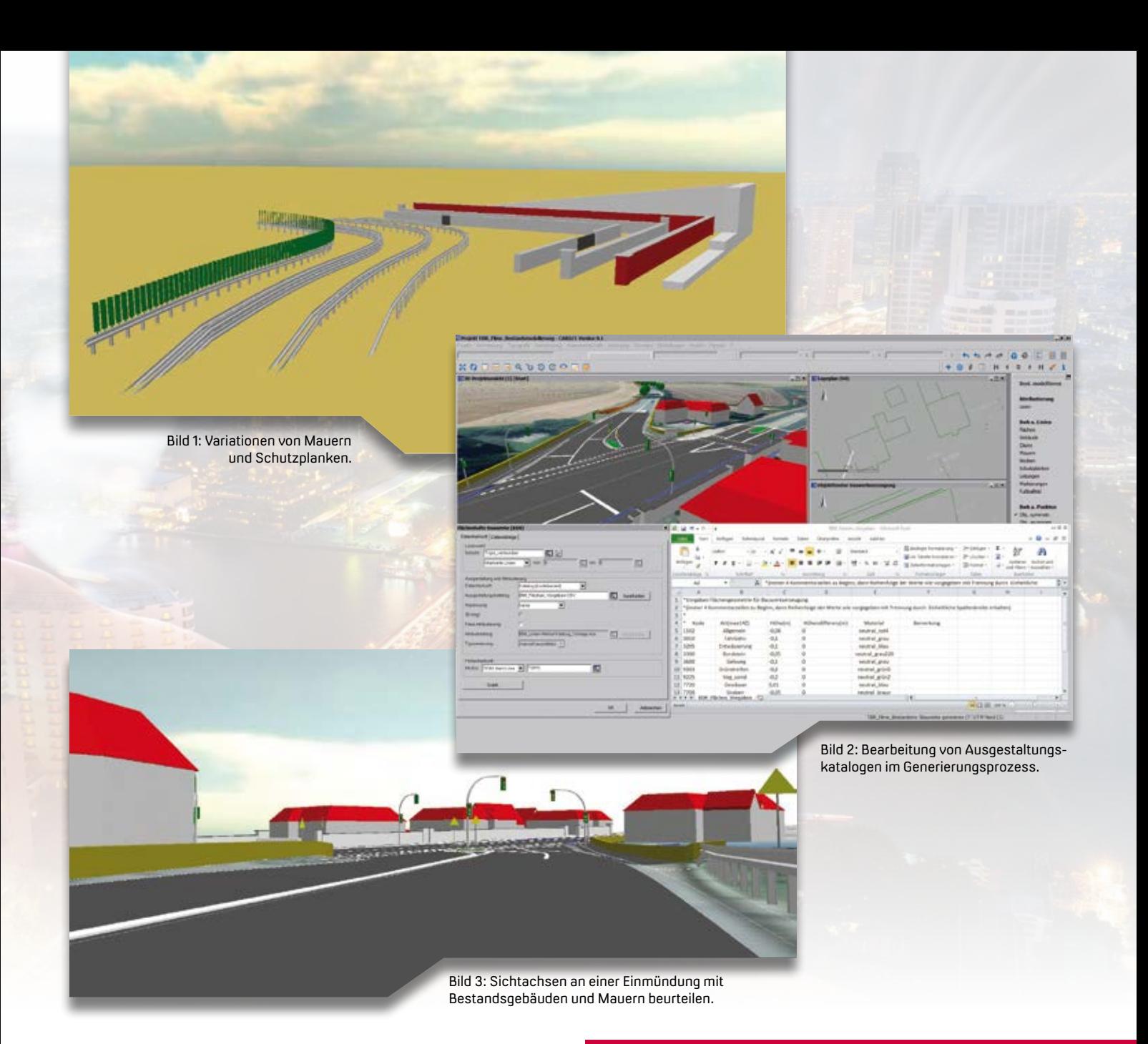

#### **Verbindung von Bestand und Planung**

Nicht nur für eine schöne Visualisierung, neudeutsch auch "Hollywood-BIM" genannt, ist es hilfreich, den Bestand, der nicht von der Planung direkt betroffen ist, in einem 3D-Modell darzustellen. Beurteilen Sie die möglichen oder verstellten Blickachsen durch vorhandene Bauwerke, z. B. Gebäude, Mauern und Schaltkästen oder Bauwerke zur Bauzeit der Maßnahme, etwa Baustellen-Absperrungen oder -Markierungen, bereits frühzeitig im 3D-Modell, siehe Bild 3.

#### **Frei definierbare Attribute**

Das Thema BIM ist im Fluss. Für viele Bereiche werden die Anforderungen an die zukünftigen Modelle in Arbeitsgruppen und Fachzirkeln zusammengestellt, in denen wir natürlich mitgestalten. Es ist heute nicht beurteilbar, welche Vorschrift oder welcher BIM Koordinator welche Informationen an welchem Bauwerk fordern wird. Wie gut, dass Sie mit der Bestandsmodellierung schon jetzt auf der sicheren, weil freien Seite stehen. Mit der freien fachlichen Attributierung können Sie einem jeden linienbasierten 3D-Bauwerk eine individuelle

**Ab sofort stehen die neuen ModuleBIM zu Ihrer Verfügung.** Die Preise gelten zzgl. MwSt. pro Lizenz.

#### **BestandsmodellierungBIM 1.700 €**

Erzeugen von 3D-Bestandsobjekten (Bauwerke) inkl. freier oder kodebasierter Attributierung. Dies gilt für linien-, punkt-, achs- und kanalnetzbasierte Bauwerke.

#### **3D-Sumbolkatalog Straße und VerkehrBIM 800 €**

Enthält alle Verkehrszeichen der STVO in fotorealistischer Darstellung als 3D-Modell als card\_1 Katalog/ Regelwerk. Ampeln, Gefahrenzeichen, Richtzeichen, Verkehrseinrichtungen, Vorschriftenzeichen, Zusatzzeichen. Auswahl von Gestaltungsmodellen als 3D-Modell, wie Personen, Personengruppen, Autos, LKW, Bus. Zur Visualisierung in der 3D-Projektansicht, Fahrsimulation, siehe Seite 44.

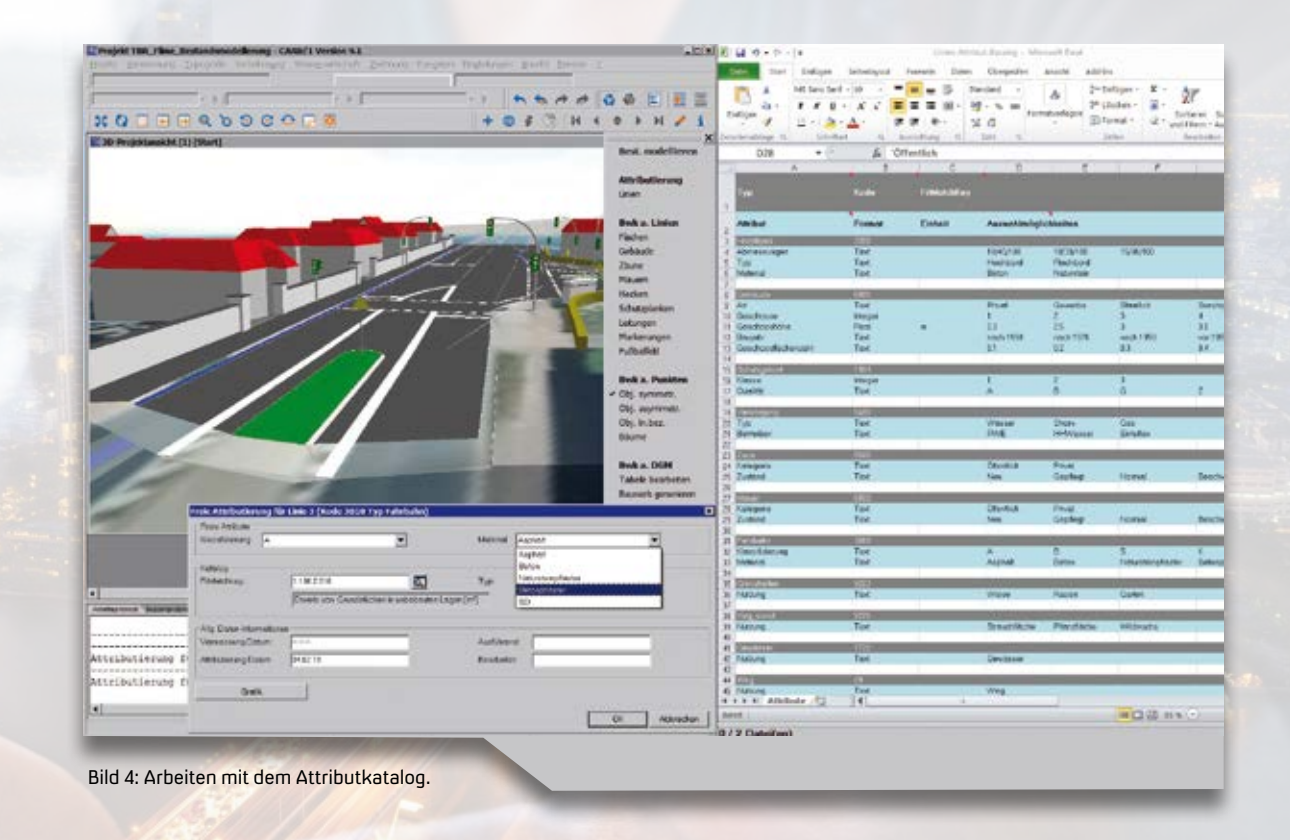

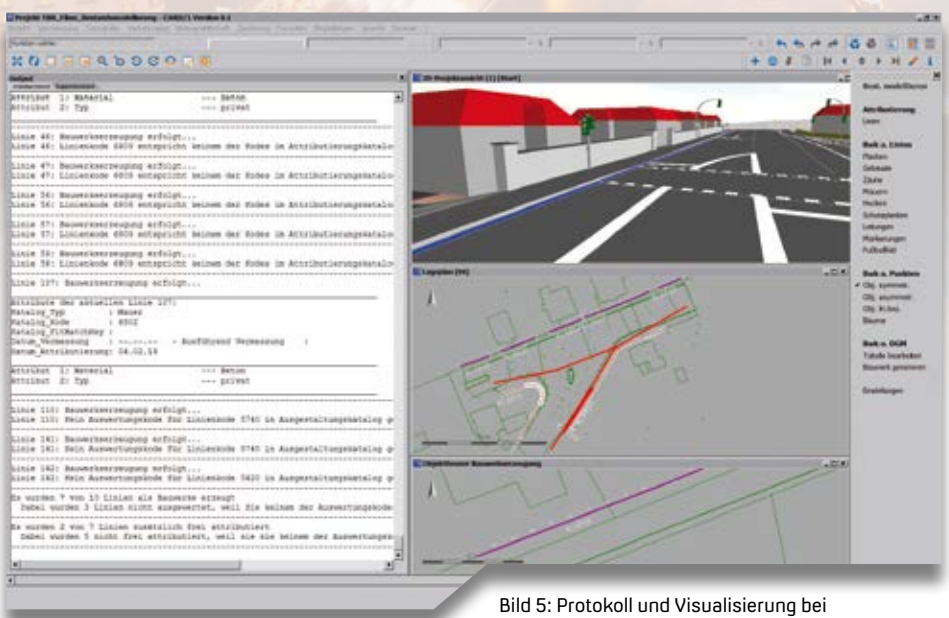

Massenerzeugung von 3D-Bauwerken.

Attributierung mitgeben. Bestimmen Sie Namen und Anzahl der Attribute und ihre möglichen Auswahlwerte. Ebenfalls im Rahmen eines Kataloges erarbeiten Sie sich Ihr Bürokonzept für die fachlichen Attribute im BIM Prozess und sind in der Lage, sich jederzeit an neue Auftraggeber-Informations-Anforderungen (AIAs) anzupassen, siehe Bild 4.

#### **Ergebnisse im Blick behalten**

Damit die Arbeit mit der Bestandsmodellierung richtig Spaß macht, braucht es

zwei Dinge. Für die erste Voraussetzung sorgen Sie, indem Sie büroweit ein detailliertes und durchgängiges Kode-Konzept einsetzen, das eine gut greifende automatische Generierung ermöglicht. Die zweite Voraussetzung schafft das System der automatischen Generierung von 3D-Bauwerken. Ein aussagekräftiges Konzept der Protokollierung von Ergebnissen im Zusammenspiel mit grafischer Visualisierung der abgearbeiteten Topografiedaten lässt Sie die Übersicht behalten. Sie erkennen auf einen Blick,

welche Objekte umgesetzt wurden, aber auch welche aus welchen Gründen nicht als 3D-Objekte erzeugt werden konnten, z. B. wegen fehlender Höhen und fehlendem Kodeabgleich, siehe Bild 5.

#### **BIM ist Entwicklung – wir bleiben dran!**

Ob der BIM Prozess wie geplant bis 2020 umgesetzt wird, bleibt abzuwarten. Sicher ist, dass die Entwicklung in vollem Gange ist. Wir nehmen das Ernst und entwickeln das Modul der Bestandsmodellierung kontinuierlich weiter. Dafür werden in einer nächsten Ausbaustufe der aktuellen Version 9.1 die punkt- und achsbasierte 3D-Bauwerksgenerierung mit der freien Attributierung erweitert und im Detail vereinheitlicht sowie um relevante Bauwerks-Details erweitert.

#### **Schauen Sie auf die Videos im YouTube Kanal**

Wir veröffentlichen im Laufe der nächsten Wochen und Monate im Rahmen unseres YouTube-Kanals eine komplette Reihe von Schnelleinstiegs-Videos für das Modul der Bestandsmodellierung. Diese kurzen und anschaulichen Filme sind ebenfalls über die Hilfe im Modul Bestandsmodellierung erreichbar und erleichtern Ihnen den Einstieg. **<<**

**Original und Kopie Original und Kopie Original und Kopie**

# **Mitmachen & Gewinnen**

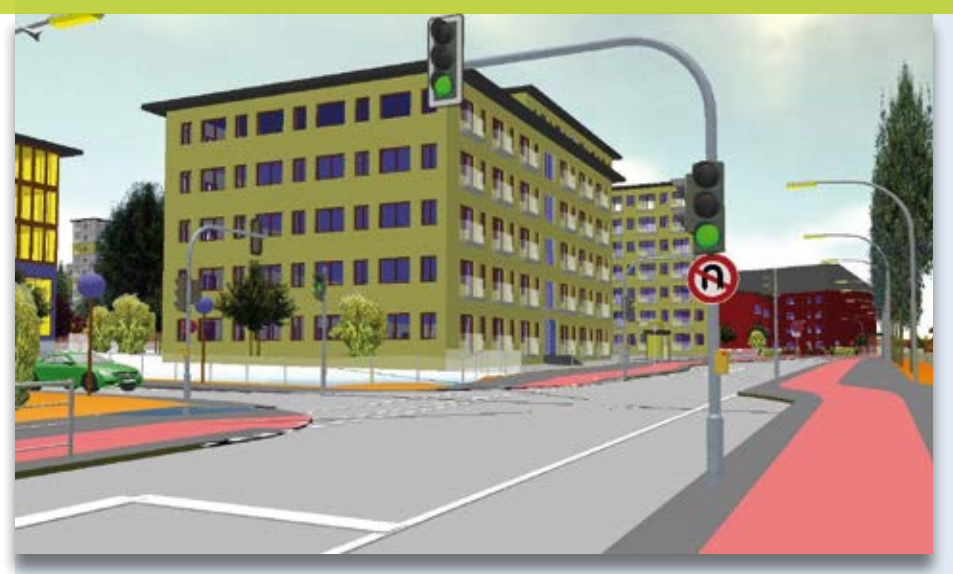

**Original** 

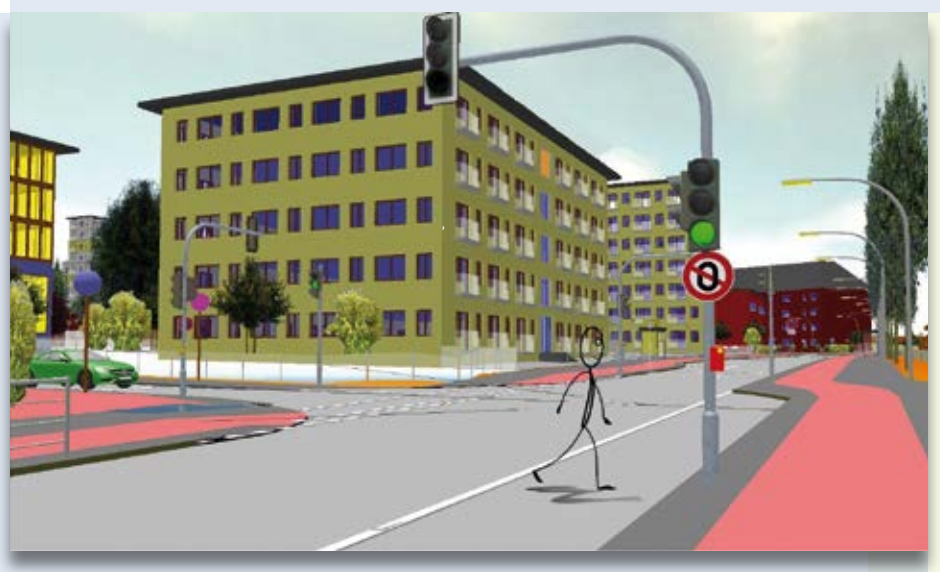

Kopie

#### Absender

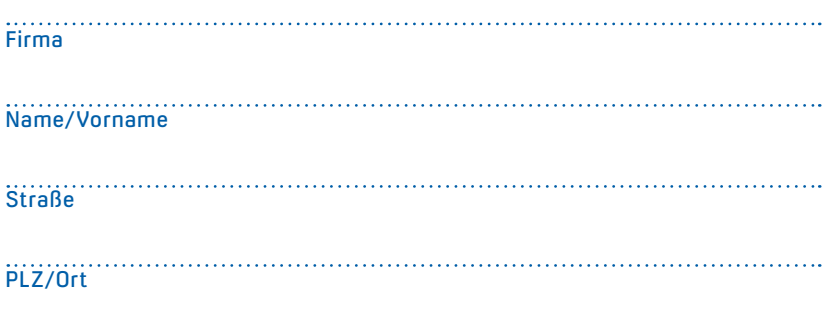

Das card\_1 Modul Bestandsmodellierung kombiniert mit den neuen schicken 3D-Symbolen ist ideal für die Vorbereitung einer Planung. Aber Achtung – beim Kopieren haben sich Ungereimtheiten eingeschlichen. Finden Sie die 10 Fehler und senden oder faxen Sie uns Ihre Lösung. Mit etwas Glück gewinnen Sie einen tollen Preis. Einsendeschluss ist der 15. Juli 2019.

**Das gibt's zu gewinnen**

1. Preis: Sofortbildkamera 2. Preis: FLSK Trinkflasche 3. Preis: Murmelachterbahn 4.-10. Preis: card\_1 Büroset

#### **Gewinner der interAktiv 2/2018**

Über den Rasperry pi-Minicomputer freuen sich Ronny Ilbig und Anka Hecht, Dr. Löber Ingenieurgesellschaft mbH; der Thalia Geschenkgutschein geht an Katrin Tettling, pmp INFRA; der USB Ventilator kühlt künftig Lydia Lange, Ingenieurbüro Quintel GmbH & Co.KG; die card\_1 Bürosets nutzen Heike Schwartau, SWECO; Stefan Meyer, GEO-DV GmbH; Jasper Van de Wetering, Senatsverwaltung für Umwelt, Verkehr und Klimaschutz; Dagmar Schrupp, Weinkopf Ingenieure für Bauwesen GmbH; Andreas Kasper, Ingenieurbüro Pfitzner GmbH; Stefan Ortner, Lkr. Weißenburg - Gunzenhausen; Sebastian Dernbach, Zehe GmbH. *Wir gratulieren Ihnen herzlich und wünschen Ihnen viel Freude mit Ihrem Gewinn.*

Unter den richtigen Einsendungen entscheidet das Los. Der Rechtsweg ist ausgeschlossen. Mitarbeiter der IB&T Software GmbH und deren Angehörige sind von der Teilnahme ausgenommen. Die Gewinner werden vier Wochen nach Einsendeschluss benachrichtigt und in der nächsten interAktiv veröffentlicht.

IB&T Software GmbH An'n Slagboom 51 · 22848 Norderstedt Telefax +49(0)40/53412 -100 marketing@card-1.com

# **In eigner Sache LESERUMFRAGE**

Um unser Kundenmagazin weiterzuentwickeln und Ihre Wünsche und Bedürfnisse künftig noch besser zu berücksichtigen, bitten wir Sie, sich an unserer Leserumfrage zu beteiligen und ein paar Fragen zu beantworten. Bitte senden oder faxen Sie die Umfrage bis zum 15. Juli 2019 zurück. Vielen Dank.

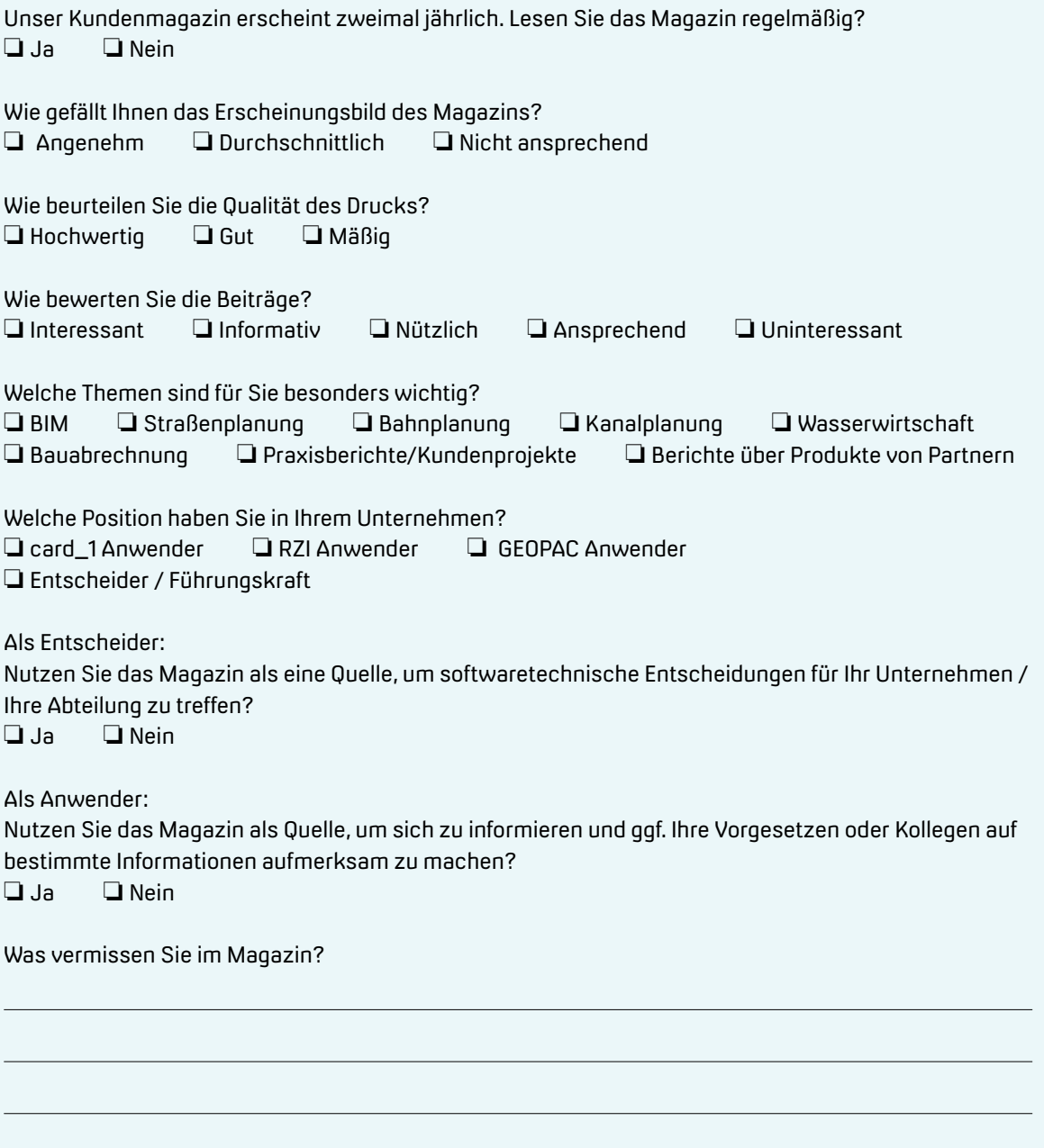

Wie treffen wir Ihre Lesegewohnheit? ❏ Lesen Sie lieber Print? ❏ Lesen Sie lieber Online?

IB&T Software GmbH · An'n Slagboom 51 · 22848 Norderstedt · Telefax +49(0)40/53412 -100 · marketing@card-1.com

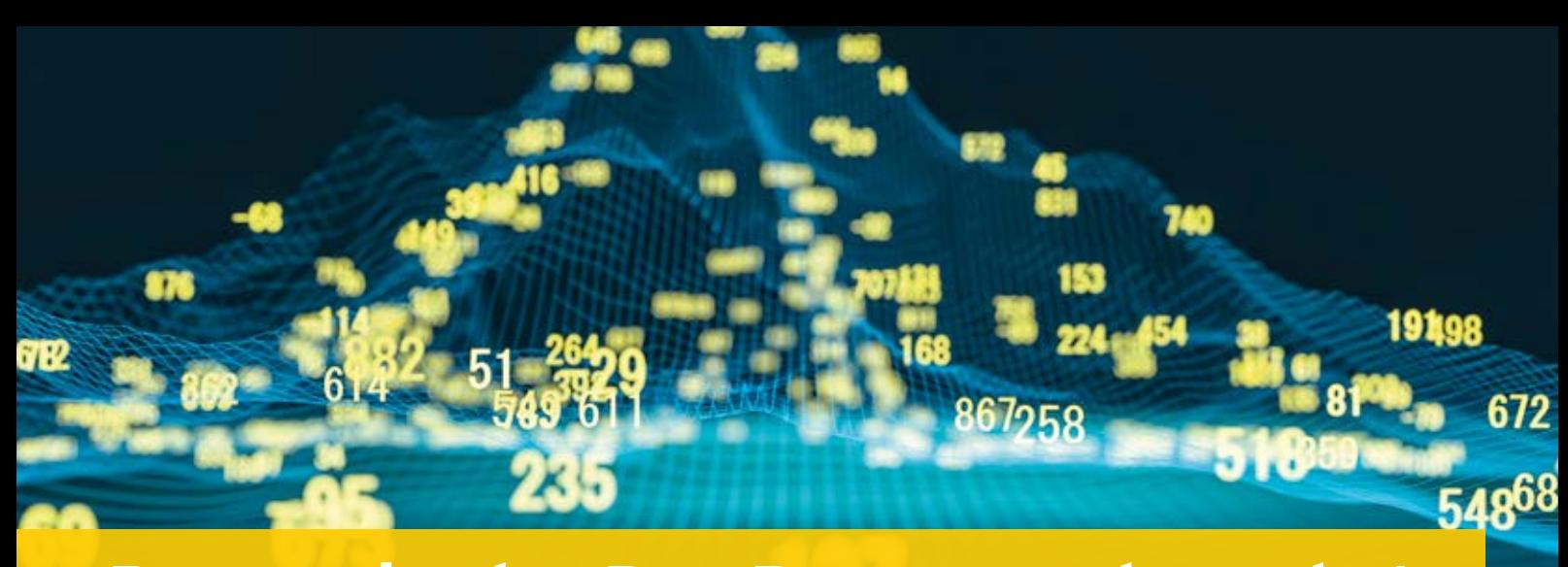

### **Dynamische BauDaten und card\_1**

**Kürzlich hat IB&T mit dem Unternehmen Dr. Schiller & Partner einen Anwendungspartner- und Vertriebspartner-Vertrag abgeschlossen. DBD-BIM wird zukünftig im Straßen- und Tiefbau einsetzbar und mit card\_1 verknüpft sein.** Uwe Hüttner

**>>** In der nächsten Ausgabe der interAktiv stellen wir Ihnen ausführlich die Arbeitsweise der Dynamischen Bau-Daten vor. Aktuell arbeitet Dr. Schiller & Partner noch an der Ertüchtigung der Daten für den Straßen- und Tiefbau.

#### **Vertrieb DBD-Lösungen**

Im Zuge unseres Partnervertrages bieten wir Ihnen ab sofort die Lösungen und Produkte der Dynamischen BauDaten zum Erwerb an. Hierzu zählen STLB-Bau, DBD-Baupreise, DBD-KostenElemente, DBD-KostenAnsätze oder DBD-KostenKalkül. Diese Produkte lassen sich mit Ihrem AVA-/Kalkulationsprogramm oder ganz einfach mit den kostenlosen DBD-Ausschreibungs- oder Kalkulationsvorlagen nutzen. Bei Interesse wenden Sie sich bitte an Ihren card\_1 Kundenberater per E-Mail an vertrieb@card-1.com

#### **smart infra-modeling technology und DBD-BIM**

Das passt zusammen. Zukünftig nutzen Sie über card\_1 die intelligenten Methoden des DBD-BIM im Tiefbau zur Kostenermittlung Ihres Straßenentwurfs. Seien Sie gespannt. **<<**

Dr. Schiller & Partner liefert Daten für das Bauwesen von der Kostenschätzung bis zur betrieblichen Kalkulation. Die Produkte firmieren unter dem Markennamen Dynamische BauDaten (DBD). Über eine spezielle Technologie der Codierung der Daten ist es möglich, die ganze Vielfalt der im Bauwesen verlangten Daten mit einem darstellbaren Aufwand abzubilden. Das Ziel aller Aktivitäten ist eine verbesserte Kommunikation unter den am Bau Beteiligten. Dr. Klaus Schiller und die Dipl.-Ing. Martin Hubert, Hans-Peter Finke und Maik Wachter gründeten das Unternehmen 1991.

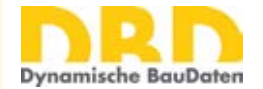

Dr. Schiller & Partner GmbH -Dynamische BauDaten-Liebigstraße 3 01069 Dresden www.dbd.de

### **Rückblick BIMTag**

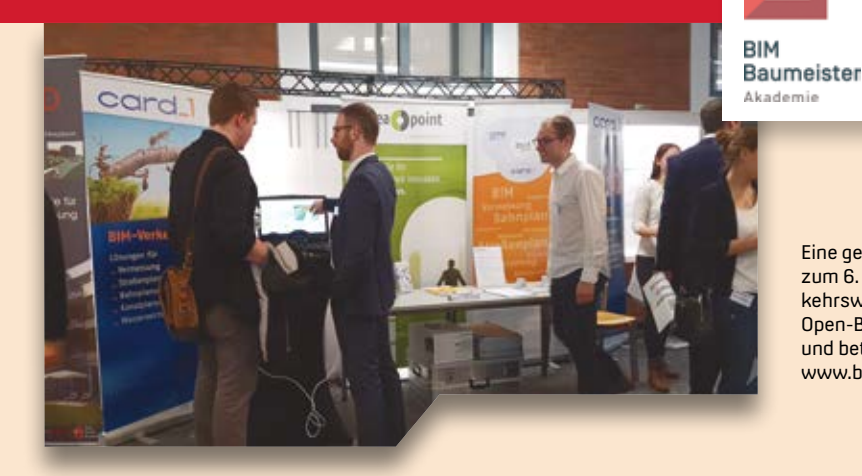

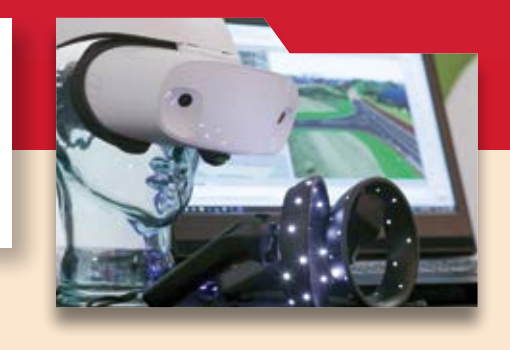

Eine gelungene Veranstaltung – so lautet das Fazit des IB&T Teams zum 6. Oldenburger BIMTag 2019. Sponsor IB&T referierte über Verkehrswegeplanung, stellte gemeinsam mit anderen Firmen einen Open-BIM-Workflow am Beispiel eines Infrastrukturprojektes vor und beteiligte sich aktiv an der Firmenausstellung. www.bim-baumeister-akademie.de

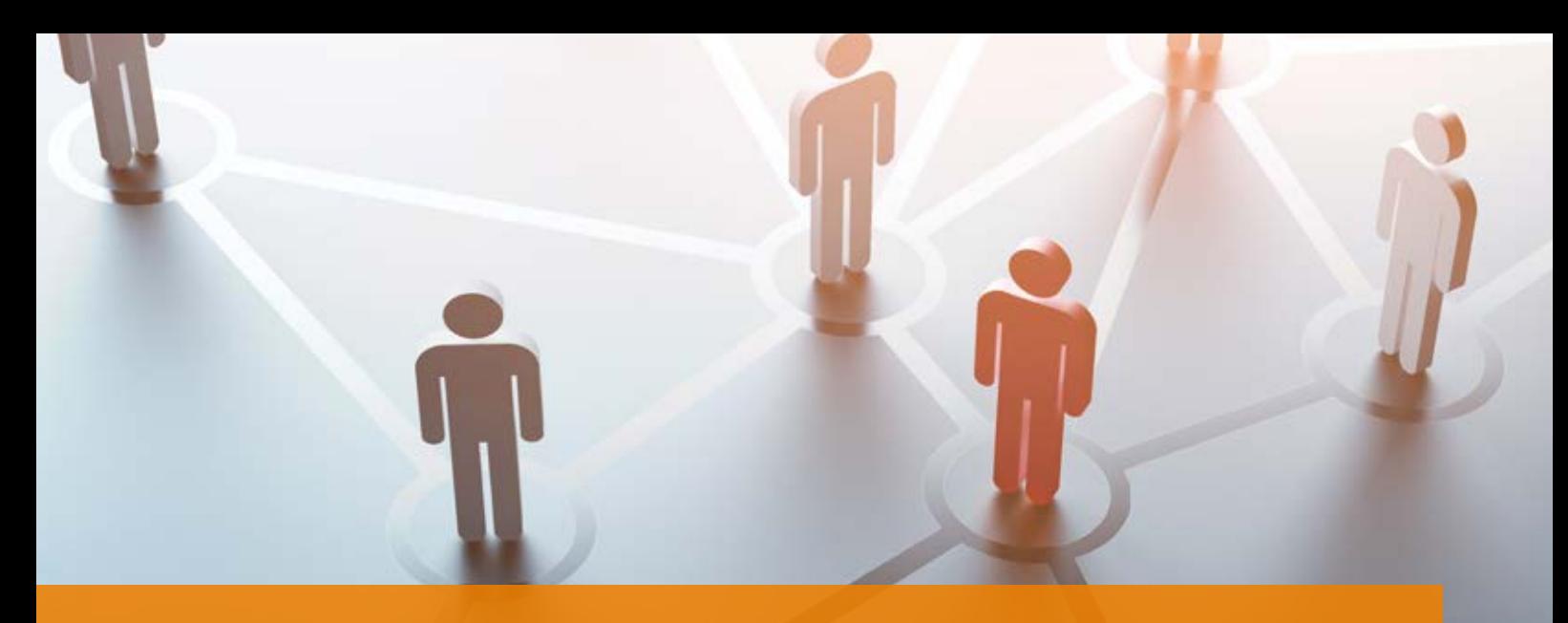

# **#BIMgehtIMMER**

#### **Eigenschaft**

Unter Eigenschaften sind Parameter, Attribute und Referenzen zu verstehen.

#### **Attribut**

Ein Attribut ist eine Eigenschaft, die kein Parameter und keine Referenz ist. Als Attribute werden zum Beispiel Materialeigenschaften oder Termin- und Kostenansätze bezeichnet.

#### **Parameter**

Ein Parameter ist eine geometrische Eigenschaft. Aus den Parametern lässt sich im Allgemeinen die Geometrie rekonstruieren. Demnach bilden Parameter die notwendige Eigenschaftsmenge für implizite Geometrie.

#### **Referenz**

Eine Referenz ist ein Verweis auf ein anderes Fachobjekt. Die Kardinalität ist entweder 1:1 oder 1:n (Listen). Referenzen sind demnach einfache Bezüge oder Hauptschlüssel zu Untertabellen. Die verlinkte Kategorie ist aus dem Kontext ersichtlich.

#### **Obligatorisches Attribut**

Obligatorische Attribute sind Attribute, die definiert sein müssen. Ein Datenkonsistenzcheck prüft das Vorhandensein aller obligatorischen Attribute. Die Deutsche Bahn fordert beispielsweise das

BIM ist modern, BIM ist cool und BIM ist neu. Die Experten sind sich einig: BIM geht immer! Dies ist bereits die vierte Ausgabe des BIM Glossars und noch immer fallen uns Begriffe zur BIM Methode ein, die wir Ihnen näherbringen möchten. Marius Reuters

Attribut Projektstrukturplan-Element (PSP-Element) für nachfolgende, modellbasierte, kaufmännische Operationen.

#### **Optionales Attribut**

Bei optionalen Attributen handelt es sich um Attribute, die angegeben sein können. Optionale Attribute können einzelne Arbeitsschritte erleichtern und zwischen Projektpartnern festgelegt werden, sind aber vom Auftraggeber nicht gefordert.

#### **Kategorie**

Eine Kategorie ist eine Eigenschaftsmenge, die einen Teilbereich eines Fachobjektes vollständig beschreibt. Im IFC-Format wird solch eine Kategorie als Eigenschaftsgruppe oder engl. als Property-Set (PSET) beschrieben.

#### **Eigenschaftenobjekt**

Ein Eigenschaftenobjekt bindet alle Eigenschaften und damit Kategorien eines Fachobjektes zusammen.

#### **Fachobjekt**

Ein Fachobjekt besteht aus expliziter Geometrie, seiner Klassifikation über seine Fachobjekt-Klasse und fachobjektspezifischen Eigenschaften über sein Eigenschaftsobjekt. Statt der Geometrie ist auch ein Verweis auf ein parametrisiertes Bauteil beziehungsweise eine parametrisierte Bauteilgruppe (mit weiteren Eigenschaften) zulässig. Ein Fachobjekt ist i.d.R. Bestandteil genau eines Fachmodells. Die Kategorien der Eigenschaften sind im Fachobjekt zusammengefasst.

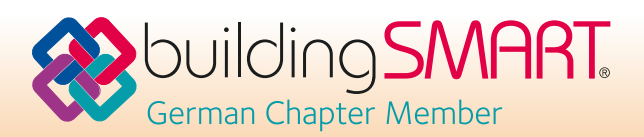

#### **Modellierung**

Der Begriff Modellierung ist eine datentechnische Beschreibung eines fachlichen Objekts mit Eigenschaften und Beziehungen zu anderen fachlichen Objekten. Hinweis: Eine geometrische Modellierung von Bauteilen impliziert die datentechnische Modellierung nicht.

#### **Autorensystem**

Als Autorensystem wird die Software bezeichnet, die zur Erstellung eines Fachmodelles eingesetzt wird. card\_1 ist beispielsweise ein Autorensystem (hier auch CAD-System) für die Trassierungsplanung. Ein Allplan Bridge könnte als Autorensystem für die konstruktive Brückenplanung eingesetzt werden. Als Autor wird im BIM Umfeld der BIM Modeler bezeichnet (siehe interAktiv 2/2018, Seite 6).

#### **Koordinierungssystem**

In einem Koordinierungssystem werden die gewerkspezifischen Fachmodelle/ Teilmodelle zusammengefügt und koordiniert. Ein solches System ist beispielsweise das DESITE MD der

ceapoint aec technologies GmbH. Im **BIM Aktuell** Koordinierungssystem lassen sich Ablaufund Kostensimulationen erstellen oder Modellprüfungen durchführen.

#### **Modellprüfung**

Die zwei wesentlichen Modellprüfungen unterscheiden sich in Kollisionsprüfung und Prüfung auf Anforderungskonformität. Bei der Kollisionsprüfung werden geometrische Kollisionen geprüft. Bei einer sogenannten "heißen Kollision" überschneiden sich zwei geometrische Bauteile. Das Modell ist also nicht widerspruchsfrei, da beide Elemente in dieser Form nicht parallel existieren können. Bei der "kalten Kollision" werden geometrische Regeln überprüft, wie die Berührungsfläche zwischen Brückenauflager und Brückenträger. Dem gegenüber steht die Prüfung auf Anforderungskonformität. Hier wird beispielsweise geprüft, ob das vom Auftraggeber geforderte Koordinatensystem in den Teilmodellen verwendet wurde und ob projektspezifische Eigenschaften an den Objekten vorhanden sind.

07.05.2019 BIM HuB Hamburg, 9. AK Infrastruktur

04.-05.06.2019 VDEI-Akademie für Bahnsysteme BIM-konforme geodätische Erfassungssysteme und Softwarelösungen für Eisenbahninfrastruktur – Ein Marktüberblick

11.-12.09.19 BIM Kongress THM Gießen

21.11.2019 TU Darmstadt DVW Seminar Vermessung und BIM

Weitere Termine www.buildingsmart.de/ buildingsmart-ev/termine

### **Radspaß für Alle**

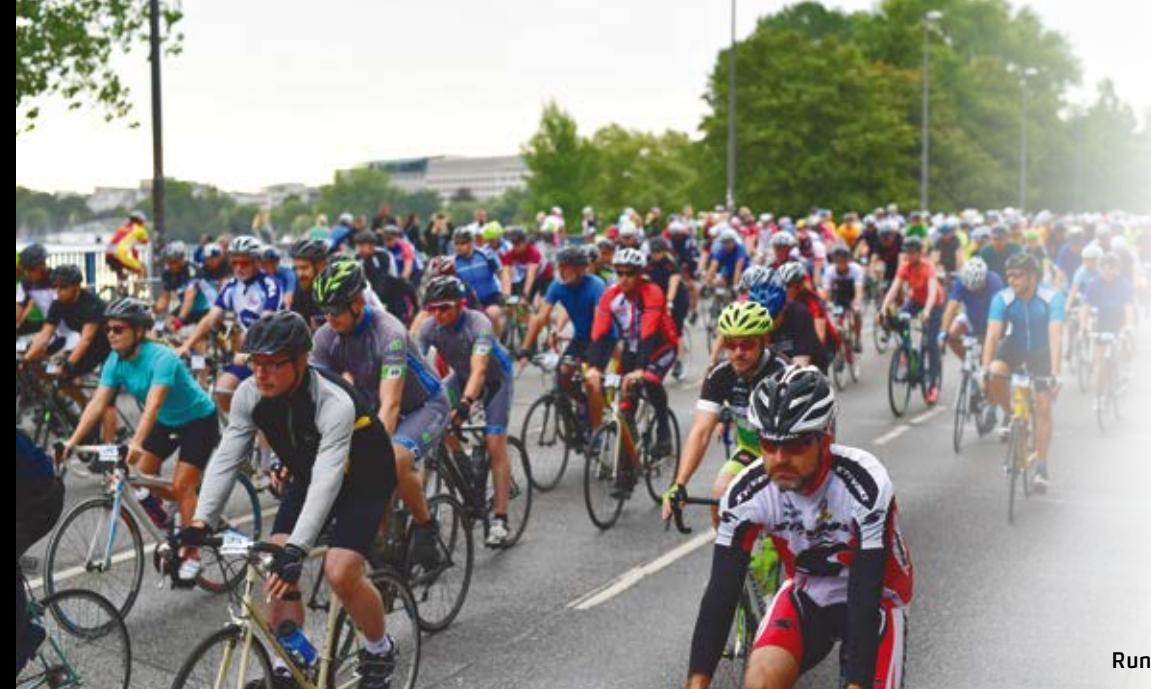

Kommen Sie zu den EuroEyes CYCLASSICS nach Hamburg und feuern Sie das card\_1 Team an. Es besteht aus Mitarbeitern, Partnern und Kunden, die am Jedermannrennen mit 60, 100 oder 160 km teilnehmen. Das Radrennen startet am 25. August 2019 in der schönsten Stadt der Welt.

Kontakt: marketing@card-1.com

# **Treffpunkt**

Was ist Trend? Was muss man wissen? Wo wird investiert? Die IB&T Gruppe bleibt dran, stellt aus oder trägt live vor. Kommen Sie vorbei. Wir freuen uns auf Sie!

TELEDYNE IMAGING

card

Antie Schwindt

Foto: INTERGEO/HINTE GmbH)

#### **DB BIM-Messe**

rzi

Deutsche Bahn AG Vorstandsressort Infrastruktur BOLLE Festsäle, Berlin, 28.05.2019 www.db-bim-messe.de

Gemeinschaftsstand: ceapoint aec technologies GmbH/ IB&T Software GmbH

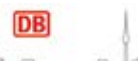

BIM-Messe 2019

#### **INTERGEO**

Kongress und Fachmesse für Geodäsie, Geoinformation und Landmanagement Messe Stuttgart, 17.-19.09.2019 www.intergeo.de

**INTERGEO** 

WISSEN UND HANDELN<br>FÛR DIE ERDE STUTTGART 2019

Halle 1, Stand E1.014 Gemeinschaftsstand: IB&T Software GmbH, G&W Software AG, RZI Software GmbH

Halle 3, Stand F3.030 BricsCAD Gemeinschaftsstand mit RZI Software GmbH

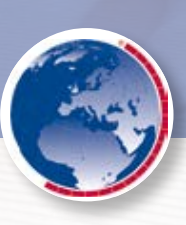

#### **BIM World Munich**

Das größte BIM Event im DACH Raum ICM Internationales Congress Center München, 26.-27.11.2019

www.bim-world.de

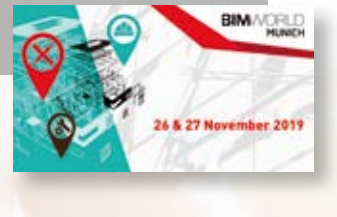

#### **digitalBAU**

Fachmesse für digitale Lösungen in der Baubranche Messe Köln, 11.-13.02.2020 www.digital-bau.com

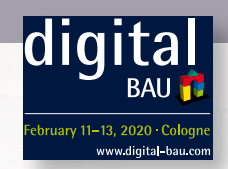

#### **Neue Messe am Start**

Gemeinsam mit der Messe München initiiert und realisiert der Bundesverband Bausoftware e.V. (BVBS) ab dem Jahr 2020 ein eigenständiges Messeprojekt mit Zuschnitt auf die Bausoftwarebranche. Die digitalBAU findet erstmals im Februar 2020 in Köln statt.

#### **Gesamte Wertschöpfungskette**

Auf der Ausstellerseite schließt das neue Projekt neben der Softwarebranche ausdrücklich auch alle Anbieter von digitalen Lösungen sowie Start-Up-Unternehmen mit ein. Das Portfolio soll die gesamte Wertschöpfungskette rund um das digitale Planen, Bauen und Betreiben von Gebäuden umfassen. Bis zu 10.000 Fachbesucher werden erwartet. Dazu Michael Fritz, BVBS Geschäftsführer: "Nur wenige Wochen nach der ersten Ankündigung der digitalBAU und der offiziellen Vorstellung auf der Pressekonferenz zur BAU am 15.01.2019, sind wir von der positiven Resonanz überwältigt. Mittlerweile haben sich 120 Aussteller angemeldet und schon jetzt sind zwei Drittel der Hallenfläche belegt. Der BVBS e.V. wird dort mit einem 170 qm großen Gemeinschaftsstand vertreten sein."

Als BVBS-Mitglied wird die IB&T Software GmbH natürlich zu den Ausstellern zählen. Wir freuen uns gemeinsam auf die Premiere in Köln.

#### **INTERGEO läutet den Herbst ein**

In diesem Jahr findet die internationale Geo-Leitmesse vom 17.-19. September in Stuttgart statt. Sie setzt in 2019 mit ihren Top-Themen ganz auf wegweisende Entwicklungen und Projekte einer sich dynamisch entwickelnden Geo-IT-Branche. 2018 informierten sich auf der Leitmesse mehr als 19.000 Besucher bei 640 Unternehmen aus 41 Ländern über die Innovationen der Branche.

#### **Kongress**

Zentrales Kongressthema ist die Digitalisierung mit ihren Innovationen rund um BIM, Virtual und Augmented Reality, UAV und Smart City. Etliche Bundesländer erkennen den

Kongress übrigens bereits als Veranstaltung zur beruflichen Weiterbildung an. Informationen dazu bietet die Website des DVW.

#### **Smart City und Flugshow**

Die Messe steht weiterhin für Smart City Solutions – Besucher können Städtevisionen erleben und sich von Gegenwartsprojekten inspirieren lassen – und für Interaerial Solutions: Auf der führenden Plattform für kommerzielle, zivile Drohnennutzung in Europa erhalten Sie neben der Flugshow für Drohnen einen umfassenden Überblick über aktuelle Marktentwicklungen, ganzheitliche Geschäftsmodelle, Hersteller und Zulieferer von Drohnen.

#### **VR und AR**

Weitere Messethemen sind Digitales Bauen, Automatisiertes Fahren, Virtualund Augmented-Reality-Technologien. Die IB&T Unternehmensgruppe ist direkt neben HEXAGON/Leica zu finden.

#### **G&W-Tiefbautage**

Die cpixml-Schnittstelle für die AVA-Software California.pro ist jetzt verfügbar. So importieren Sie leichter Ihre Infrastruktur-, Tiefbau- oder Kanalprojekte in California.pro. Sie wollen es genauer wissen? Der IB&T Vertriebspartner, die G&W Software AG, lädt Sie ein: In Kooperation mit IB&T, aRES Datensysteme und IGM zeigt G&W auf den Tiefbautagen anhand der CAD-Lösung card\_1, wie Sie Ihre 3D-Modelle erstellen, einfach in California.pro importieren, bemustern und damit die Projektkosten bis zur Schlussrechnung im Griff behalten.

#### **21.05.2019 Dresden Handwerkskammer Am Lagerplatz 8, 01099 Dresden 09.30 bis 14.30 Uhr**

**23.05.2019 Berlin G&W-Niederlassung Danckelmannstr. 9b, 14059 Berlin 09.30 bis 14.30 Uhr**

Ihre Teilnahme ist kostenfrei. Anmeldung: www.gw-software.de/ termine/messenbaufachtage

Prof. Dr.-Ing. Joaquin Diaz, Anna Vosters, Uwe Hüttner und Sven-Eric Schapke referierten auf dem Kongress in Frankfurt/Main über BIM - Softwaresicht in Kooperation

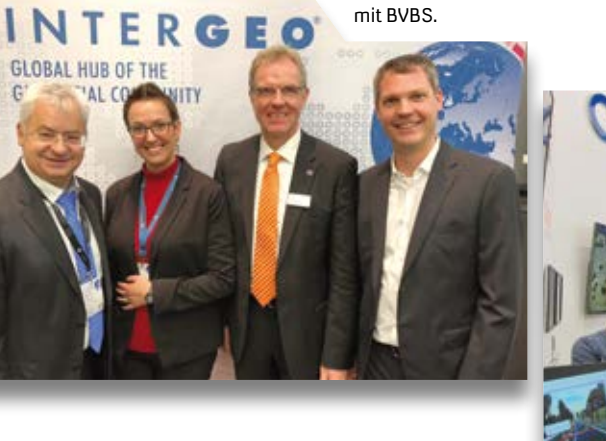

Studenten der THM Gießen erkunden card\_1 virtuell.

G&W und IB&T kooperieren, hier informiert Bruno Moosburger zwei Besucherinnen über die AVA-Software.

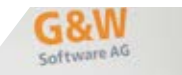

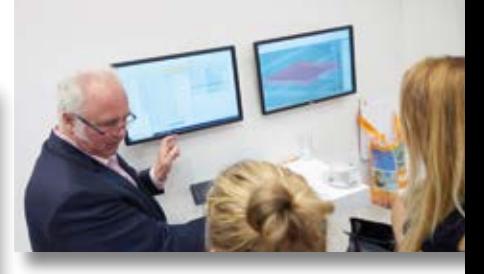

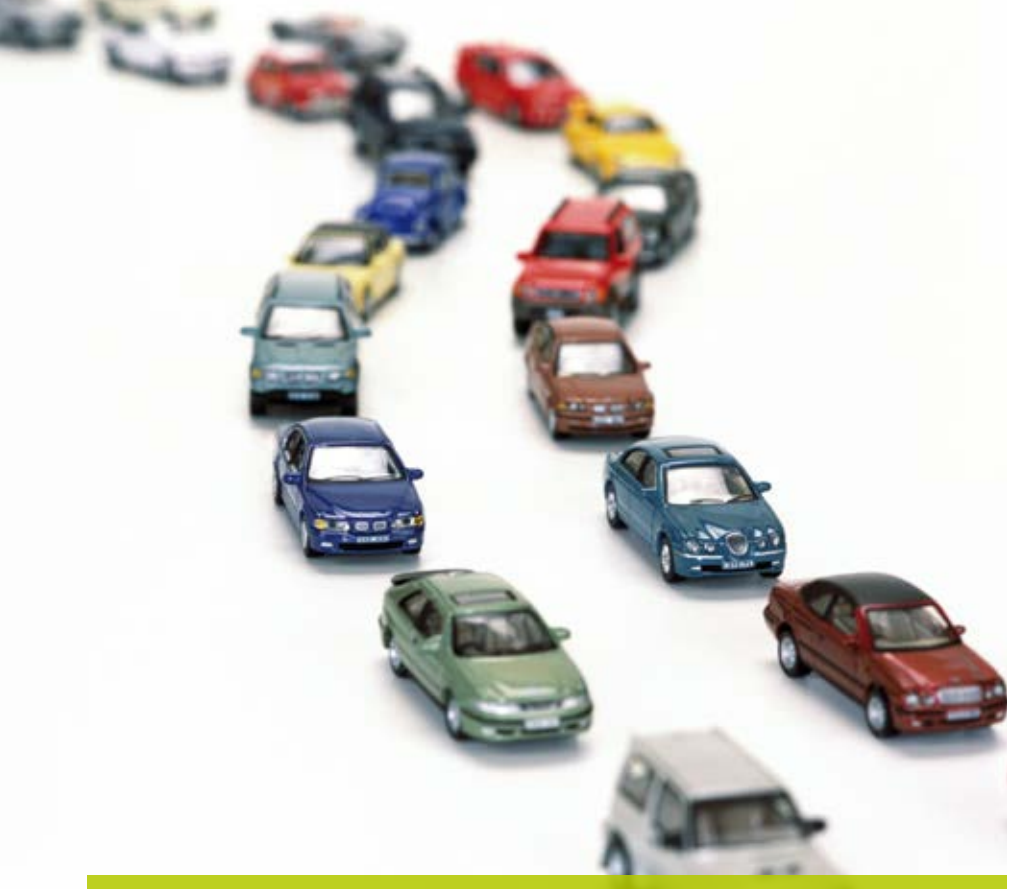

### **Verkehrszählung – nie wieder Strichlisten!**

Vzapp® ist eine neue Anwendung, um Verkehrszählungen manuell durchzuführen. Jahrzehntelang erledigten wir Verkehrszählungen mit Strichlisten und Handzählgeräten, bis wir uns die Frage stellten, ob diese steinzeitliche Methode nicht zu verbessern sei? Sie ist es.

Christoph Klaeser

**>>** Verkehrszählungen und Verkehrserhebungen stellen nach wie vor eine wichtige Grundlage für die Vorbereitung von Infrastrukturprojekten dar. In Zeiten hoher öffentlicher Sensibilität für Lärm- und Schadstoffemissionen bilden Zähldaten eine wesentliche Basis für Berechnungen und Auswertungen. Darüber hinaus bleiben klassische Anwendungen bestehen, z. B. das Verbessern des Verkehrsflusses an Knotenpunkten. Trotz moderner Technik, wie Radar und Video bei der Erfassung von Verkehrsströmen, sind manuelle Verkehrszählungen eine häufig angewendete Methode zur Erfassung der Verkehrsmengen. An dieser Praxis störte uns der hohe Aufwand für die Vorbereitung und die Auswertung der Daten. Zudem bergen viele manuelle Schnittstellen ein hohes Fehlerrisiko bei der Erfassung

und bei der Weiterverarbeitung. In der Welle des prosperierenden Marktes für Smartphone-Apps kam uns die Idee, eine Applikation für Verkehrszählungen zu entwickeln. Wir schlossen uns in einem kleinen Team mit Verkehrstechnikern und Softwareentwicklern zusammen. Die ersten Ergebnisse führten schnell zu einer Anwendung in der Praxis.

#### **App einfach installieren**

Kern des Softwarepakets bildet eine Applikation, die Sie auf einem Tablet oder einem Smartphone mit dem Betriebssystem Android installieren. Die App ist kostenlos im Google-Playstore erhältlich und lässt sich auf beliebig vielen Endgeräten einrichten. Die Programmierung der Zählgeräte und die Auswertung der Daten erfolgen an einem PC-Arbeitsplatz mit Windows-Betriebssystem.

#### **Zählung am PC-Arbeitsplatz vorbereiten**

Im PC-Modul steht eine klassische Baumstruktur zur Verwaltung von Knotenpunkten und Zählungen zur Verfügung. Im ersten Schritt ist die Geometrie des Knotenpunktes mit den Fahrt- und Zählrichtungen festzulegen. Anschließend werden die einzelnen Zählrichtungen auf die Zählgeräte verteilt. Je Zählgerät können bis zu 6 Zählrichtungen erfasst werden. Bis zu 8 Fahrzeugarten, z. B. Pkw, Lkw, Rad und Fußgänger, lassen sich den Zählrichtungen individuell zuordnen. Die Zähloberfläche des Tablets kann am PC für jedes Zählgerät grafisch überprüft werden. Im Anschluss wird für jedes Zählgerät eine Konfigurationsdatei per E-Mail oder per USB-Verbindung an das Tablet oder Smartphone übertragen. Die Vorbereitung erfordert einen erstmaligen Arbeitsaufwand von ca. 10 Minuten. Bei regelmäßiger Zählung desselben Knotenpunktes, z. B. im Jahresintervall, reduziert sich dieser Aufwand.

#### **Verkehr zählen**

Die App ist einfach zu handhaben, damit sind fehlerhafte Anwendungen durch das Zählpersonal nahezu ausgeschlossen. Die Zähloberfläche wird am Beginn und Ende der Zählung automatisch aktiviert bzw. deaktiviert. Zählungen lassen sich für mehrere Tage vorbereiten. Die Eingabe der Fahrzeuge erfolgt durch einen Tastendruck auf der grafischen Oberfläche. Für jedes Fahrzeug wird ein Zeitstempel erfasst. Dies ermöglicht später detaillierte Auswertungen. Das Ergebnis der Zählung speichert jedes Gerät automatisch. Die Rückübertragung an den PC erfolgt wieder per E-Mail oder USB-Anschluss.

#### **Auswerten und Weiterbearbeiten der Daten**

Die Datendatei wird im PC-Modul für jedes Zählgerät eingelesen. Die Ergebnisse der Zählung stehen sofort zur Verfügung. Es lassen sich beliebige Zeitintervalle und Fahrzeuggruppen auswerten. Die Ermittlung der Spitzenstunden erfolgt automatisch. Für die Darstellung der Daten stehen Ausgaben als Liste, Matrix oder Knotenstromplan zur Verfügung. Die Daten können von unterschiedlichen Intervallen mit

beliebigen Faktoren hochgerechnet werden. So ist schnell der DTV oder DTV-SV bestimmbar. Auch gesonderte Hochrechnungen für Radfahrer oder Fußgänger sind möglich. Die Daten sind als Tabellen-Datei exportierbar und z. B. in Excel zu verarbeiten. Weitere Auswertungsmodule sind in der Entwicklung.

#### **Vzapp ist ein marktreifes Produkt**

Nach umfangreichen, jahrelangen Tests steht ein vollständiges Produkt für die Vorbereitung, Durchführung und Auswertung von Verkehrszählungen zur Verfügung. Wir denken, dass auch andere Verkehrsingenieure, Behörden

oder Ingenieurbüros von der Anwendung profitieren und bieten sie deshalb als alternative Lösung an. Eine Nutzung im Bereich der 5-jährigen Straßenverkehrszählungen des Bundes ist ebenfalls denkbar. Vzapp bietet gegenüber herkömmlichen Methoden die Vorteile, deutlich weniger Zeit für Vorbereitung und Auswertung aufzuwenden sowie potenzielle Fehlerquellen bei der Erhebung und Verarbeitung auszuschließen. Zudem ist die Erhebungsleistung größer als bei einer Handzählung. In der Regel reichen ein bis zwei Personen zur Zählung eines Knotenpunktes aus. Von Projektleitern und Zählkräften haben wir viele positive

Rückmeldungen erhalten. Sie haben Interesse an Vzapp? Setzen Sie sich mit uns in Verbindung, gerne senden wir Ihnen eine Demo-Version zu. **<<**

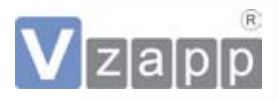

Vzapp GbR Warendorfer Straße 20 17192 Waren (Müritz) Telefon +49 (0) 3991/634 294 info@vzapp.de www.vzapp.de

Im Bereich der Straßenplanung arbeitet das Ingenieurbüro Christoph Klaeser seit 10 Jahren mit card\_1.

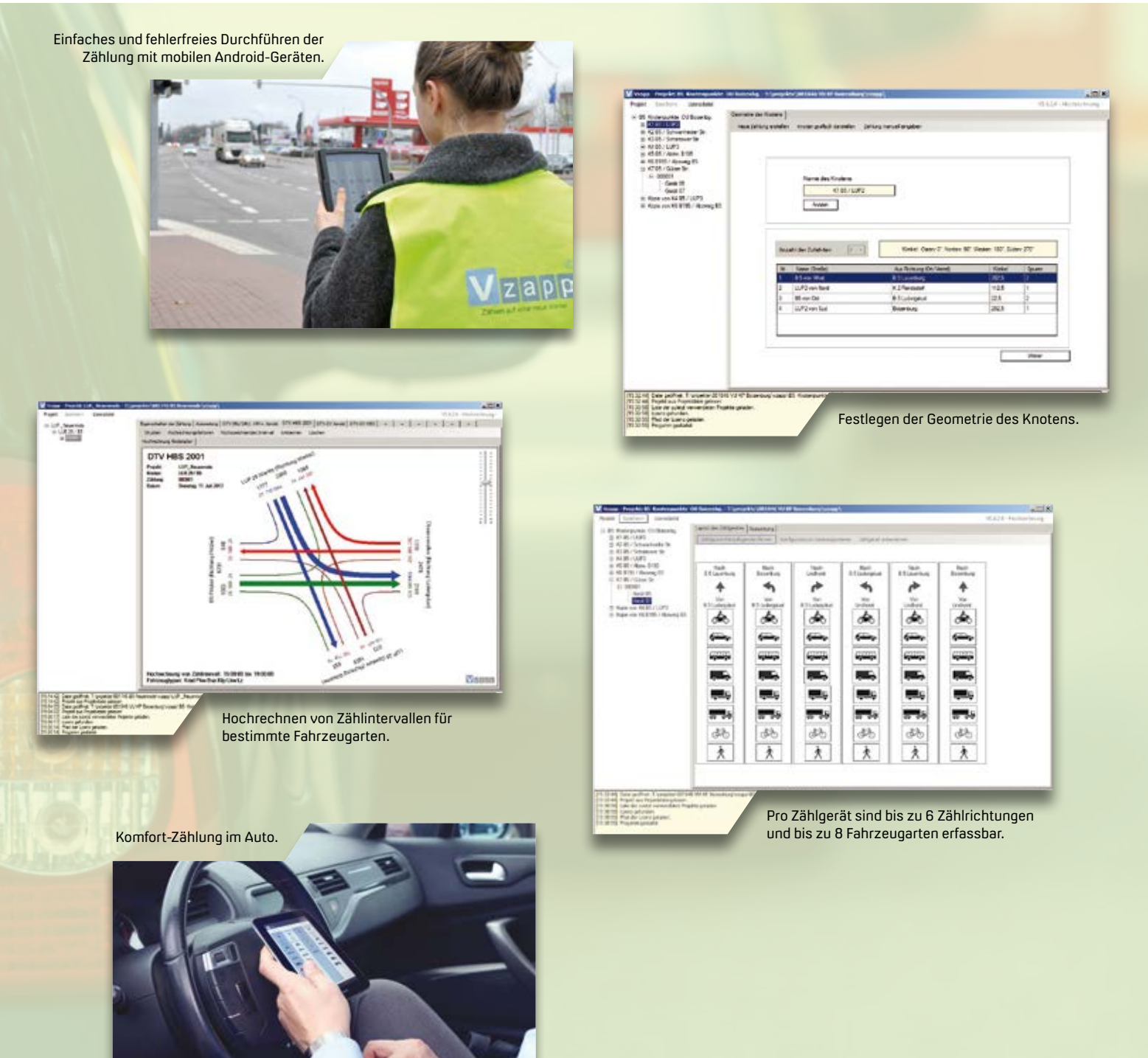

### **GEO DIGITAL Kompakt Infos**

Axel Elmer

l

**>>** Am 7. und 8. November 2018 fand mit sehr guter Beteiligung und hoher fachlicher Kompetenz unser traditionelles ELITECAD und GEOPAC-Anwendertreffen statt, vielerorts auch als AGKV-Tagung ("Anwender Gemeinschaft Kommunaler Verkehrsunternehmen") bekannt. Auf Einladung der Rheinbahn AG, Düsseldorf tagten wir in der neuen Konzernzentrale in Düsseldorf-Lierenfeld.

Während der erste Tag des Anwendertreffens im Zeichen von Vorträgen, fachlichen Diskussionen und einem regen Erfahrungsaustausch stand, z. B. Praxisbeiträge zur kinematischen Gleisaufnahme mittels Laserscanner, NTv2-Koordinatentransformation sowie HPA-Lue im Praxiseinsatz, besichtigten wir am zweiten Tag den modernisierten und erweiterten Betriebshof der Rheinbahn AG in Lierenfeld, übrigens einer der größten kombinierten Betriebshöfe Europas. Weiterhin unternahmen wir eine Exkursion zu dem im Mai letzten Jahres eröffneten multimodalen Knotenpunkt am Düsseldorfer Platz in Ratingen. Die An- und Abfahrt erfolgte exklusiv mit einer historischen Straßenbahn im Rahmen einer Stadtrundfahrt. Einige Fotoimpressionen des Anwendertreffens finden Sie auf unserer Website oder unserer Facebook Unternehmensseite. Das diesjährige Anwendertreffen findet am 6. und 7. November 2019 in Berlin statt. Unser Gastgeber ist dann das Team Vermessung U-Bahn der Berliner Verkehrsbetriebe (BVG).

#### **GEOPAC für ELITECAD-Freshup 12/2018**

Im Dezember 2018 erfolgte die planmäßige Auslieferung des GEOPAC für ELITECAD-Freshups an unsere Wartungskunden, das u. a. die neue ELITECAD Version 14.1 und diverse neue GEOPAC-Features enthielt, z. B. das Einlesen von Laserscan-Punktwolken in Binärformaten (LAS, LAZ, E57), eine Unterstützung zur Positionsbestimmung der Einschalt-/ Ausschaltzeichen in der Stromschienen-Konstruktion sowie

3D-Hüllkurvenberechnungen mittels nicht GEOPAC-konformer Trassen. Das heißt, es können zukünftig auch Hüllkurvenbetrachtungen mittels Polygontrassen ausgeführt werden, wobei sich Schienen und Achsen des Untersuchungsbereichs als Polygonzug, idealerweise mit Informationen zur Lage und Höhe, verwenden lassen, siehe Seite 38.

Darüber hinaus enthielt das letzte Freshup Optimierungen in der Performance der GEOPAC-Filterfunktionen sowie praxistaugliche Erweiterungen in der Profildarstellung des Krümmungsbandes (Gradiente) und im Schwenkelement der Trassierung. Umfangreiche Modifikationen in der GEOPAC-DXF/ DWG-Schnittstelle im Hinblick auf die Unterstützung gängiger AutoCAD-Formate sowie notwendige Programmanpassungen aufgrund der aktuell unterstützten 64-Bit Windows-Versionen W7 SP1, W8x und W10 runden das Ganze ab.

Die Auslieferung unseres Wartungsrelease GEOPAC für ELITECAD V15 ist für den Herbst 2020 vorgesehen. Ausblicke hierzu werden sicherlich beim diesjährigen ELITECAD- und GEOPAC-Anwendertreffen in Berlin vorgestellt.

#### **Weiterbildung in 2019**

Gern stellen wir Ihnen unsere Schulungen und Workshops vor, die zur Qualifizierung Ihrer Mitarbeiter beitragen:

- ` Grund- und Aufbauschulungen GEOPAC für ELITECAD V14.1.
- ` GEOPAC für ELITECAD-Auffrischungsschulungen, d. h. die gewünschten Schulungsinhalte stellen Sie selbst individuell aus einem Funktionskatalog zusammen.
- ` Workshop zur optimierten Datenübernahme / Zeichnungskonvertierung von CAD-Fremdsystemen zu GEOPAC für ELITECAD.

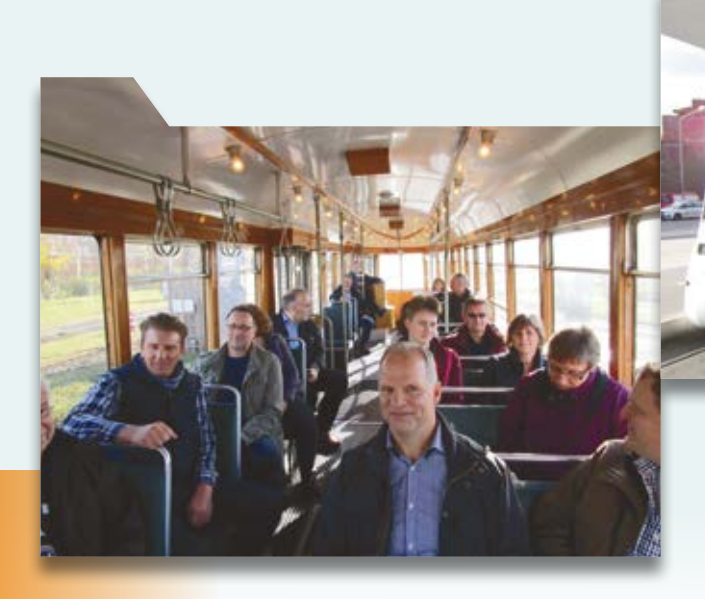

Exkursion zum multimodalen Knotenpunkt am Düsseldorfer Platz in Ratingen mit historischer Straßenbahn.

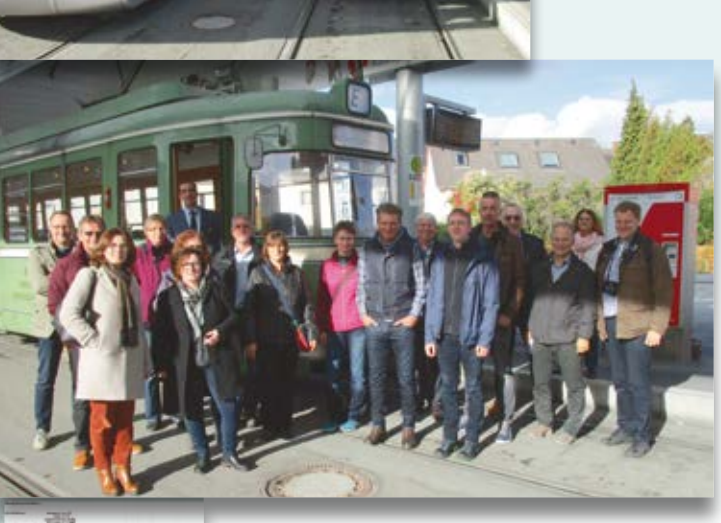

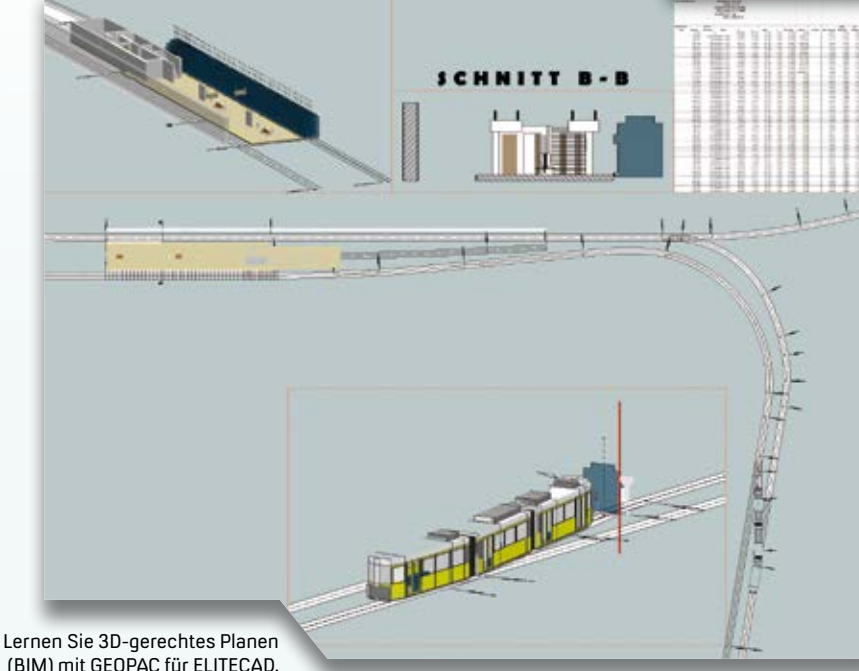

(BIM) mit GEOPAC für ELITECAD.

- ` Seminar im Hinblick auf 3D-gerechtes Planen (BIM) mit GEOPAC für ELITECAD V14.1 einschl. Bearbeitung von Punktwolken und SketchUp.
- ` Workshop zur Stücklisten- und Makroprogrammierung sowie Erzeugung von BOM-Dateien mit GEOPAC für ELITECAD V14.1.

Haben wir Ihr Interesse geweckt, und möchten Sie mehr über unser 3D-CAD Planungs- und Entwurfssystem GEOPAC für ELITECAD sowie unser Unternehmen erfahren? Wir informieren Sie gern.

GEO DIGITAL GmbH Vogelsanger Weg 80 40470 Düsseldorf Telefon +49 (0) 211/52 28 83-0 Telefax +49 (0) 211/52 28 83-99 info@geodigital.de www.geodigital.de twitter.com/GEODIGITALGmbH facebook.com/geodigital

### **3D-Hüllkurven mittels Polygontrassen berechnen**

Mit der aktuellen GEOPAC für ELITECAD Version 14.1 sind Hüllkurvenbetrachtungen mittels Polygontrassen ausführbar. Dabei lassen sich im Untersuchungsgebiet die als 3D-Polygonzug aufgemessenen Schienenkanten einer Achse verwenden. Ein Pilotprojekt in Leipzig zeigt, wie die Gleisinfrastruktur analysiert und die Daten verarbeitet werden.

Axel Elmer

**>>** Die Anforderungen an ein softwaregestütztes Hüllkurvenverfahren zur Ermittlung des von fahrenden Schienenfahrzeugen beanspruchten Verkehrsraums haben in den letzten Jahren stark zugenommen. Demzufolge erweiterten wir das erprobte GEOPAC-Hüllkurvenverfahren sukzessive um Funktionalitäten, wie 3D-Fahrsimulationen, 3D-Zwangspunktanalysen und 3D-Punktwolkenauswertungen. Die Fahrzeugverwaltung erfolgt mittels eines optional verfügbaren, modernen grafischen TramEditors. Grundlage der Flächen- bzw. Raumbedarfsermittlung ist letztendlich eine stationierte GEOPAC-Achse mit Überhöhungs- und Längsneigungsinformationen. Das jüngste Feature unterstützt nun 3D-Hüllkurvenberechnungen mittels nicht GEOPAC-konformer

Trassen. Das heißt, es lassen sich fortan Hüllkurvenbetrachtungen mittels Polygontrassen ausführen, vorausgesetzt, die Schienen des Untersuchungsgebietes liegen als 3D-Polylinie vor.

#### **Ausgangslage**

Die Leipziger Verkehrsbetriebe (LVB) GmbH setzen die GEOPAC-Hüllkurvenverfahren, inkl. des grafischen Tram-Editors, langjährig zur Evaluierung aller Fahrzeuge der Bestandsflotte im Rahmen einer konsequenten Nachweisführung bei allen Gleisbaumaßnahmen ein. Darüber hinaus liefert das Hüllkurvenverfahren wertvolle Erkenntnisse bei der Zulassung des Neufahrzeugs Solaris Tramino NGT10. Bedingt durch das stetig zunehmende Fahrgastaufkommen sind in Leipzig Maßnahmen zur Erschließung

zusätzlicher Beförderungskapazitäten zwingend notwendig. Analysen ergaben, dass ohne aufwendige Netzumbauten bis zum Jahr 2024 mit dem Einsatz breiterer Fahrzeuge (2,30 m -> 2,40 m) eine Kapazitätserweiterung von ca. 25% realisierbar ist. Neben den Vorbereitungen zur Erstellung des Pflichtenheftes und der eigentlichen Ausschreibung ist im Hinblick auf die Inbetriebnahme seitens der zuständigen Technischen Aufsichtsbehörde (TAB) eine netzweite Nachweisführung erforderlich. Dies setzt allerdings eine Aufnahme der gesamten IST-Gleisinfrastruktur voraus.

#### **Pilotprojekt mit Laserscan**

Vor dem Hintergrund der Kurzfristigkeit entschied man sich vor Ort für ein Pilotprojekt: die Siemens Mobility GmbH, u. a. Mitgesellschafter des LVB-Tochterunternehmens IFTEC GmbH & Co. KG, führte eine automatische, kinematische Gleisaufnahme via Laserscan für eine ca. 10 km lange Strecke durch, die möglichst viele Herausforderungen einer urbanen Straßenbahnstrecke enthielt, um abschließend die Tauglichkeit der

Vermessungsmethode einzuschätzen. Zu den Herausforderungen zählten enge Bebauung, Hallen- und Brückendurchfahrten, enge Radien, Gefällestrecken, unterschiedliche Bauweisen (Rillen-/Vignolschiene im offenen/geschlossenen Gleiskörper/im Rasengleis) Abschattungen durch Einbauten, Masten, Bahnsteigkanten, Befahrung der Gleise durch Individualverkehr/ eigene Fahrzeuge und Vegetation.

#### **Projektdurchführung**

Nach Abwägung aller Vor- und Nachteile wurde als Messfahrzeug für dieses Pilotprojekt kurzfristig ein vorhandener Schneepflug umfunktioniert, auf dem sich der Laserscanner einfach montieren ließ und der sich von einem anderen Fahrzeug durch das Netz schieben ließ. Die kinematische Gleisaufnahme erfolgte in 4 Überfahrten (2 x 2 in jede Richtung). Dabei wurden die Messfahrten in 5 Abschnitte aufgeteilt und verarbeitet, wobei die Schienenkantenbestimmung semiautomatisch erfolgte. Zur Erhöhung der Genauigkeit der Trassen (relative Genauigkeit zueinander) wurden die Messfahrten außerdem zueinander registriert. Softwareseitig erfolgte abschließend anhand der gemittelten Messergebnisse die exakte Berechnung der Schieneninnenkanten und daraus resultierend die Bestimmung der Gleisachse. Zum Bestandteil dieser Berechnungen

gehört u. a. die automatische Neigungswechselberechnung einschließlich der Integration von Ausrundungen.

#### **Fazit**

Die Daten des Gleis- und Achsverlaufes wurden als 3D-Polylinien und zum Zweck der virtuellen Kollisionsprüfung im DXF-Format bereitgestellt und der Nachweis der inneren, relativen Genauigkeit <1 cm anhand von Vergleichsrechnungen geführt. Neben Vignolschienen sind Rillenschienen innerhalb der Punktwolke mit den Berechnungsalgorithmen der Siemens Mobility GmbH auswertbar. Zur direkten Weiterverarbeitung der erzeugten Daten hat GEO DIGITAL kurzfristig diverse Softwareanpassungen vorgenommen, die zum einen ein lagerichtiges Zusammenlesen der Binär-Punktwolken (Formate: las, laz, e57) und vorhandenen Trassierungsdaten respektive der erzeugten 3D-Polylinie(n) ermöglichen. Zum anderen erweiterten wir das GEOPAC 3D Hüllkurvenverfahren für die Verwendung von 3D-Polylinie(n), d. h. der Schieneninnenkanten, im Rahmen von Kollisionsanalysen.

Möchten Sie mehr über unser 3D Hüllkurvenverfahren oder unsere Produktlinie GEOPAC erfahren? Wir informieren Sie gern. **<<**

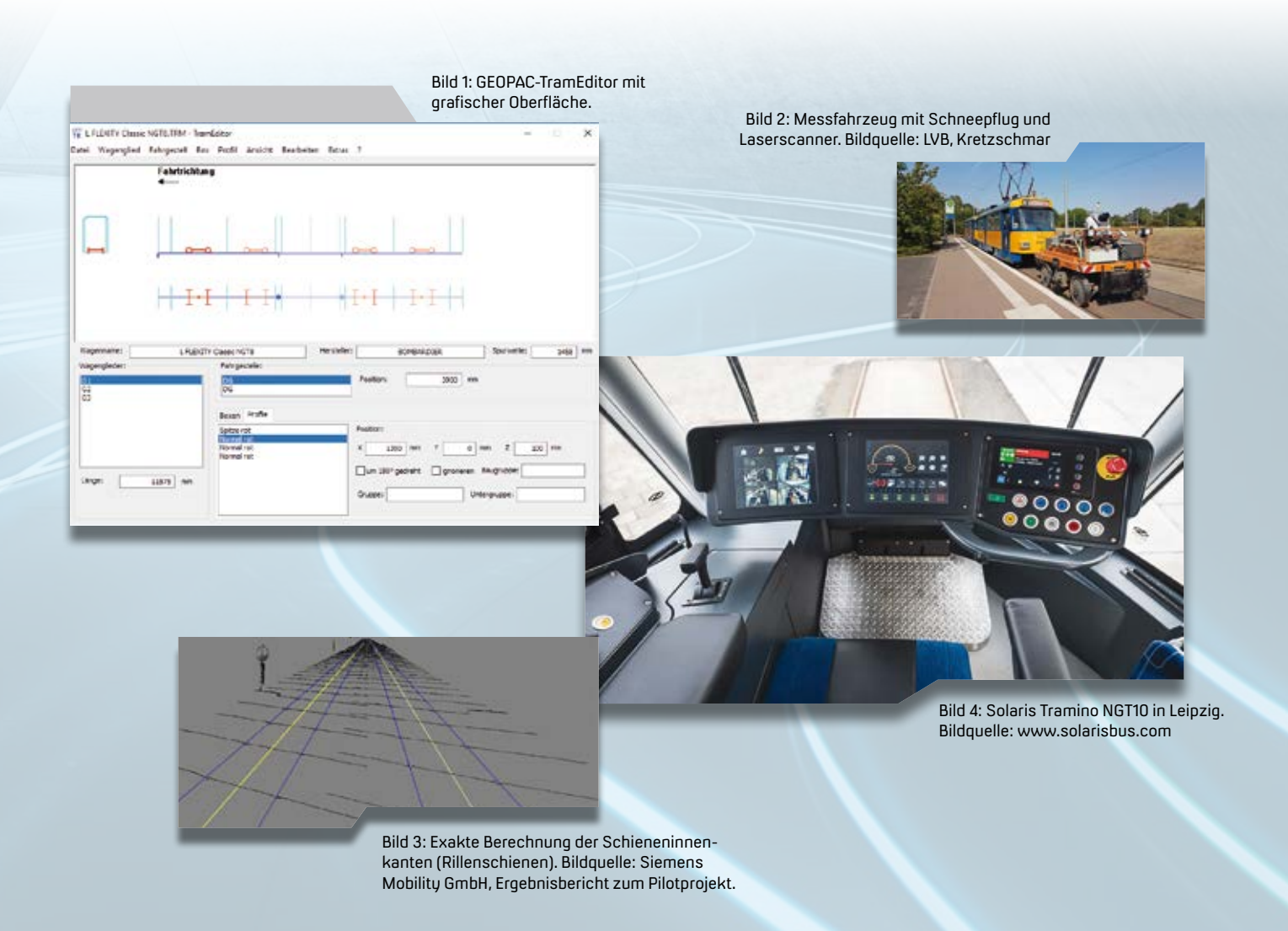

# **Baukosten im Griff mit Digitaler Planung**

Die Idee durchgängiger Digitaler Planung ist am einfachsten mit modellorientierter Mengen- und Kostenermittlung umsetzbar – das spart Zeit und Nerven. Sie ist eine Antwort auf den allgegenwärtigen Fachkräftemangel. André Steffin

**>>** Mit BIM2AVA und California.pro werden automatisiert Mengen und Bauteile direkt aus der CAD-Anwendung in die AVA übernommen. Die computergestützte Auswertung des Bauwerksmodells mit der möglichen automatischen Verknüpfung von Bauteilen mit Kosten und Ausschreibungspositionen ist effektiv, schafft Transparenz und erleichtert den Prozess von Planänderungen enorm.

#### **Digitale Planung lebt von Durchgängigkeit**

War bisher die Übergabe von Modelldaten dem BuildingSMART-Dateiformat IFC vorbehalten, hat G&W mit der 2019er Version von California.pro zusätzlich das in der Infrastrukturplanung weit verbreitete CPIXML-Format integriert. Das Prinzip ist identisch. Massenlisten im Excel-Format oder gar auf Papier werden ebenso überflüssig wie das mühsame Abgreifen von Mengeninformationen aus dem A0-Plot.

#### **Modelldaten stehen bereit**

Der Kostenplaner hat mit BIM2AVA alle wesentlichen Informationen im Zugriff. Neben den schon aus dem IFC-Transfer bekannten Standardinformationen und der Visualisierung liefert card\_1 zusätzlich wichtige Werte, wie Schichtdicken, Volumen, Material und sogar einen sogenannten matchkey für definierte Kostenelemente frei Haus, siehe Bild 1.

#### **Schneller sein: Automatik für Routinearbeit**

BIM2AVA wertet das Bauwerksmodell nach vorgebbaren Kriterien selbstständig aus. Es stellt jedes Einzelbauteil mit allen Eigenschaften bereit und gruppiert automatisch gleiche Bauteile in Varianten. Der Planer kann mit nur einer Leistungsdefinition in der Variante unzählige Bauteile automatisiert qualifizieren. Dabei greift er auf das STLK, das STLB-Bau oder auch auf eigene Projektdaten oder individuelle Erfahrungswerte zurück. Bild 2 zeigt eine fortgeschrittene Kostenermittlung in der Struktur eines CPIXML-Modells.

#### **AVA einfach machen – neue Blickwinkel**

Kopieren war gestern. California.pro kann das Bauwerksmodell auf Knopfdruck in ein LV umwandeln oder als AKVS- bzw. DIN276-Kostenstruktur darstellen. Vergaben und Abrechnungen sind immer wieder aus der Sicht des Modells visualisierbar. Änderungen durch Überplanungen werden auch im LV sichtbar, aktualisieren die AKVSoder DIN276-Kostenauswertungen und führen sogar automatisch zu geplanten Nachträgen. Und wenn es unbedingt sein soll: Alle Kostendaten kann der Planer in frei definierbaren Strukturen nach Excel transportieren. So bleibt die Weiternutzung in Drittprogrammen immer eine Option. **<<**

### **Software AG**

G&W Software AG Stammhaus München Rosenheimer Straße 141 h 81671 München Telefon +49 (0) 89/5 15 06-4 Telefax +49 (0) 89/5 15 06-999 info@gw-software.de gw-software.de und ava-blog.de

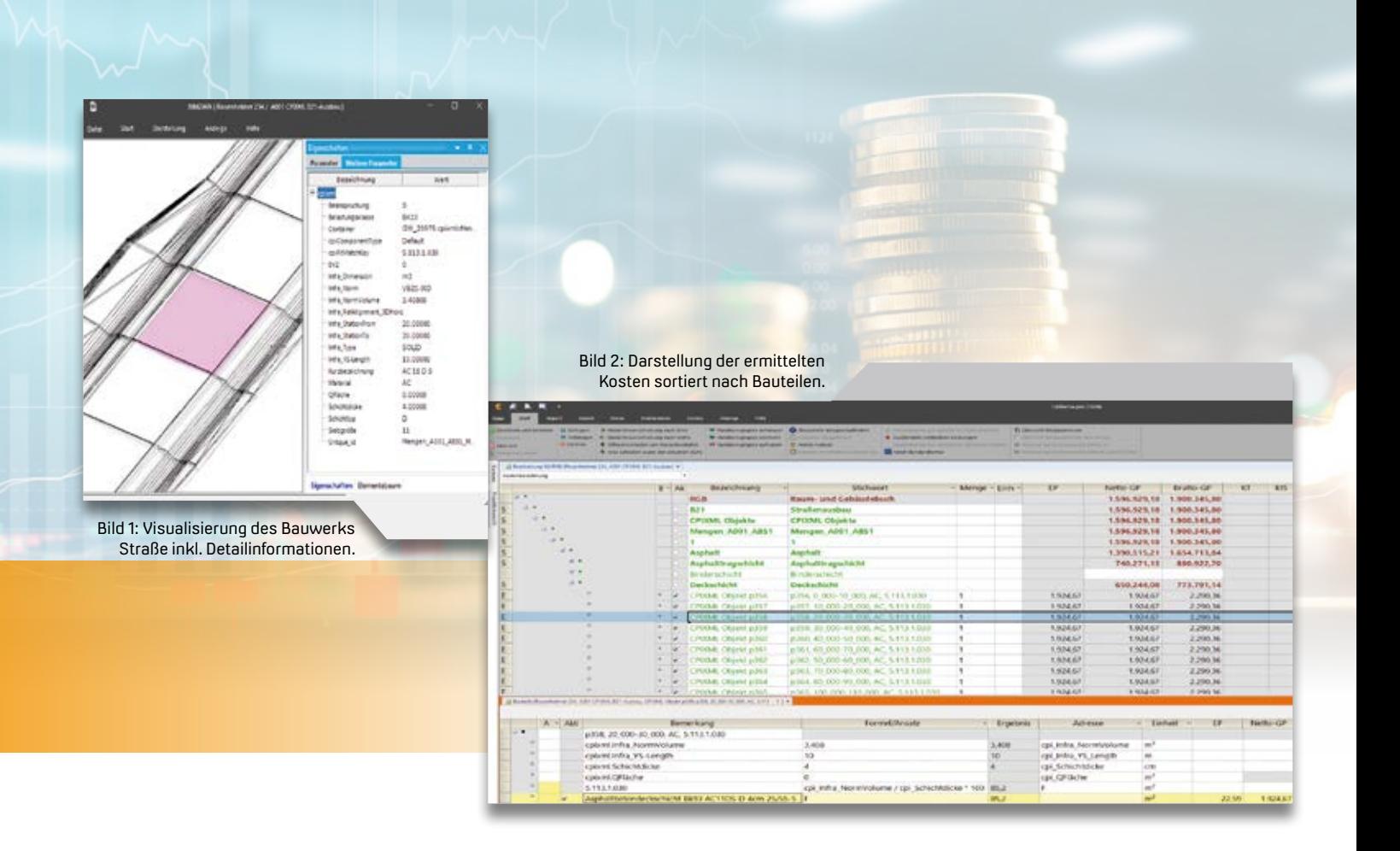

#### Das interAktiv ist das Kundenmagazin der IB&T Gruppe.

#### Herausgeber

IB&T Software GmbH An'n Slagboom 51 · 22848 Norderstedt Amtsgericht Kiel, HRB 3556 NO

#### Geschäftsführer

Dipl.-Ing. Harry Basedow, Dipl.-Ing. Architekt Uwe Hüttner

#### Redaktion

M.A. Dipl.-Ing. Bernhard Braun, Dipl.-Ing. Architekt Uwe Hüttner, Dipl.-Ing. Tomas Kriegel, M.A. Dorothee Oetzmann, Dipl.-Kauffr. (FH) Antje Schwindt

#### Autoren dieser Ausgabe

Dipl.-Ing. Thomas Brockmann, Dipl.-Ing. Axel Elmer, M. Sc. Wahid Fazelly, Dipl.-Ing. Erik Grützner, Dipl.-Ing. Christoph Klaeser, Dipl.-Ing. Christine Kluth, RBM Dipl.-Ing. Veit Kuczora, Dipl.-Ing. Rolf Milde, B. Eng. Marius Reuters, Dipl.-Ing. Thies Rickert, M. Sc. Tony Starzek, Andrè Steffin, Anna Vosters

#### Kontakt

interaktiv@card-1.com

#### Gestaltung

pur.pur GmbH Visuelle Kommunikation, Heikendorf

Druck

#### nndruck, Kiel

#### Bildmaterial

Herzlichen Dank allen Agenturen, Unternehmen und beteiligten Personen für die freundliche Unterstützung bzw. Genehmigung. Foto Seite 3: Hansephoto/Gerd Grossmann Foto Seite 31: 2018 Getty Images

#### ISSN 1863-8767

Nachdruck, auch auszugsweise, nur mit ausdrücklicher Genehmigung der IB&T Software GmbH. Namentlich gekennzeichnete Beiträge geben die Meinung der Autoren wieder. Diese muss nicht mit der Auffassung der Redaktion übereinstimmen.

### Impressum and a state of the abonnement

Wussten Sie eigentlich, dass Sie die inter-Aktiv kostenlos bestellen können? Einzige Voraussetzung: Faszination an Beruf und Praxis, egal ob Student oder Anwender.

Eine formlose E-Mail an interaktiv@card-1.com oder ein Anruf unter +49(0)40/53412 -0 genügt.

Als Kunde der IB&T Gruppe erhalten Sie die interAktiv natürlich automatisch.

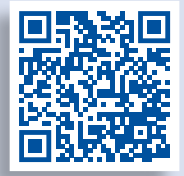

Internet-Mobil

#### **interAktiv**

infraTage im Mai

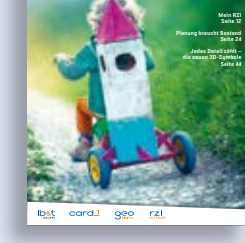

#### **Firmenmitgliedschaften**

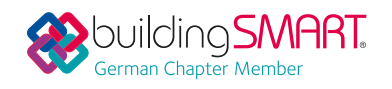

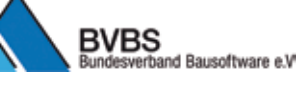

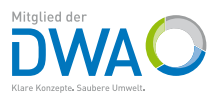

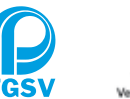

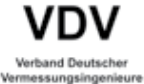

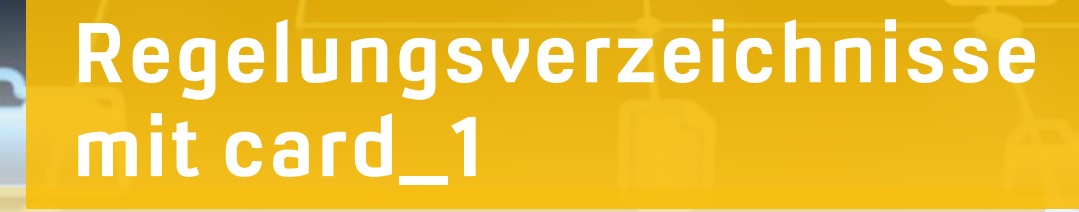

Das Regelungsverzeichnis ist Bestandteil der Feststellungsplanung nach RE 2012. Da es sich vordergründig um eine Tabelle handelt, wird es oft separat mit Office-Programmen bearbeitet. Aber wer einmal die Nummerierung oder Stationierung einer größeren Maßnahme in den zugehörigen Zeichnungen anpassen musste, weiß die Vorteile der integrierten card\_1 Lösung zu schätzen.

rolf Milde and State and State and State and State and State and State and State and State and Rolf Milde

**>>** Beim Regelungsverzeichnis handelt es sich um eine Auflistung der Regelungen, die Bauwerke, Wege, Gewässer und sonstige Anlagen einer Planung betreffen. Die Verbindung zur geplanten Trasse wird dadurch deutlich, dass die Zeichnungen Verweise auf die einzelnen Regelungen enthalten. Mit der card\_1 Lösung greifen Tabelle und Zeichnungen auf die gleiche Datenbasis zu, sodass der ansonsten mühsame und fehleranfällige Aufwand des Synchronisierens von Tabelle und Zeichnungen entfällt.

#### **Historie**

Das Regelungsverzeichnis der RE 2012 ist eine Weiterentwicklung des Bauwerksverzeichnisses nach RE 85. Während 1985 noch der Papierplan im Vordergrund stand, wird nun die digitale Variante wichtiger. Daraus hat sich ergeben, dass die Skizzen innerhalb des Verzeichnisses wegfallen, dafür aber die Verknüpfungen zu den Zeichnungen einen größeren Stellenwert bekommen. Diese beiden Änderungen waren für die

Entwicklung des card\_1 Moduls bestimmend. Zum einen eignet sich das in card\_1 integrierte Programm FastReport hervorragend zur Layoutgestaltung des Verzeichnisses, zum anderen werden die Zeichnungsbestandteile im Modul mitgeführt, siehe Bild 1.

#### **Laufende Nummern**

Zur Vergabe der lfd. Nr. gibt es verschiedene Vorgaben der Auftraggeber. Während manche eine einfache fortlaufende Nummerierung fordern, wünschen andere eine bis zu dreiteilige Gliederung, z. B. 1.2.1, wie sie vom Grunderwerbsverzeichnis her bekannt ist. Allen Varianten ist gemein, die Nummern fortlaufend zu vergeben, siehe Bild 2. Dies bedeutet u. U., dass wegen einer auf Blatt 2 hinzu kommenden Regelung die Nummern aller nachfolgenden Blätter geändert werden müssen. Diese Aufgabe übernimmt card\_1 automatisch. Zu diesem Zweck wird die Nummer nicht als Identifikator der jeweiligen Regelung genutzt, sondern es gibt eine Extra-ID, die das

Programm vergibt und die der Anwender nicht kennen muss. In der Zeichnung werden Textvariablen eingesetzt, sodass sich die Nummern nach einer Änderung automatisch anpassen, ohne die Zeichnungen erneut erzeugen zu müssen.

#### **Baukilometer**

Für den Baukilometer besteht die Besonderheit, dass es Regelungen gibt, die genau eine Bau-km-Angabe haben, die für die Zeichnungserzeugung genutzt werden soll. Andere Eintragungen haben von-bis-Spannen. Für diese kann der Anwender eine oder mehrere Bezugsstationen angeben, die nicht mit dem Bau-km-Text übereinstimmen müssen, siehe Bild 3.

#### **Charakteristik der Texte**

Im Vergleich zu den üblichen Textausgaben einer Planung ist beim Regelungsverzeichnis als Besonderheit anzumerken, dass längere mehrzeilige Texte vorkommen. Wenn diese in einer Datenbank gespeichert werden sollen,

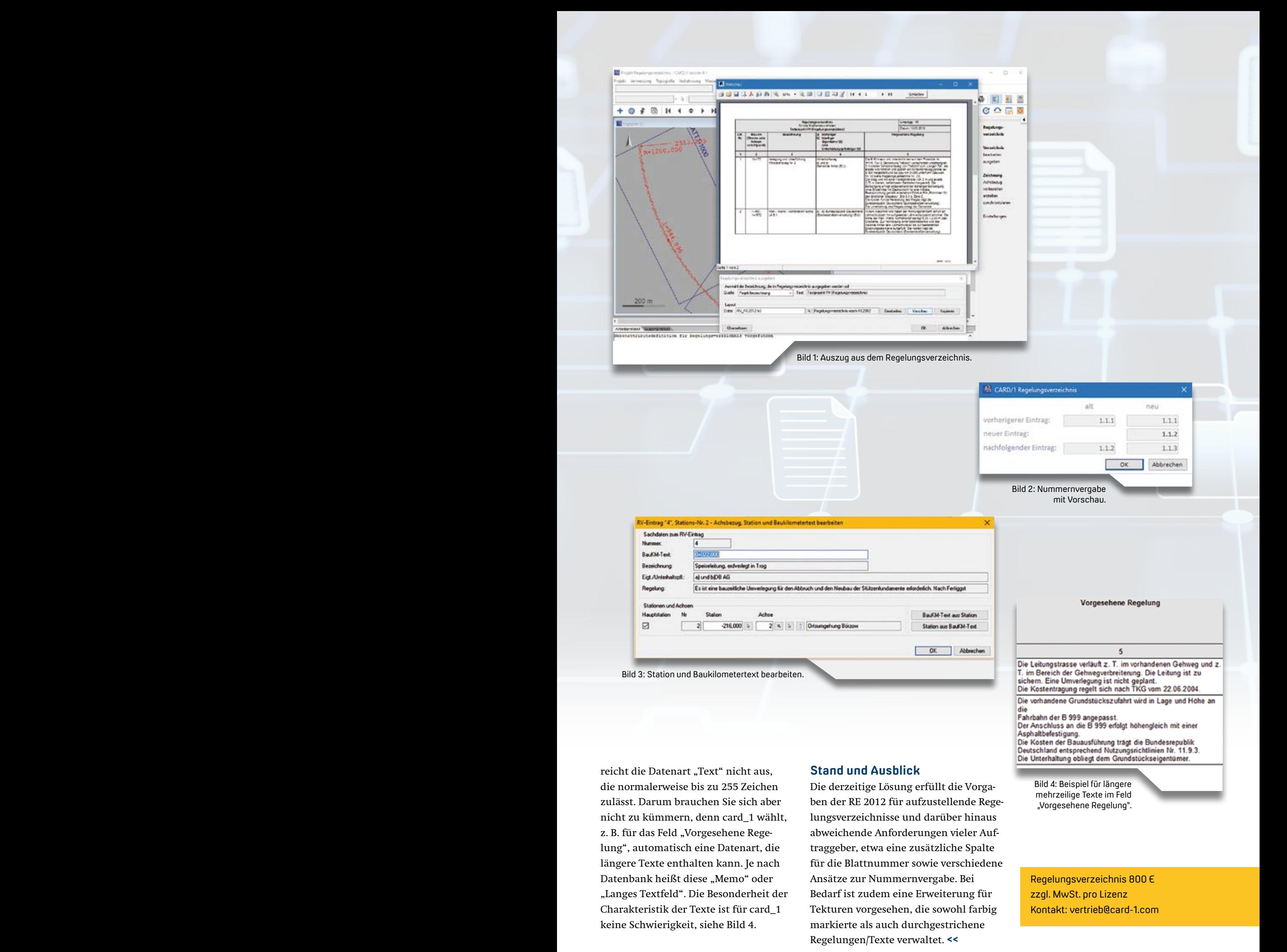

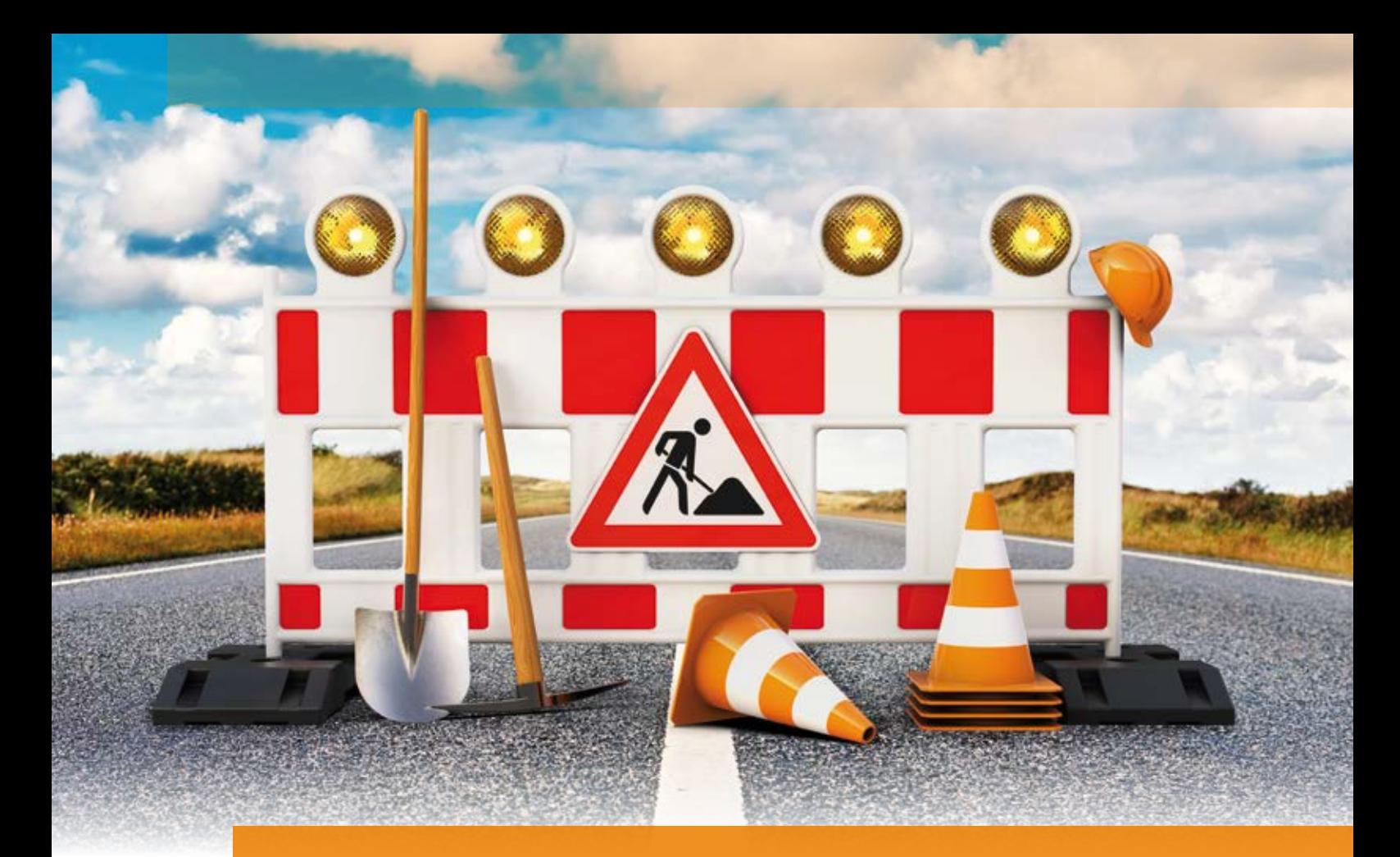

### **Jedes Detail zählt – die neuen 3D-Symbole**

Zur fachgerechten Darstellung eines Projektmodells stellen wir Ihnen im Rahmen der card\_1 Version 9.1 den neuen Katalog der 3D-Symbole zur Verfügung. Damit lassen sich auch Ausstattungs-Objekte im Umfeld der Planung und des Bestands qualitativ hochwertig in der 3D Projektansicht visualisieren. Thomas Brockmann

**>>** Straßen- und Schienentrassen sind nicht benutzbar, wenn nicht alle Einrichtungen vorhanden sind, die für den Betrieb erforderlich sind. Für den Planungsvorgang einer Trasse ist im Rahmen des BIM Prozesses der 3D-Baukörper mit seinen Geometrien und Fachinformationen für alle relevanten Bauabschnitte und Maßnahmen ausreichend. Für den Betrieb der Trasse hingegen ist eine anschauliche Visualisierung, in der die wesentlichen verkehrstechnischen Ausstattungsmerkmale dargestellt sind, äußerst sinnvoll, gerade mit fachfremden Beteiligten.

#### **In einem System arbeiten**

Ein System zur Visualisierung der Ausstattungselemente von Bestands- und Planungsmodellen sollte unmittelbar in der Lösung card\_1 integriert sein. Daher bieten wir Ihnen zur Laufzeit der Version 9.1 eine Lösung an, die alle relevanten Ausstattungselemente im Bereich Bestand und Planung Schiene/ Straße vorhält. Es handelt sich dabei um symbolhafte 3D-Objekte, die in card\_1 als Katalog verwaltet werden. Sie verwenden die 3D-Symbole direkt bei der Arbeit im System, z. B. bei der Eingabe von Punkt-Symbolen in der Topografie, unter Nutzung von Darstellungstabellen

für Symbole. So platzieren Sie bereits bei der Eingabe eines Punktsymbols, gesteuert durch den Kode des Punktes, ein entsprechendes 3D-Symbol in der 3D-Projektansicht, siehe Bild 1.

#### **Ordnung und Struktur schaffen**

Ein wesentlicher Aspekt der Ausstattung von Straßen und Schienenwegen ist es, mithilfe dieser Elemente Struktur und Regelung in den Verkehrsfluss zu bringen. Daher finden Sie im Katalog der 3D-Symbole die entsprechenden Objekte. Vorrangig handelt es sich zunächst um Schilder und Lichtsignalanlagen. Dafür unterstützt Sie card\_1 u. a. mit einem kompletten Katalog der amtlichen Verkehrszeichen nach StVO (VZKAT) mit allen wesentlichen Kombinationen von Lichtsignalanlagen. Im Bereich der Markierungen sind Leitpfosten und Baustelleneinrichtungen (Warnbaken) im Katalog zu finden, siehe Bilder 2 und 3. Hinzukommen werden weitere 3D-Symbole für Einzelobjekte, etwa

Laternen und Schaltkästen, sowie Signale und Masten aus dem Bereich Eisenbahn. Ergänzt wird der Inhalt durch einige exemplarische Fahrzeuge, Personen und Bäume, die sich zur Ausschmückung einer Szenerie nutzen lassen.

#### **Erfahrung und Know-how nutzen**

Die 3D-Symbolobjekte an sich steuert unser Partner bei, die Software-Service John GmbH. Hierbei handelt es sich um ein sehr erfahrenes Unternehmen im Bereich der 3D-Visualisierung. So müssen wir das Rad nicht neu erfinden, sondern integrieren bestehendes Know-how direkt in unser System. Ebenso ist sicher gestellt, dass Erweiterungen im Bereich der Vorschriften und weiterer relevanter Objekte stets zügig in unserem 3D-Symbol-Katalog landen. Die Symbole selbst sind geometrisch exakt und mit gerenderten Oberflächen versehen. Damit kommt ein visualisiertes 3D-Schild dem Original auf der Straße schon sehr nahe. Mit den 3D-Symbolen wirkt die geplante Trasse oder der aufgenommene Bestand gleich viel realistischer. Besonders für fachfremde Betrachter ist etwa mit einer sichtbaren Geschwindigkeitsbegrenzung oder einer Vorfahrtsregelung adhoc erkennbar, was verkehrstechnisch vor sich geht, siehe Bild 4.

#### **Das Zusammenspiel ist wichtig**

Im Zusammenspiel mit der neuen card\_1 Bestandsmodellierung (siehe Seite 24) lässt sich eine Planung noch fachkundiger und umfänglicher visualisieren und im Prozess von der Vorplanung bis zur Fertigstellung des Projektes professionell zur Geltung bringen. Sprechen Sie Ihren Vertriebspartner an, wir gewähren Ihnen gern einen Einblick in die card\_1 Welt der Schilder und Ampeln. **<<**

3D-Symbolkatalog, Preis siehe Seite 25. Kontakt: vertrieb@card-1.com

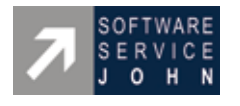

Software-Service John GmbH Oehrenstöcker Straße 39 98693 Ilmenau

Telefon +49 (0) 3677/20 69 90 Telefax +49 (0) 3677/20 69 999 kontakt@john-software.de www.vis-all.de

Bild 1: 3D-Symboleingabe über die Darstellungstabelle in der Topografie.

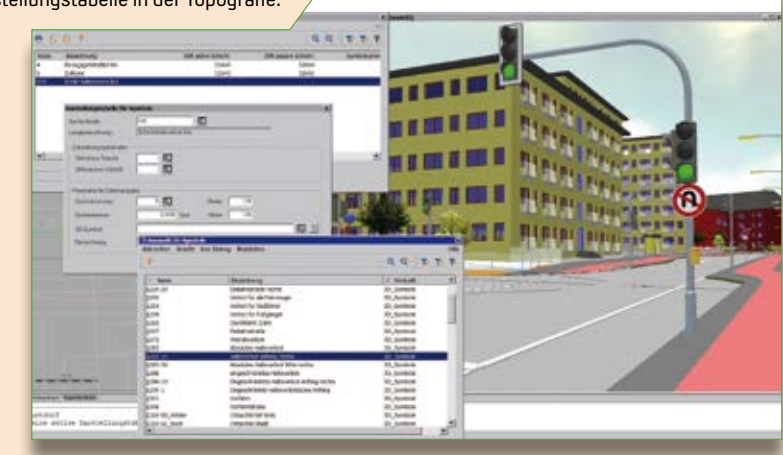

Bild 2: Ausschnitt der zur Verfügung stehenden 3D-Symbole, z. B. Schilder und Lichtsignalanlagen.

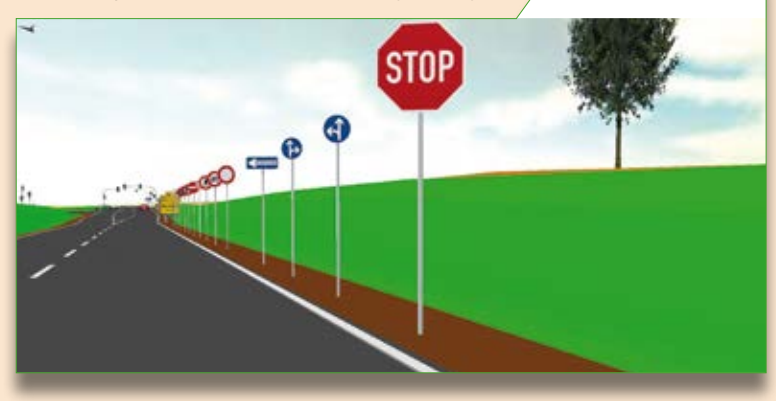

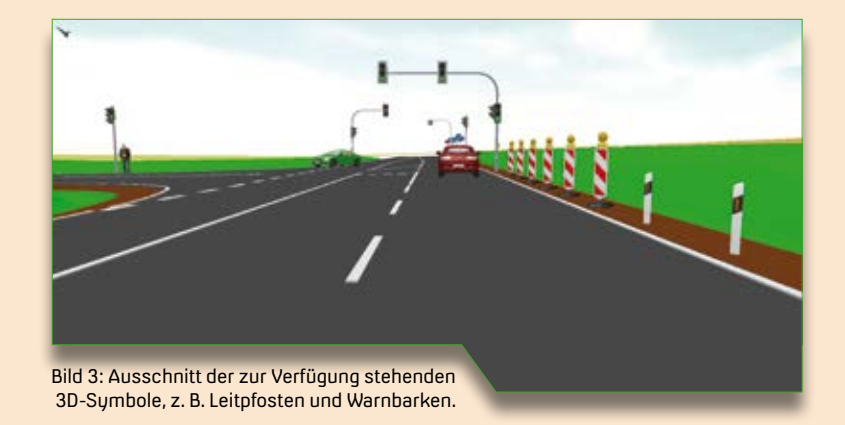

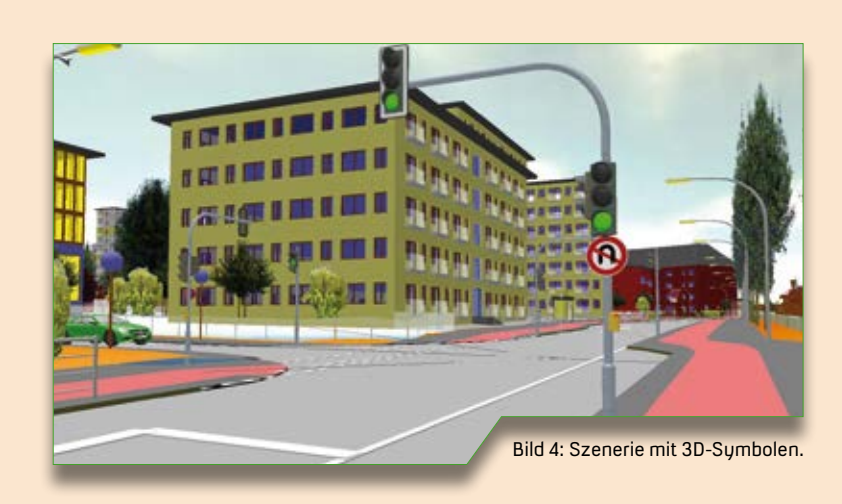

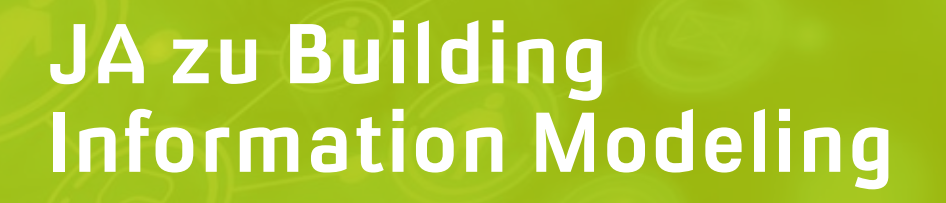

Politik und Softwareindustrie ziehen an einem Strang.

**>>** Die Digitalisierung der Baubranche schreitet voran. Voraussetzung für diese Entwicklung ist das Bereitstellen der entsprechenden Softwaretools, die vernetztes Planen und Bauen überhaupt erst ermöglichen. Hinzu kommt die Bereitschaft zum Umdenken bei allen am Planungs- und Bauprozess Beteiligten und last but not least ist auch die Politik gefragt, klare Signale zu senden und Voraussetzungen zu schaffen, um diesen gewaltigen Transformationsprozess voranzutreiben. Die beiden Ministerien, die in Deutschland für den Hoch- und Tiefbau zuständig sind, haben bereits ihr eindeutiges Bekenntnis zu BIM gegeben und Initiativen zur Einführung der neuen Planungsmethode gestartet. "Erst virtuell, dann real bauen!", mit diesen Worten bekannte sich im Jahr 2015 der damalige Bundesminister für Verkehr und digitale Infrastruktur Alexander Dobrindt zu BIM. Das Ministerium verabschiedete einen Stufenplan und verpflichtete sich, alle vom Bund finanzierten Infrastrukturprojekte ab Ende 2020 mit der Methode BIM zu planen, zu bauen und späterhin auch zu betreiben. Um die dafür notwendigen Kompetenzen für den Bund auf- und auszubauen, wurde das BIM-Kompetenzzentrum (KompZ) gegründet. Außerdem startete das BMVI eine Reihe Pilotprojekte.

#### **Das A und O: funktionierende Schnittstellen**

Dabei wurde deutlich, dass der Erfolg eines BIM Projektes in hohem Maße

Anna Vosters (\* 1918)<br>1900 - Anna Vosters (\* 1919)<br>1910 - Anna Vosters (\* 1919)

von funktionierenden Schnittstellen abhängt. Die Praxis beweist, dass die Softwareindustrie wesentlich bessere Lösungen bietet, als viele Anwender es zunächst annehmen. Entgegen einer noch weitverbreiteten Skepsis: Open BIM ist kein leeres Versprechen; Open BIM funktioniert! Auch wenn die Definition der IFC-Schnittstelle für den Tiefbau derzeit noch nicht abgeschlossen ist, zeigen Beispiele aus der Planungspraxis, wie die modellbasierte Mengen- und Kostenermittlung mit BECHMANN auf der Grundlage eines IFC Modells aus card\_1 reibungslos gelingt. Die Implementierung ist wesentlich einfacher als vielfach angenommen, siehe Bild. Vorausgesetzt, die Projektbeteiligten reden miteinander und stimmen ihre Daten rechtzeitig ab. Wichtig dabei ist ebenfalls, dass alle Projektbeteiligten früh mit der modellba-

sierten Kooperation beginnen – nicht erst wenn ihr jeweiliges Modell fertiggestellt ist. Für die Kostenermittlung – das zeigen unsere Referenzprojekte – waren wesentlich weniger Informationen nötig als die Kollegen bei der Modellierung erwartet hatten.

#### **Fazit**

Open BIM funktioniert – und es zahlt sich aus: Es gelingt Anwendern, die Mengenermittlung in 20 Prozent der bisher benötigten Zeit zu erledigen. Eindrucksvoll präsentierten BECHMANN und IB&T dieses Ergebnis im März 2019 auf dem 6. Oldenburger BIMTag und dem buildingSMART Anwendertag im Rahmen des openBIM-Workflow im Bereich Infrastruktur. Softwareindustrie und Politik verfolgen das gleiche Ziel: die Einführung von BIM in Deutschland zu beschleunigen, um damit eine Effizienzsteigerung in der Bauwirtschaft zu erreichen. **<<**

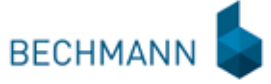

BECHMANN GmbH Gögginger Straße 105 a 86199 Augsburg Telefon +49 (0) 821/2 57 59-0 info@bechmann.de www.bechmann.de

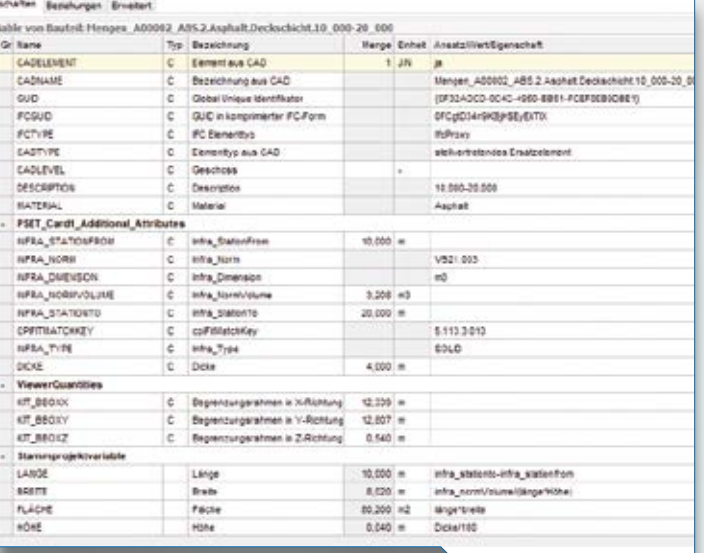

card\_1 Attribute nach Übergabe in BECHMANN BIM.

### **Schulungen April bis September 2019**

**Sämtliche Informationen unter: www.card-1.com/training/schulungen/kalender Direktzugang: 132**

**06–09**

# **04.-08.11.2019 und 25.-27.11.2019**<br> **14.-08.11.2019 und 25.-27.11.2019**<br>
unter www.db-training.de

**18.04.2019 | Stuttgart** Projektdaten transformieren **06.–08.05.2019 | Dresden** card\_1 zertifizierter BIM-Modeler **06.–10.05.2019 | Hamburg** Grundlagen und Trassierung Straße für Einsteiger **10.05.2019 | Online** BIM Kompakt I - Grundlagen Webinar **17.05.2019 | Online** BIM Kompakt II - Praxisbeispiele Webinar **20.–24.05.2019 | Dresden** Querprofile für Einsteiger **24.05.2019 | Online** BIM Kompakt III - BIM-Koordination Webinar

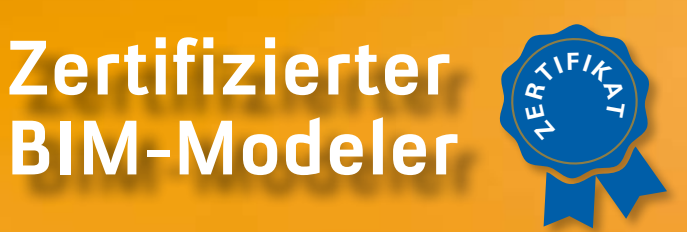

#### **Mehr BIM-Know-how für Sie!**

**Buchung card\_1 DB Trainings** 

**17.–21.06.2019 | Dresden** Grundlagen und Trassierung Straße für Einsteiger **18.–20.06.2019 | Hamburg** card\_1 zertifizierter BIM-Modeler **24.06.2019 | Dresden** card\_1 Bauwerke für BIM **24.06.2019 | Stuttgart** Projektdaten transformieren **25.–27.06.2019 | Stuttgart** Trassierung Straße für Einsteiger **02.–04.07.2019 | Dresden** Trassierung Bahn für Einsteiger **02.–06.09.2019 | Dresden** Grundlagen und Trassierung Straße für Einsteiger **09.09.2019 | Dresden** card\_1 Bauwerke für BIM **23.–25.09.2019 | Düsseldorf** Grundlagen für Einsteiger

### **BIM Webinar gewonnen**

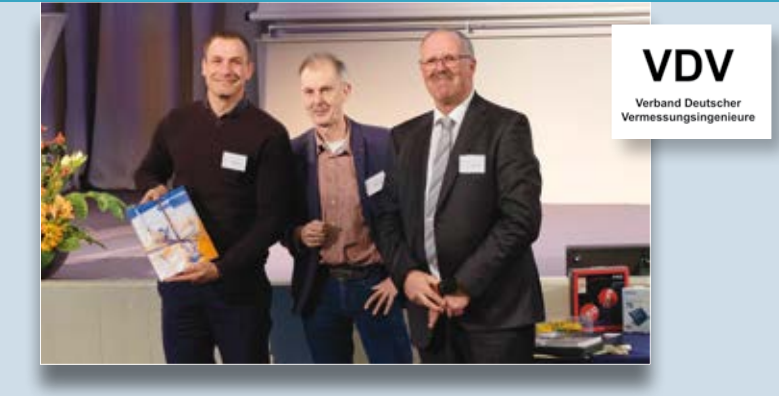

2019 in Berlin – Teilnehmer D. Mundt gewinnt ein von IB&T gestiftetes BIM Webinar – Thies Rickert/IB&T und Prof. Jörg Zimmermann/Hochschule für Technik und Wirtschaft, Dresden gratulieren. Das Bildungswerk des Verbandes Deutscher Vermessungsingenieure e.V. organisiert jedes Jahr im Februar/ März das VDV Gleisbauseminar. Die IB&T Kollegen nutzen es als essentielle Fortbildung und tauschen sich regelmäßig mit anderen Bahnexperten über die aktuellen Themen und Projekte aus. In diesem Jahr berichtete beispielsweise Kai Zabel über HPA-Lue im Praxiseinsatz – eine produktive Lösung zur Überwachung von Lademaßüberschreitungen, siehe interAktiv 2/2018, Seite 10 ff. Den Termin für 2020 und weitere Seminare finden Sie unter www.bw-vdv.de.

#### **RZI Tiefbau Vermessung card\_1 Bauabrechnung** Trassierung<br> **GEOPAC BIM** Straßenplanung **Hüllkurve Entwässerung GEOPAC Schleppkurve Bahnplanung Bauabrechnung Software BIM Trassenkörper**

#### **IB&T Software GmbH Vertrieb International**

#### **IB&T Partner China**

Xi'an card\_1 Software Co., Ltd. Room 11404 · Kaichuangguoji Building 31 Gaoxin Road · 710075 Xi'an Telefon +86 (0) 29/88 38 60 22 Telefax +86 (0) 29/88 38 60 22 ext. 800 info\_china@card-1.com.cn · www.card-1.com.cn

#### **IB&T Partner Osteuropa**

A+S Consult GmbH Schaufußstraße 19 · 01277 Dresden Telefon +49 (0) 351/3 12 13 30 Telefax +49 (0) 351/3 12 13 32 info@apluss.de · www.card-1.ru

#### **IB&T Partner Ungarn**

Märkische Straße 13 · 15569 Woltersdorf Telefon +49 (0) 33 62/8 81 70 57 vertrieb@card-1.com · www.card-1.com

#### **IB&T Zentrale – Sonstige Länder**

An'n Slagboom 51 · 22848 Norderstedt Telefon +49 (0) 40/5 34 12-0 Telefax +49 (0) 40/5 34 12-100 vertrieb@card-1.com · www.card-1.com

#### **IB&T Software GmbH Vertrieb National, Österreich, Schweiz**

#### **IB&T Zentrale Hamburg**

Bremen, Hamburg, Niedersachsen, Nordrhein-Westfalen An'n Slagboom 51 · 22848 Norderstedt Telefon +49 (0) 40/5 34 12-400 Telefax +49 (0) 40/5 34 12-100 vertrieb@card-1.com · www.card-1.com

#### **IB&T Berlin**

Berlin, Brandenburg, Mecklenburg-Vorpommern, Schleswig-Holstein Ulmenallee 21 · 16356 Ahrensfelde Telefon +49 (0) 30/93 55 41-40 Telefax +49 (0) 30/93 55 41-41 vertrieb@card-1.com · www.card-1.com

#### **IB&T Stuttgart**

Baden-Württemberg, Rheinland-Pfalz, Saarland, Schweiz Gaußstraße 3 · 73230 Kirchheim unter Teck Telefon +49 (0) 70 21/7 40 49-0 Telefax +49 (0) 70 21/7 40 49-9 vertrieb@card-1.com · www.card-1.com

#### **IB&T Aalen**

Bayern, Hessen, Österreich Ulmer Straße 124 · 73431 Aalen Telefon +49 (0) 73 61/5 28 71 25 Telefax +49 (0) 73 61/5 28 71 26 vertrieb@card-1.com · www.card-1.com

#### **IB&T Partner**

#### **IB&T Partner Dresden**

Sachsen, Sachsen-Anhalt, Thüringen IGM Interaktive Grafik Milde GmbH Winckelmannstraße 74 · 01728 Bannewitz Telefon +49 (0) 351/4 00 05-0 Telefax +49 (0) 351/4 00 05-25 info@igmilde.de · www.igmilde.de

#### **IB&T Partner Bad Bramstedt**

Fachgebiet Bahn National & International Ingenieurbüro Claus Leitzke Glückstädter Straße 39 · 24576 Bad Bramstedt Telefon +49 (0) 41 92/89 79 20 Telefax +49 (0) 41 92/89 79 21 info@icleitzke.de · www.card-1.com

#### **IB&T Tochtergesellschaften**

#### **GEO DIGITAL GmbH**

Vogelsanger Weg 80 · 40470 Düsseldorf Telefon +49 (0) 211/52 28 83-0 Telefax +49 (0) 211/52 28 83-99 info@geodigital.de · www.geodigital.de twitter.com/GEODIGITALGmbH facebook.com/geodigital

#### **RZI Software GmbH**

Ulmenallee 21 · 16356 Ahrensfelde (Berlin) Telefon +49 (0) 30/80 93 265-0 info@rzisoftware.de · www.rzi.de

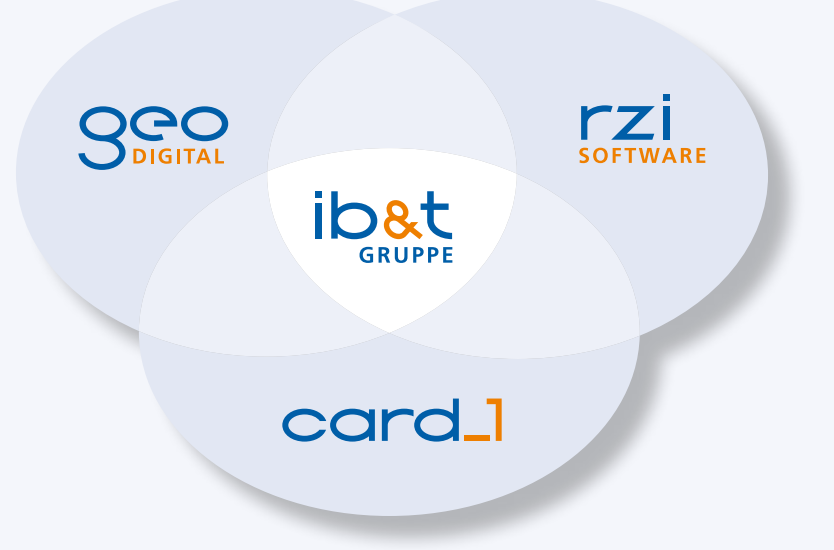